**الجـمهورية الجزائرية الديمقراطية الشعبية République Algérienne démocratique et populaire** 

**وزارة التعليم الــعــال ي والبحــث العــلمــي Ministère de l'enseignement supérieur et de la recherche scientifique**

> **جــامعة سعد دحلب البليدة Université SAAD DAHLAB de BLIDA**

> > **كلية التكنولوجيا Faculté de Technologie**

**قسم اإللكترونيـك Département d'Électronique**

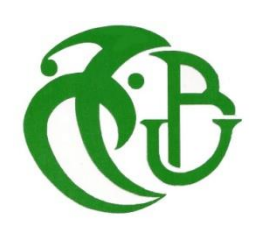

# **Mémoire de Master**

**Filière :** Automatique & Système **Spécialité :** Automatique **Présenté par :** MEFTI Sadek et HAMANE Nadia

# **Etude et amélioration d'un broyeur à plastique TRIA 35-30 XT/BM**

**Proposé par :** Mr. MADDI Abdelkader Mr. NAITALI Karim

**Année Universitaire 2019 / 2020**

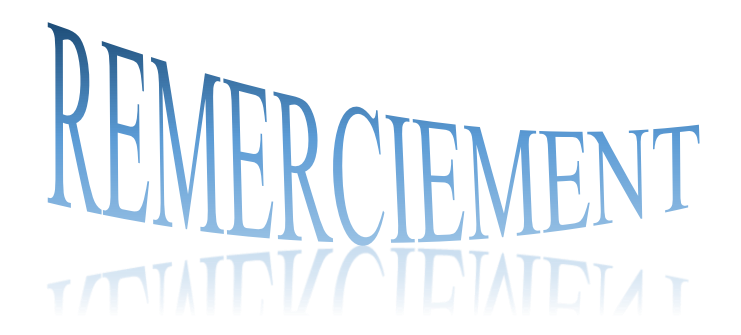

*Nous remercions « ALLAH » de nous avoir donnée la force et le courage pour réaliser ce modeste travail.*

*Nous remercions notre promoteur Mr. MADDI, et notre professeur MR. KARA et Mme. BRAHIMI, qui ont suivi de très près ce travail, pour leur aide, leurs orientations, leur disponibilité et tous les conseils qu'ils nous ont prodigué pendant toute la durée de ce travail Nous remercions aussi toutes les personnes qui nous ont aidé de près ou de loin au sein de l'usine VENUS EMBALAGE, Lors de notre stage pratique.*

*Nous adressons nos plus vifs remercîments aux jurys pour l'honneur qu'ils nous ont fait en acceptant d'être rapporteur de notre mémoire. Nous tenons à remercier l'ensemble des enseignent de la spécialité automatique et système mais aussi d'avant spécialité.*

*Enfin, nous exprimons notre très grande reconnaissance, a notre famille, a nos père et mère, frères et sœurs, et aussi à nos proches pour leur encouragement, pour tous les soucis que nous leur avions causés et surtout pour avoir été toujours auprès de nous-mêmes.*

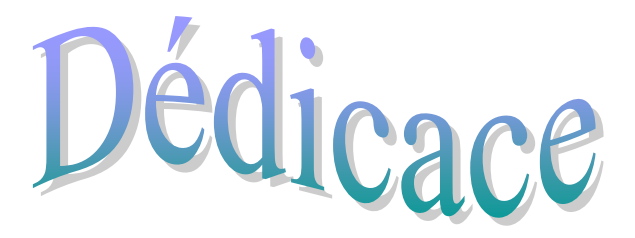

*Nous tenons à dédier ce mémoire à nos chers parents. Qui ont consacré leurs vies à l'éducation de leurs enfants Qui nous ont élevé avec amour et tendresse Qui ont toujours cru en nous.*

> *A nos chères frères et sœurs, A tous nos proches, A tous les membres de la famille HAMANE & MEFTI.*

*A toutes les personnes que nous portons dans notre cœur*

*A tous nos amis(es) sans exception.*

*Aux étudiants de la spécialité Automatique et système PROMO 2020.*

*A nos enseignants durant notre cursus scolaire, du primaire à l'université.*

*Nous vous dédions ce modeste travail.*

*Merci à toutes les personnes qui nous ont aidé de près ou de loin.*

. そのかかかんかちかかいときかなかからからからせきからなかなどのかないかからもものですかないかかいのからものからももものかないかというかいかものもものもものかないかかかかか

#### **ملخص:**

يتكون مشروع نهاية الدراسة الخاص بنا من دراسة وتحقيق نظام أمان لكسارة البالستيك 35-30 TRIAودمج جهاز الكشف عن المعادن الذي يتم التحكم فيه بواسطة API 7-300S، من أجل ضمان التشغيل السليم لآللة، والقضاء على األعطال.

**الكلمات المفتاحية**: كسارة، TRIA، كاشف معادن، API.

# **Résumé :**

Notre projet de fin d'étude consiste à faire l'étude et la réalisation d'un système de sécurité pour le broyeur à plastique TRIA 35-30, en y intégrant un détecteur de métaux piloté par un API S7-300, afin d'éliminer tout risque de dégâts et panne qui pourrait

**Mots clé :** broyeur, TRIA, détecteur de métaux, API.

# **Abstract:**

Our end-of-study project consists of studying and producing a safety system for the TRIA plastic crusher, integrating a metal detector controlled by an S7\_300 API, in order to ensure the correct operation of the machine, and to reduce risk of future breakdowns.

**Keywords:** crusher, TRIA, metal detector, PLC.

# **Sommaire**

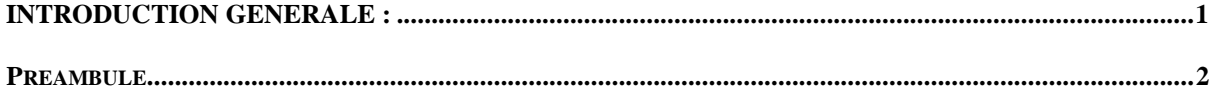

# **CHAPITRE I:**

#### **DESCRIPITON DU PROCESSUS**

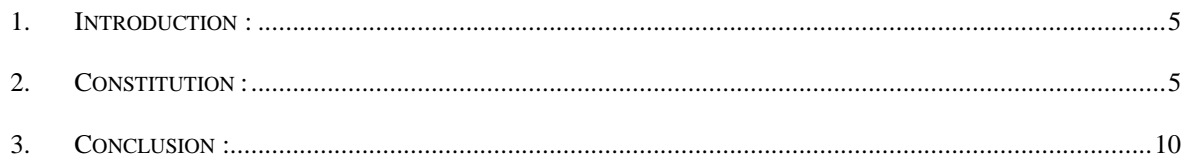

## **CHAPITRE II:**

## ETUDE TECHNOLOGIQUE DE LA MACHINE ET SOLUTION PROPOSEE

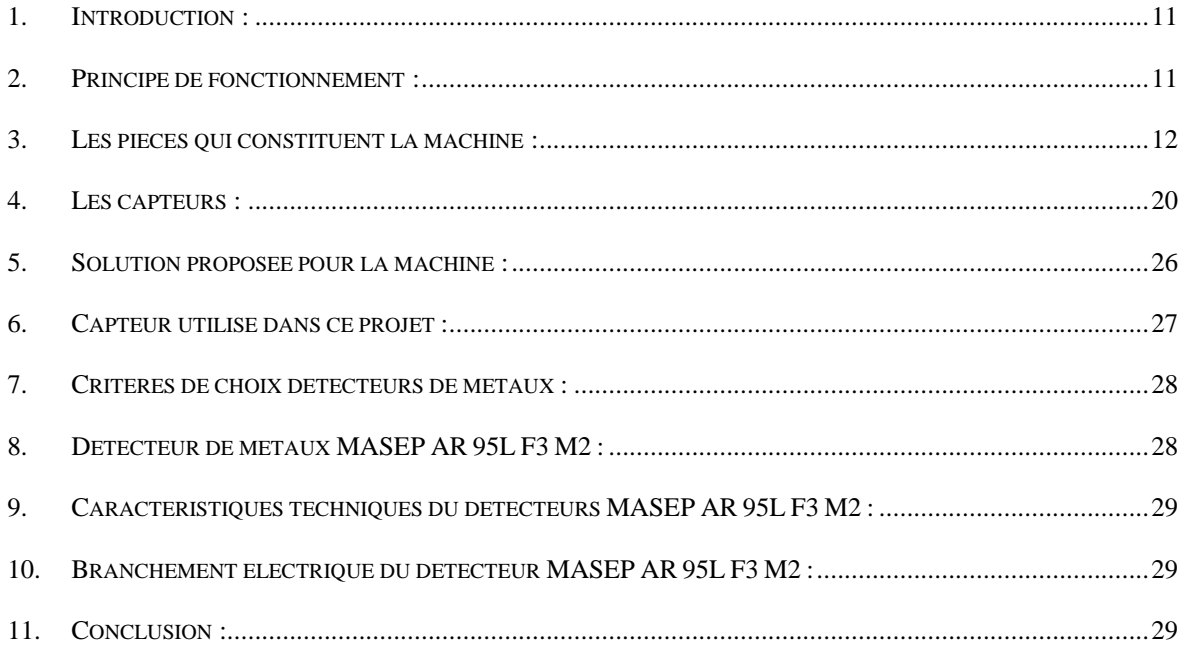

# **CHAPITRE III:**

# MODELISATION DU PROCESSUS PAR L'OUTIL GRAFCET

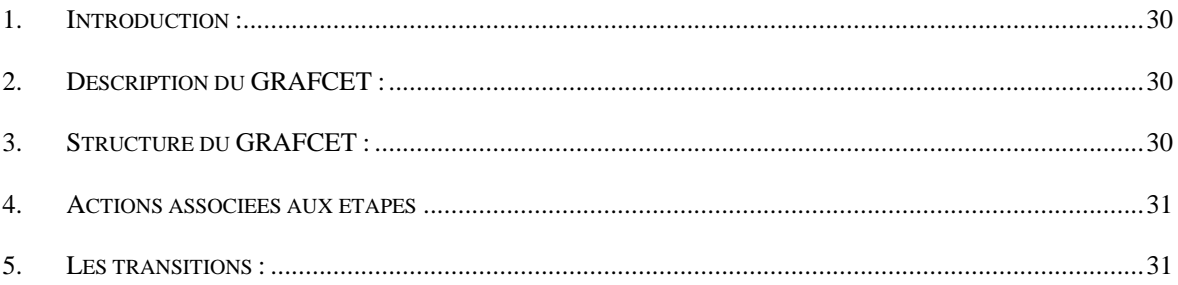

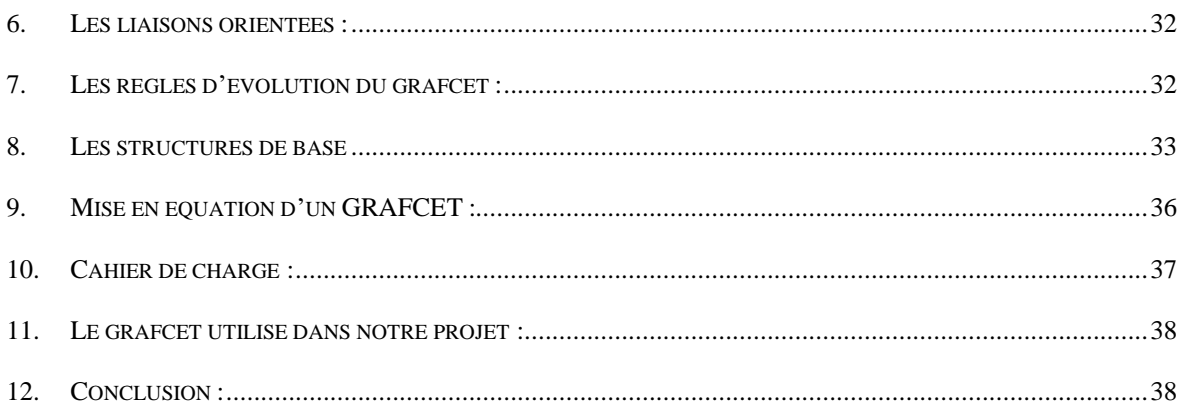

# **CHAPITRE IV:**

# **MODELISATION DU PROCESSUS**

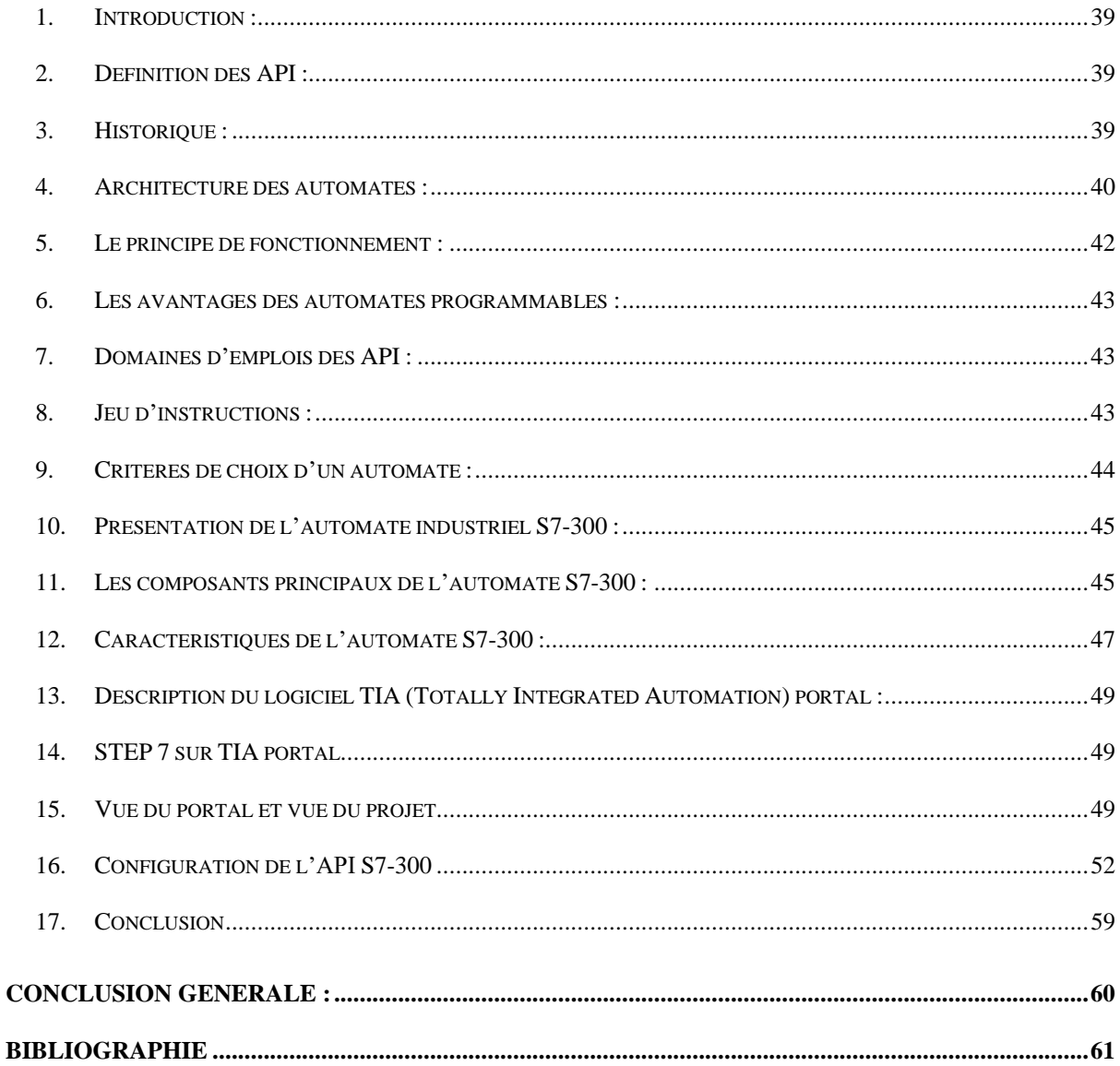

# **Liste des figures**

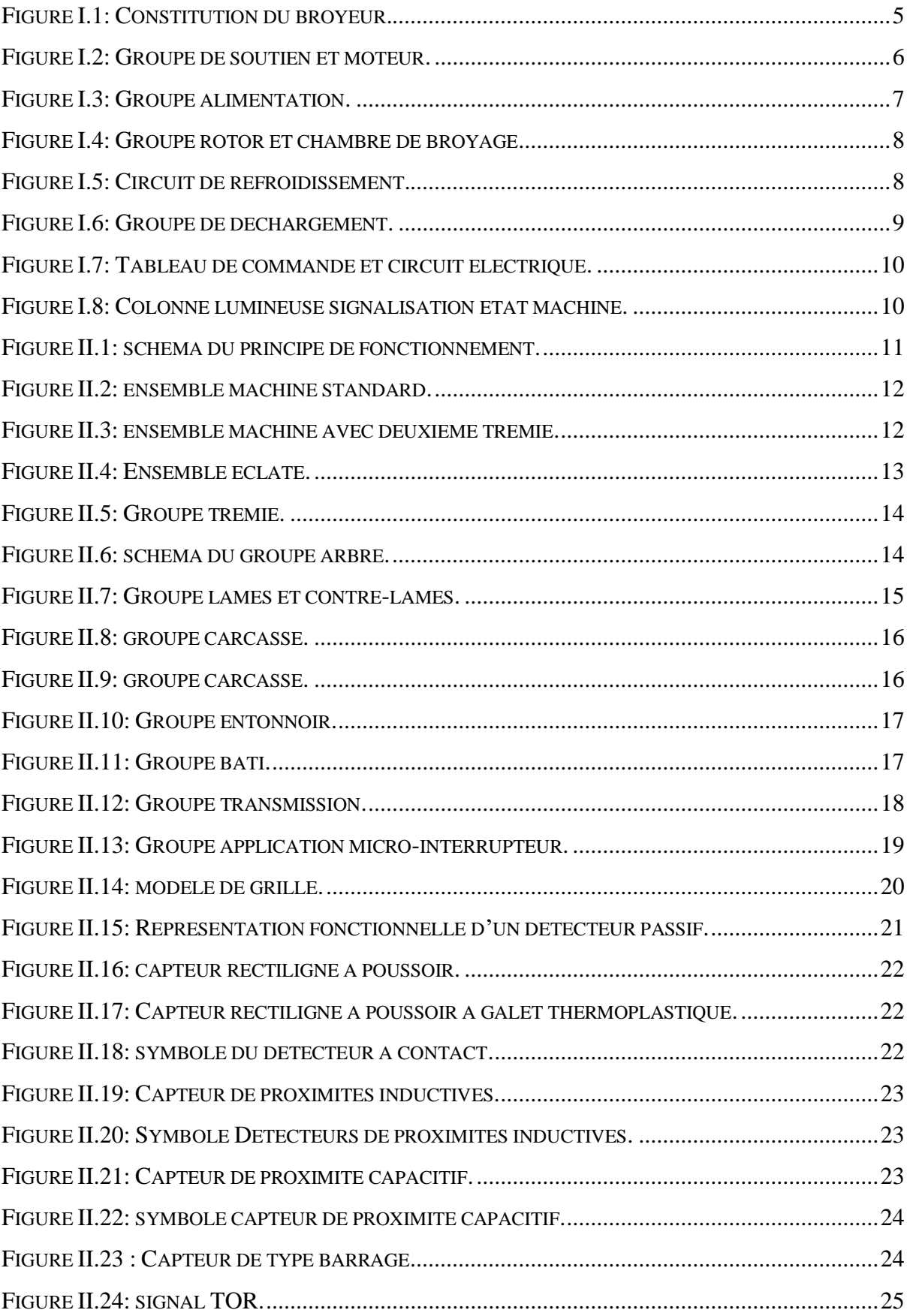

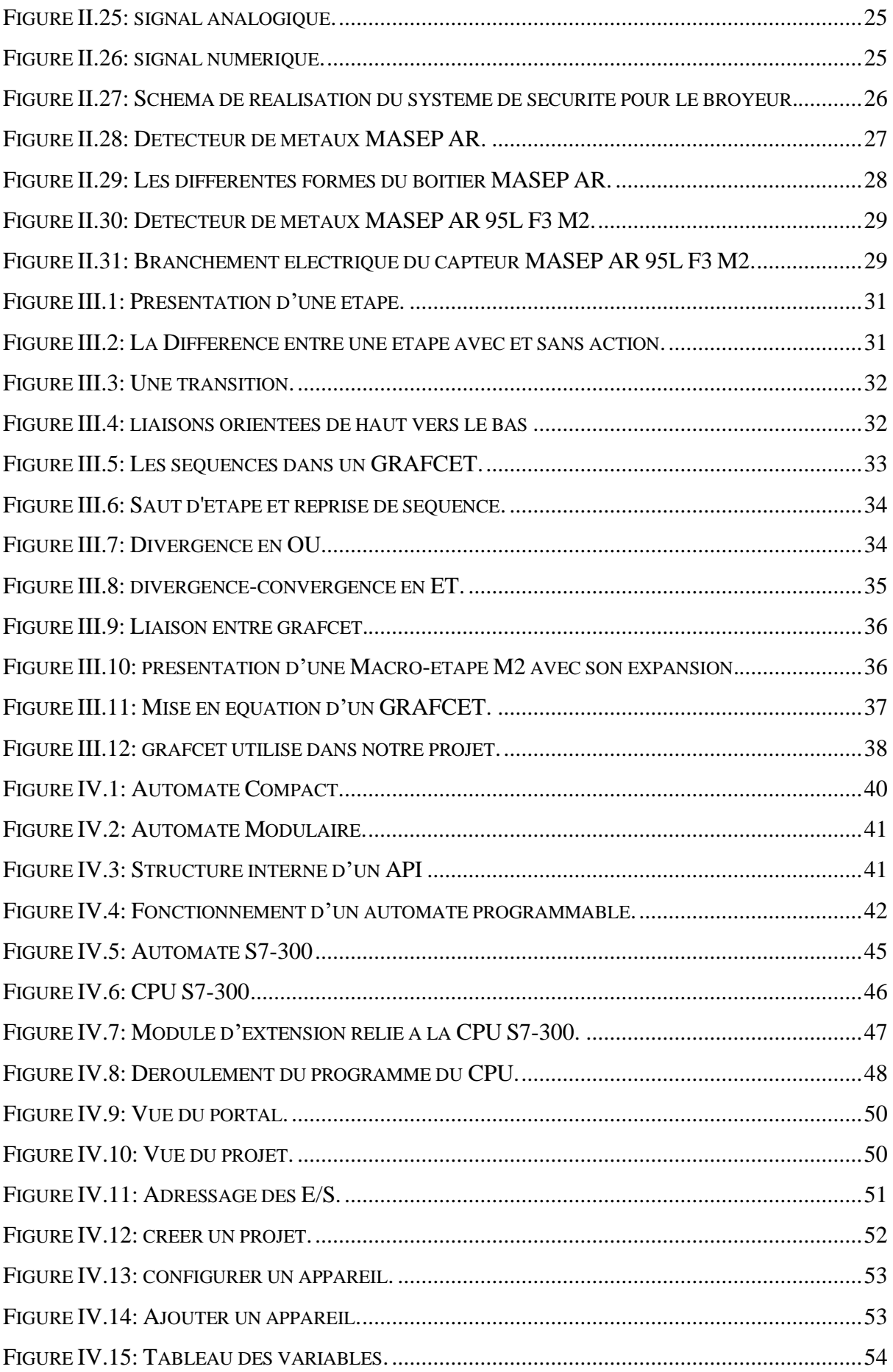

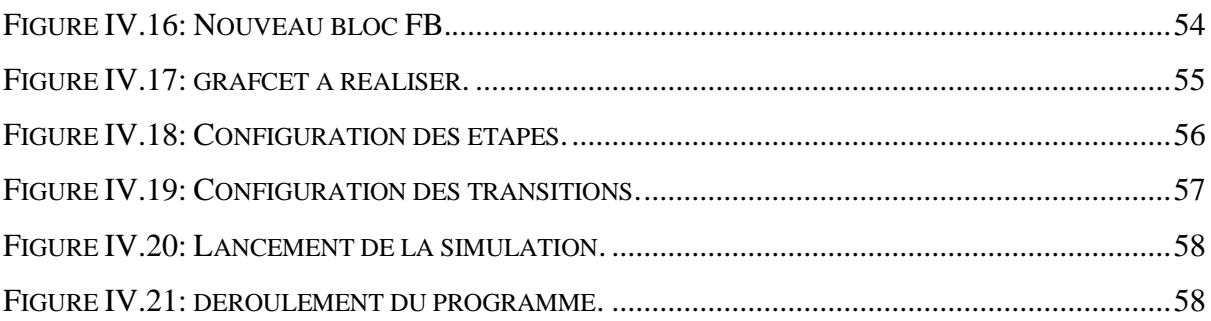

# Liste des tableaux

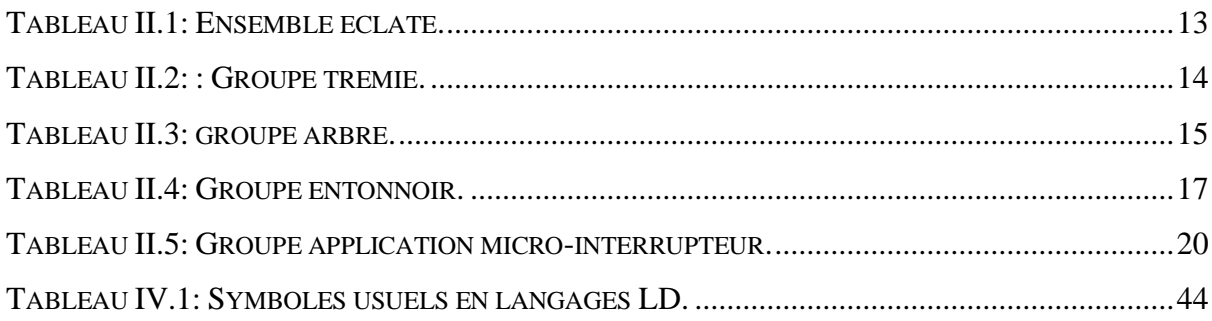

# **Liste de abréviations**

- **API** : Automate Programmable Industriel.
- **Grafcet** : Graphe Fonctionnel de Commande des Étapes et Transitions.
- **HMI** : Human Machine Interface.
- **Modicon** : Modular Digital Control.
- **PEHD** : Polyéthylène Haute Densité.
- **PLC** : Programmable Logic Controller.
- **PP** : Polypropylène
- **SAPECO** : Société Algérienne de Produits d'Entretien et Cosmétiques.
- **CPU** : Unité Centrale (Central Processing Unit)

# <span id="page-11-0"></span>**Introduction générale :**

L'industrie, que l'on peut qualifier de quantité et de qualité, ne cesse d'exiger un matériel de production de plus en plus performant. En effet, l'évolution rapide des nouvelles technologies a permis de contourner la plupart des difficultés rencontrées dans le monde industriel, et a fourni plusieurs possibilités pour satisfaire les exigences et les critères demandés.

Afin de suivre la concurrence imposée par l'économie du marché, les entreprises doivent améliorer la qualité et la quantité de leurs produits, et réduire les coûts de production. Pour cela, les entreprises sont appelées à intégrer dans leurs chaînes de production des systèmes de commande adaptés tel que les automates programmables industriels.

Le but de ce travail est l'étude et l'amélioration d'un broyeur à plastique automatisé par automate programmable *S7-300* à l'entreprise *VENUS SAPECO*.

La filiale des laboratoires *VENUS SAPECO*, est une société algérienne spécialisée dans l'injection et le soufflage des emballages en plastique (flacons, bouchons) en *PEHD* et *PP*, qui utilise différents types de systèmes de maintenance pour améliorer les performances de leurs systèmes de production.

Au niveau du système de transfert de la matière première (plastique) vers le broyeur, nous allons réaliser un système de sécurité pour le broyeur à plastique TRIA en y intégrant un détecteur de métaux afin d'assurer le bon fonctionnement de la machine. Cela permettra d'éliminer les problèmes de cassure des lames de broyage causés par les chutes métallique ainsi que le temps d'arrêt de la production.

Notre travail a été organisé comme suit :

- ➢ **Chapitre I :** Description du processus.
- ➢ **Chapitre II :** Etude technologique de la machine et la solution proposée.
- ➢ **Chapitre III :** Modélisation du processus par l'outil *GRAFCET*.
- ➢ **Chapitre IV :** Généralités sur les *API* et modélisation du processus à l'aide de *TIA Portal.*

<span id="page-12-0"></span>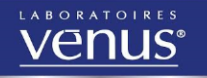

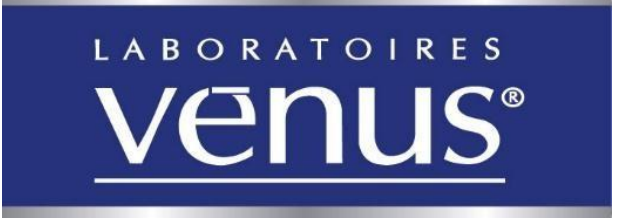

Présent depuis 33 ans sur le marché Algérien et depuis 7 ans à l'International *les Laboratoires Vénus* développent leur expertise autour d'une politique d'innovation et de mise à niveau permanente pour offrir aux consommateurs des produits de qualité au meilleur prix, une expertise et un savoir-faire qui se concrétise à travers ses Laboratoires Forts de leurs 30 années d'engagement, *Les Laboratoires Vénus* œuvrent pour le développement d'une activité visant à créer et maintenir l'emploi tout en préservant l'environnement naturelle ainsi que la santé et la sécurité de ses consommateurs et de son équipe.

Afin de faire face aux insuffisances inhérentes aux emballages produits notamment localement, Les Laboratoires Vénus ont décidé de se prendre en charge par ses moyens propres. De ce fait, Les Laboratoires Vénus ont engagé un projet d'investissement appréciable pour la création d'une unité d'emballage située au niveau de la Zone Industrielle ATLAS.

Vénus Unité Emballage, a débuté son activité en Mars 2010, Filiale des laboratoires VENUS SAPECO, elle est spécialisée dans l'injection et le soufflage des emballages en plastique (flacons, bouchons) en PEHD et PP.

L'unité s'étale sur une superficie de 5000 M² avec une superficie de 1500 M² pour l'atelier de production et 3000 M² de superficie de stockage, elle dispose de la dernière génération de machine électriques souffleuses (Italiennes) et des presses à injection (françaises).

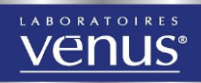

# **Situation Géographique :**

- **- Siege social :** 80 rue du 17 Septembre 1956 Ouled Yaïch Blida Algérie
- **- Unité :** Usine de production.
- **- Adresse :** Laboratoire VENUS SAPECO unité Emballage plastiques. ATLAS, Route de Beni tamou Lot : 110 - Blida
- **- Tél** : + 213 (0) 25 27 56 56
- **fax :**  $+ 213 (0) 25 27 53 54$

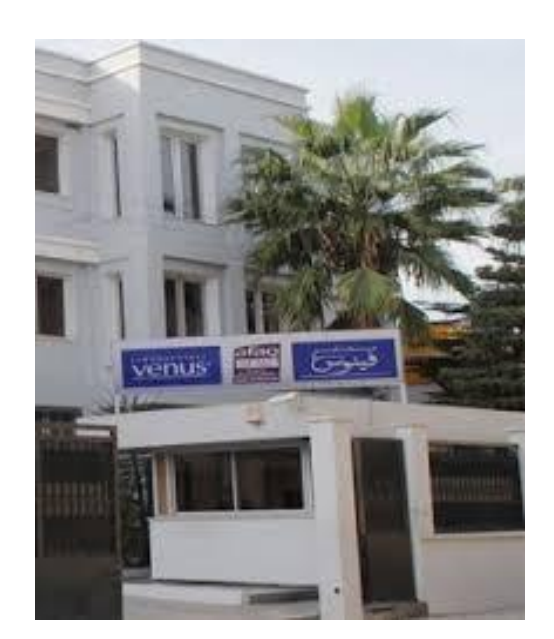

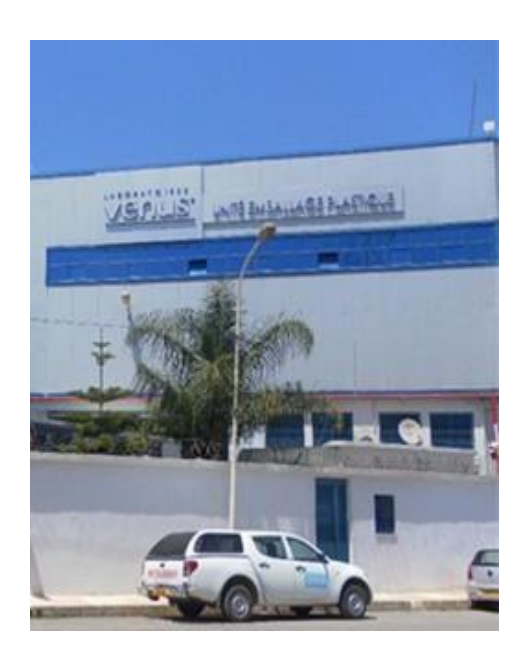

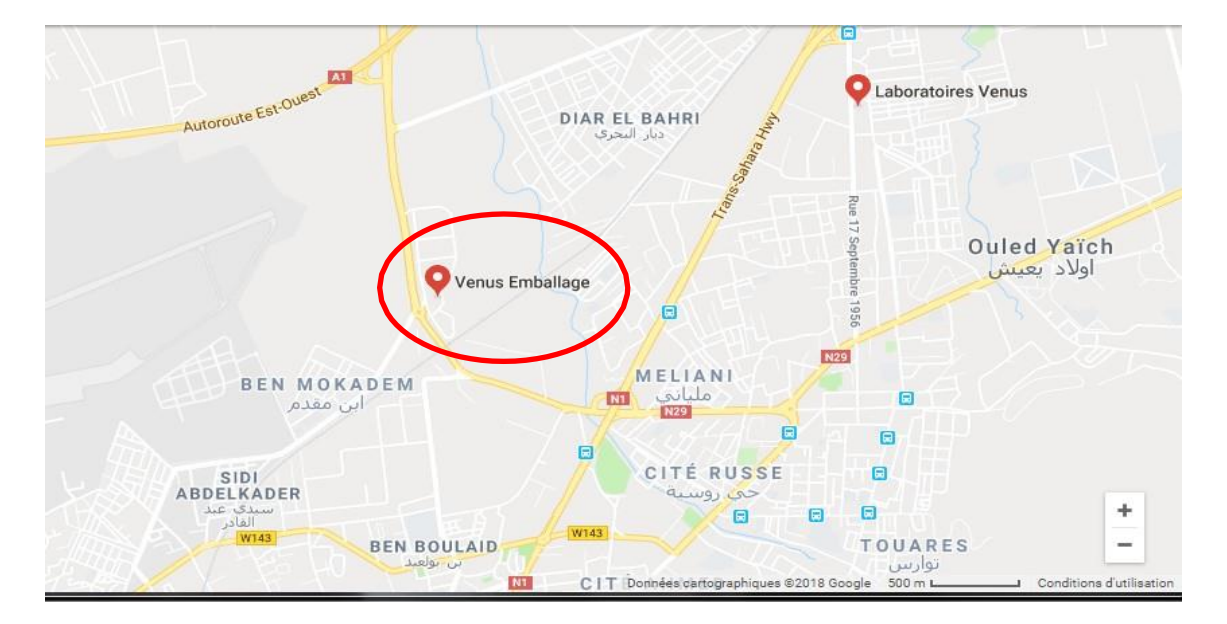

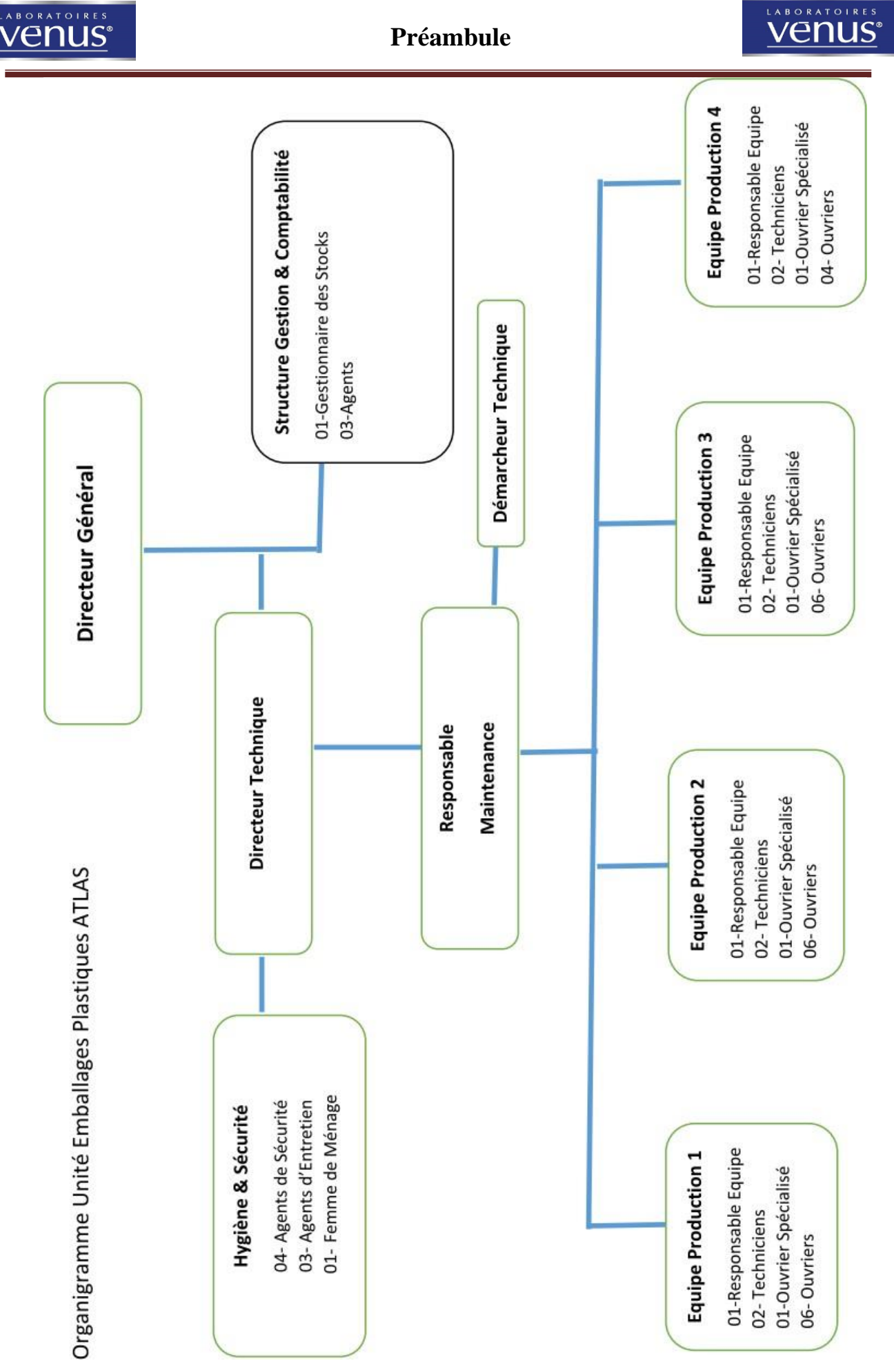

4

# **1. Introduction :**

<span id="page-15-0"></span>Dans ce chapitre, nous allons décrire le plus précisément possible notre broyeur, et ceci afin de mieux comprendre son fonctionnement.

# **2. Constitution :**

<span id="page-15-1"></span>Le broyeur à lames est une machine conçue pour couper et réduire en granulés des morceaux et des chutes de matériau plastique en utilisant à cet effet une quantité minime d'énergie. Les parties principales de la machine sont la trémie de convoyage, la chambre de broyage et le dispositif de récupération du produit. Une grille perforée permet d'assurer sélection du produit granulée. Les parois du broyeur sont insonorisées pour limiter au maximum les nuisances sonores. [1]

#### **a) Principaux groupes du broyeur TRIA :**

Les groupes principaux du broyeur sont les suivants :

- 1. Groupe d'alimentation.
- 2-3. Groupe rotor et chambre de coupe.
	- 4. Groupe de récupération et de prélèvement du produit.
	- 5. Groupe de soutien et moteur.

<span id="page-15-2"></span>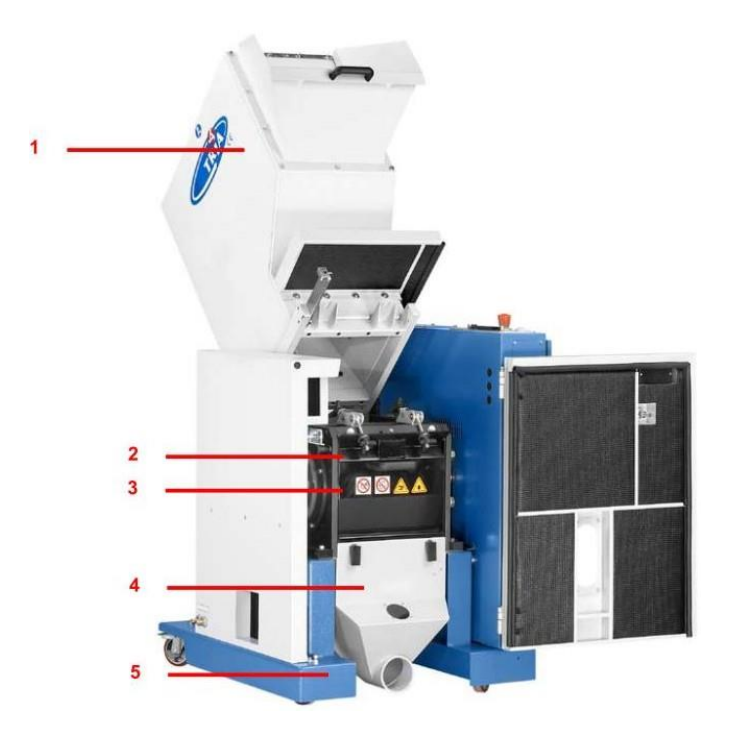

*Figure I.1: Constitution du broyeur.*

#### **b) Groupe de soutien et moteur :**

Le soutien (pos. 6) est constitué de tôles pliées et est monté sur 4 roues orientables (pos. 5) dont deux sont équipées de frein. Le groupe d'actionnement est constitué d'un moteur asynchrones triphasé à quatre pôles, (pos. 4) coulissant sur la base de soutien de façon à faire office de dispositif de tension (pos. 2 poulies du moteur) de la transmission à courroies trapézoïdales (pos. 3) ; ces dernières assurent la transmission de la puissance au volant du rotor (pos.1), tout en assurant dans le même une fonction d'amortissement des vibrations. Une protection fixe empêche d'accéder à la poulie motrice, aux courroies et à la poulie volant de telle sorte que soit garantie la sécurité de l'opérateur.

La poulie de moteur (pos. 2) et la poulie volant (pos. 1) sont montée par l'intermédiaire d'une douille conique et d'un emboîtement qui permettent d'optimiser la transmission du mouvement et d'assurer l'alignement des courroies. [1]

La figure **I.2** montre le groupe soutien et moteur :

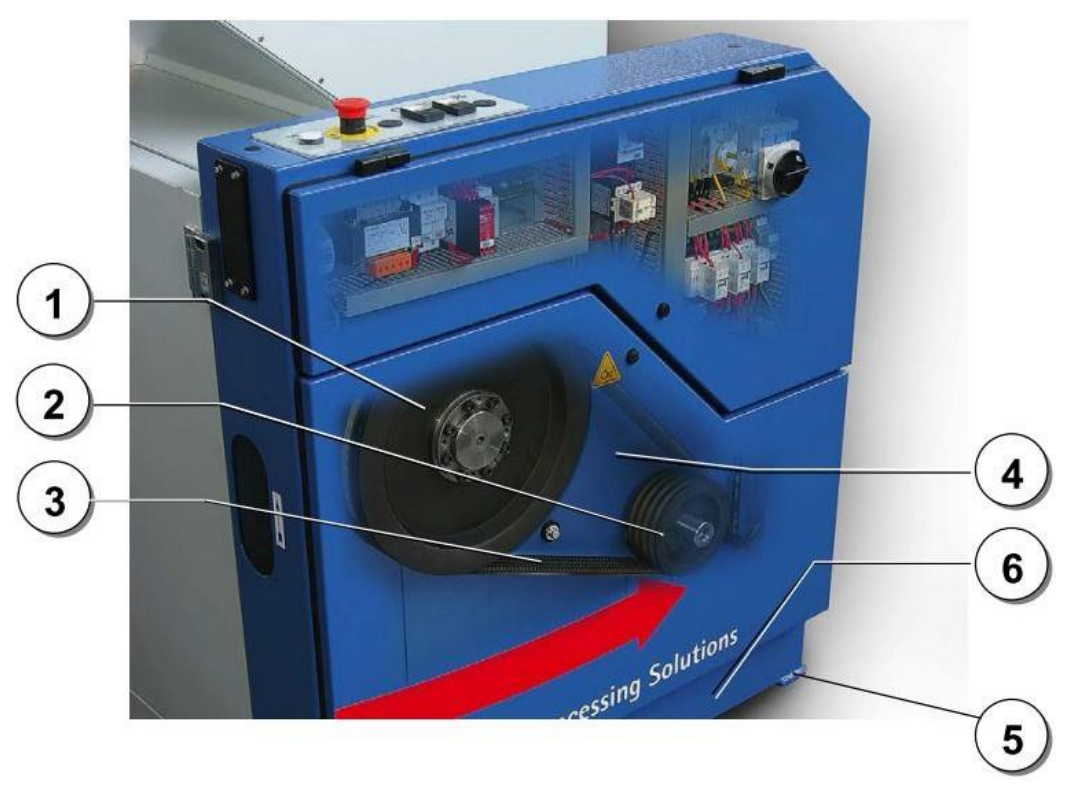

*Figure I.2: Groupe de soutien et moteur.*

#### **c) Groupe d'alimentation :**

<span id="page-16-0"></span>Le chargement de la machine est assuré par l'intermédiaire d'une trémie (pos.1) dont la forme facilite l'introduction du produit et son acheminement vers la chambre de broyage ; elle assure par ailleurs une effet anti-refoulement au niveau de la bouche et limite les émissions de nuisances sonores par l'intermédiaire de battants (pos.2).

Il est interdit d'introduire des parties du corps dans la trémie ainsi que d'introduire tout objet autre que les produits destinés au broyage.

Le produit peut être introduit dans la trémie :

- Manuellement.
- Par l'intermédiaire d'un tapis transporteur

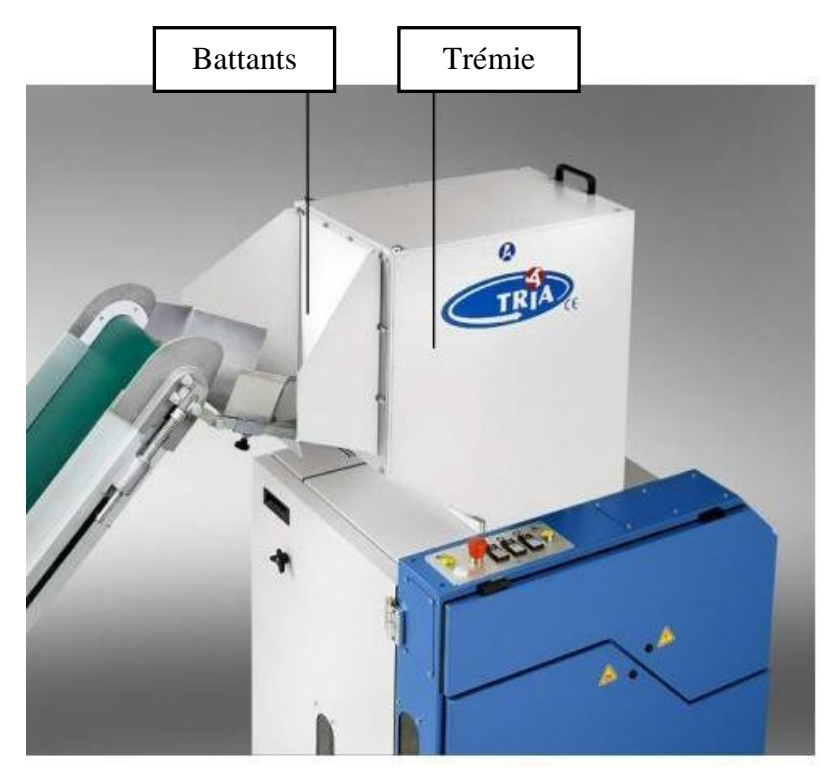

*Figure I.3: Groupe alimentation.*

## **d) Groupe rotor et chambre de broyage :**

<span id="page-17-0"></span>La chambre de broyage est la zone à l'intérieur de laquelle le rotor coupe le produit introduit par la trémie d'alimentation.

Sur le rotor sont fixées les lames. La coupe s'effectue à hauteur des contre lames fixes, solidaires de la chambre de broyage.

Pour les sections décrites voir la figure **I.4** :

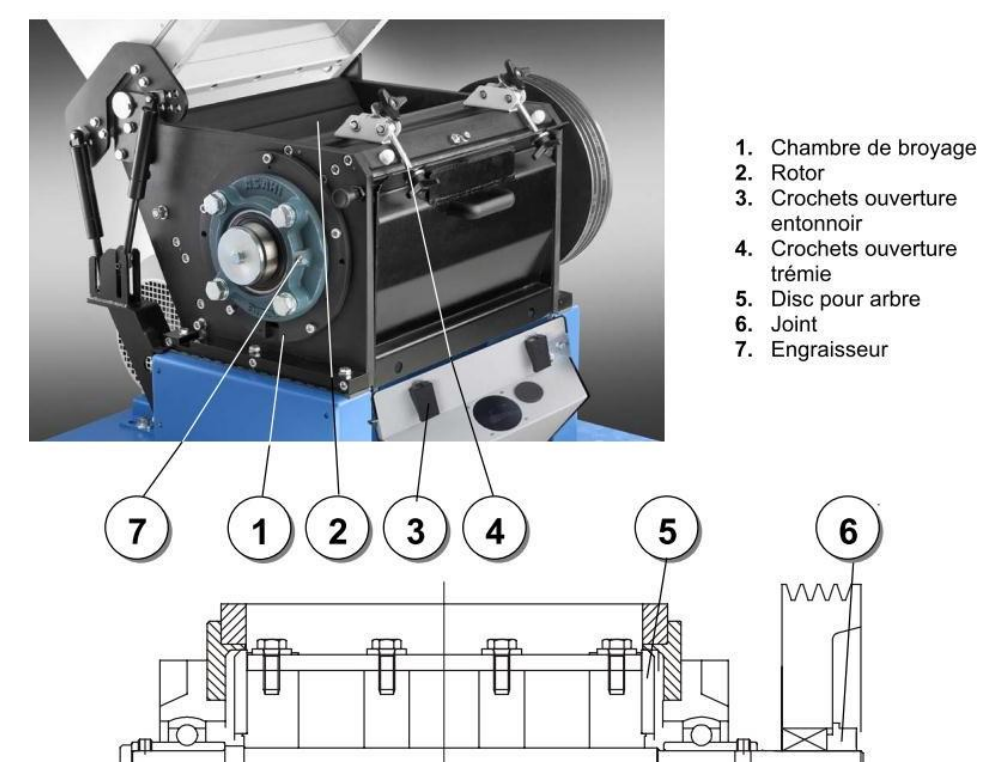

*Figure I.4: Groupe rotor et chambre de broyage.*

**e) Circuit de refroidissement :**

<span id="page-18-0"></span>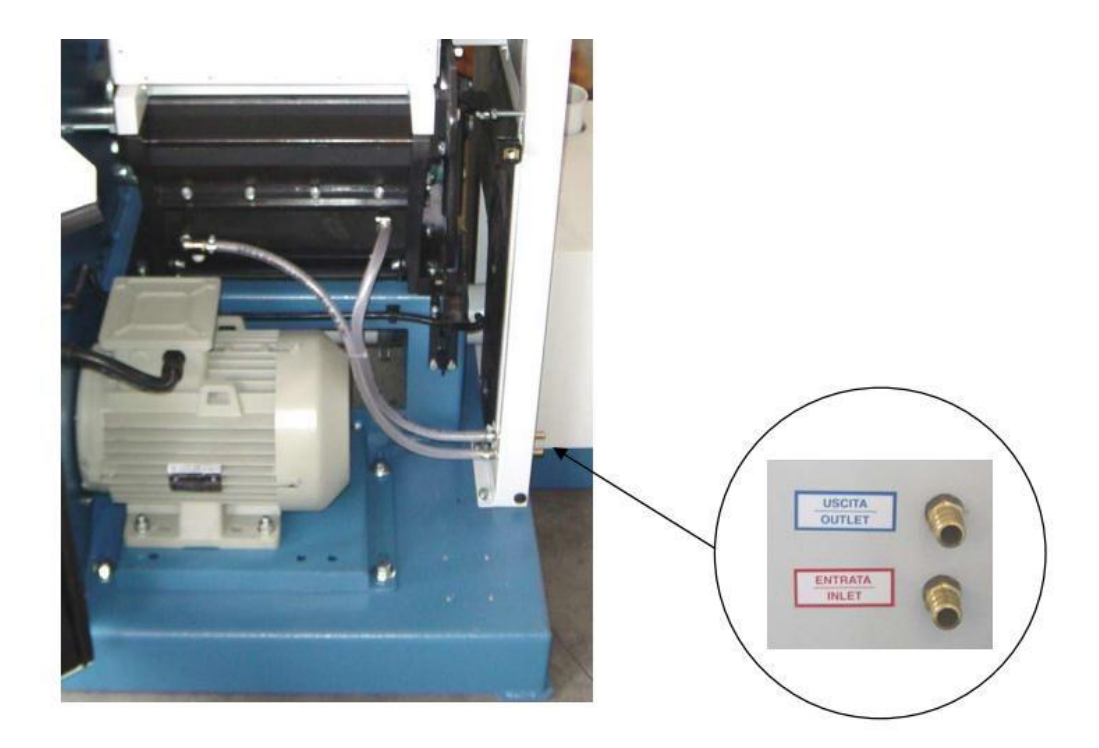

<span id="page-18-1"></span>Porte gomme 1/4 Gas pour tuyau Ø 10-15 Circulation eau pression 3 atm. Max Portée 50-75 Lt/h

*Figure I.5: Circuit de refroidissement.*

#### **f) Groupe de déchargement :**

Le groupe de déchargement est constitué des éléments suivants :

- Grille de sélection.
- Entonnoir de déchargement.

La phase de granulation jusqu'à ce que le produit introduit atteigne les dimensions voulues (calibrage). Le processus est obtenu par l'intermédiaire d'une grille perforée situé à hauteur de la zone de déchargement de la chambre de broyage : les trous répartis uniformément sur la grille constituent la seule voie de passage du produit granulé.

Aussi le calibrage dépend-il du diamètre des trous. Le produit tombe ensuite dans l'entonnoir de déchargement qui permet le prélèvement du produit de manière automatique ou manuel. [1]

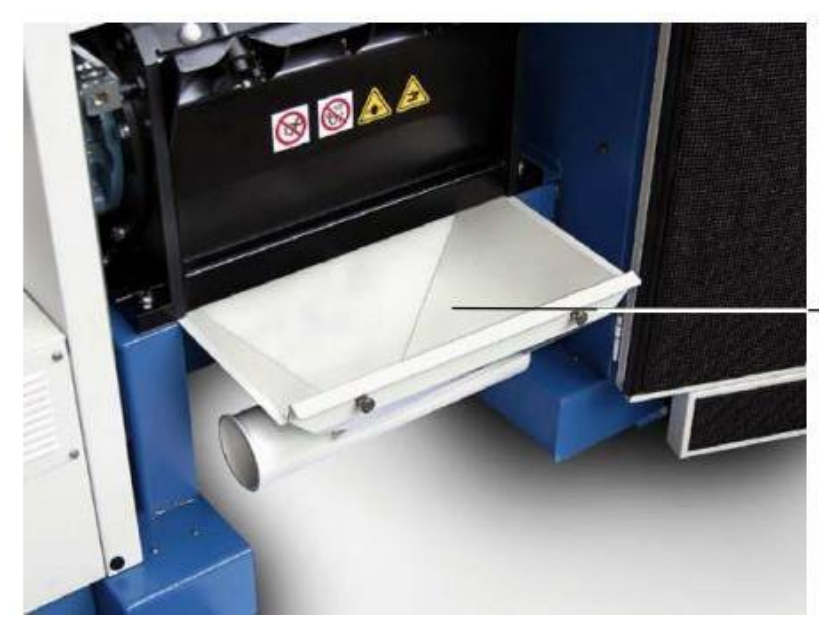

*Figure I.6: Groupe de déchargement.*

#### **g) Tableau de commande et circuit électrique :**

<span id="page-19-0"></span>Le panneau électrique est d'habitude intégré dans le groupe carter et contiens tous les composants électromécaniques et les commandes nécessaire à la gestion des puissances.

Dans des cas particulières (comme pour quelques applications avec groupe de traction à borde de la machine) le panneau électrique est Independent.

Le circuit électrique, réalisé à l'aide de câble sous gaine flexible autoextinguible est pour l'essentiel constitué des câbles de raccordement aux différents dispositifs et par le circuit de contrôle des protections. [1]

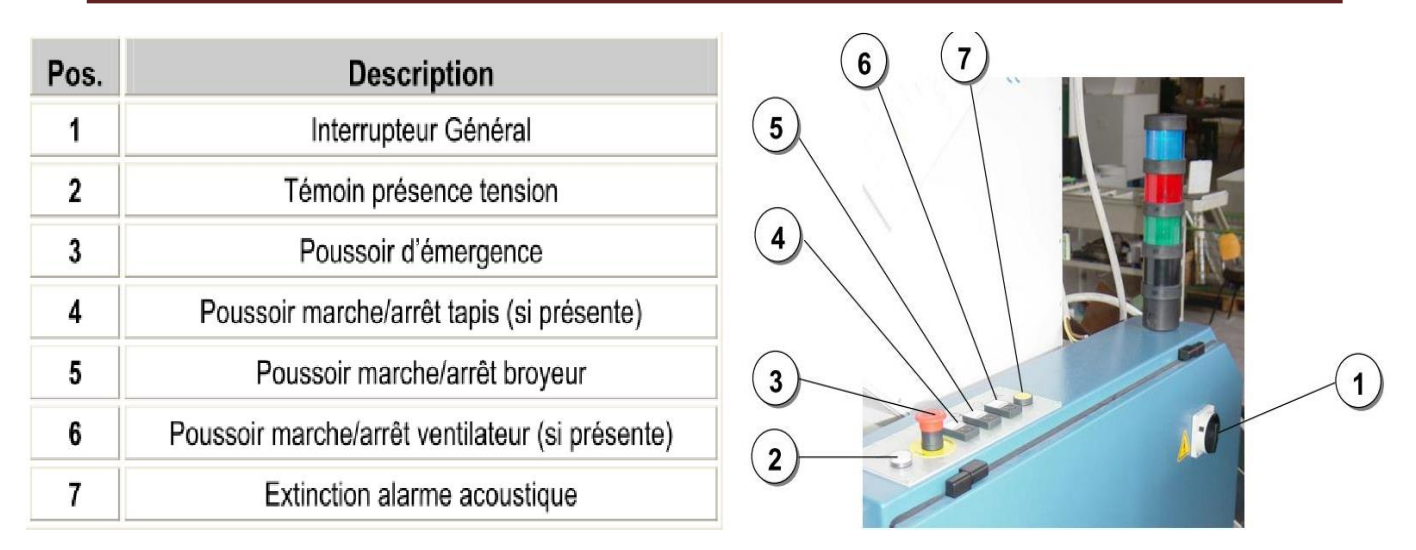

*Figure I.7: Tableau de commande et circuit électrique.*

## **h) Colonne lumineuse signalisation état machine :**

<span id="page-20-1"></span>Présente seulement avec accessoires comme : contrôle de niveau matériel broyé, déclencheur Thermique / alarme principal, machine en fonction et alarme acoustique.

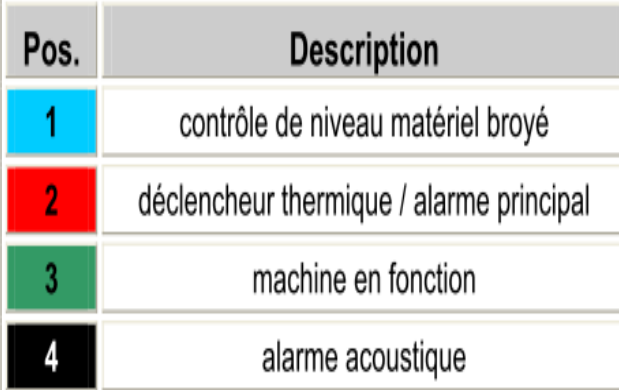

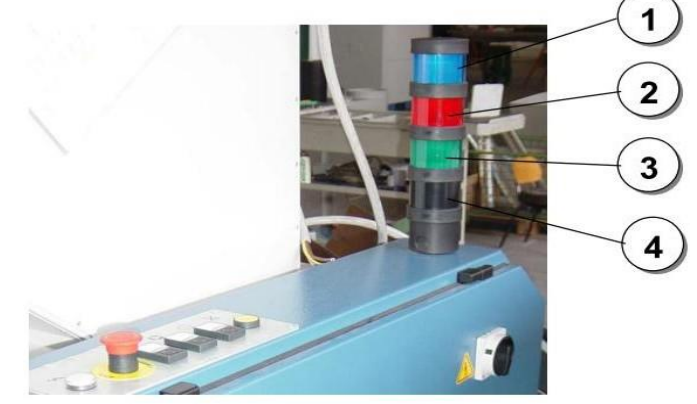

*Figure I.8: Colonne lumineuse signalisation état machine.*

# **3. Conclusion :**

<span id="page-20-2"></span><span id="page-20-0"></span>Dans ce chapitre, nous avons montré les différentes pièces qui composent notre broyeur, nous avons ainsi pu comprendre davantage comment fonctionne cette machine.

Le prochain chapitre sera consacré à l'étude technologique de la machine ainsi que la solution proposée afin de l'améliorer.

# **1. Introduction :**

<span id="page-21-0"></span>Dans ce chapitre, nous allons faire une étude technologique de la machine, nous allons aussi proposer une solution d'amélioration afin d'augmenter la qualité de productivité et le niveau de sécurité ainsi que de réduire les pertes d'énergie et de temps.

#### **2. Principe de fonctionnement :**

<span id="page-21-1"></span>Le processus de granulation intervient de la manière suivante : le produit à broyer est introduit par l'intermédiaire du groupe de chargement et suit le parcours indiqué par la flèche, il est acheminé vers la chambre de broyage en passant le long d'un canal anti-refoulement profilé de telle sorte que le produit ne puisse sortir de la chambre durant la phase de broyage ; durant cette dernière il est broyé par un rotor sur lequel sont montées des lames trempées. L'action de coupe est obtenue par un effet de cisaille entre la lame rotative et la contre-lame fixe.

Une grille perforée située sous le rotor permet au produit broyé de s'écouler dans le récupérateur ; les dimensions des trous de la grille déterminent le calibrage des granules.

Ensuite s'effectue le prélèvement des granules recyclé par l'intermédiaire du groupe de déchargement. [2]

<span id="page-21-2"></span>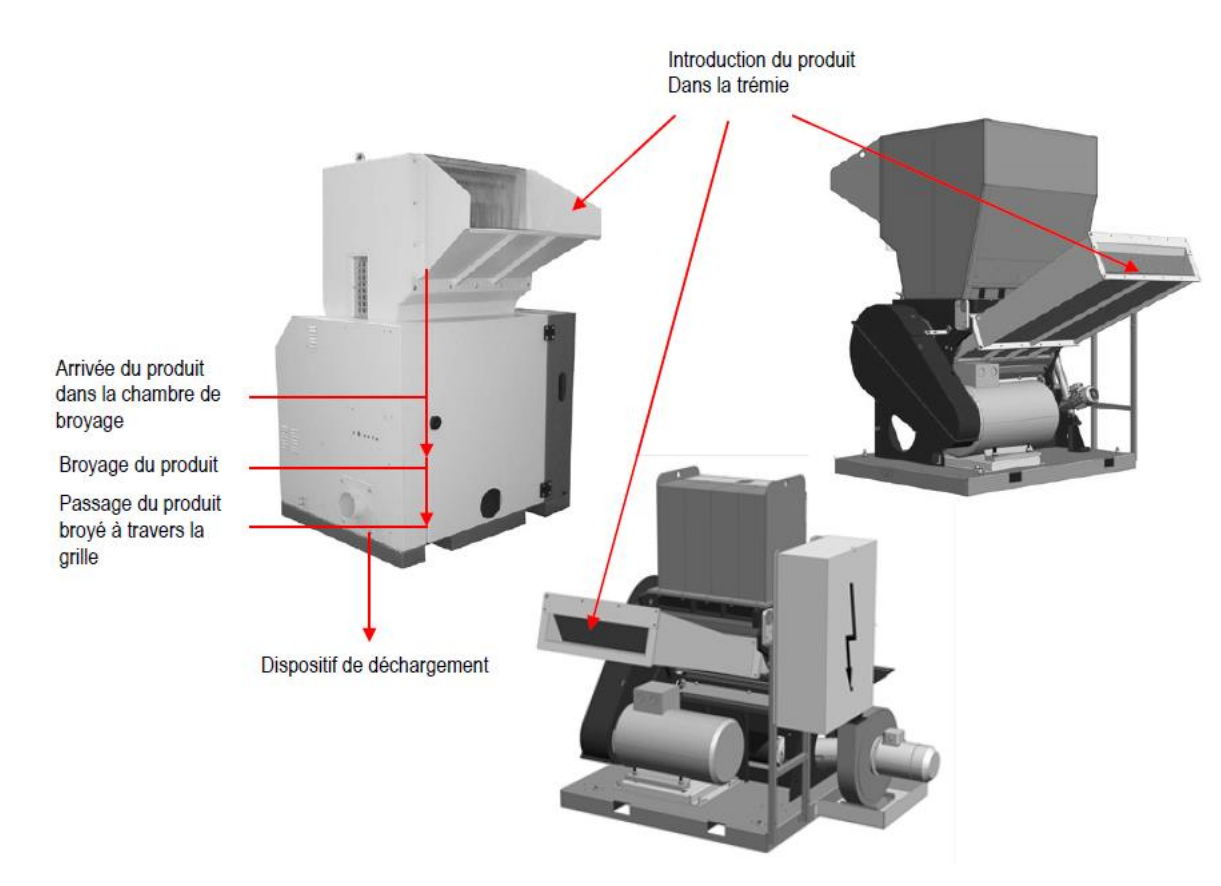

*Figure II.1: schéma du principe de fonctionnement.*

# <span id="page-22-0"></span>**3. Les pièces qui constituent la machine :**

# **a) Ensemble machine :**

L'ensemble machine est représenté sur les figure II.2 et II.3 :

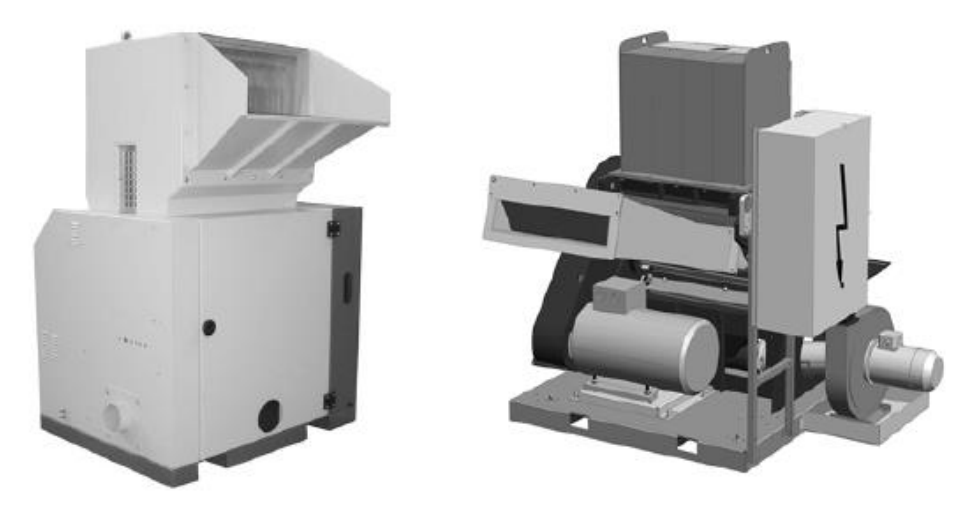

*Figure II.2: ensemble machine standard.*

<span id="page-22-2"></span><span id="page-22-1"></span>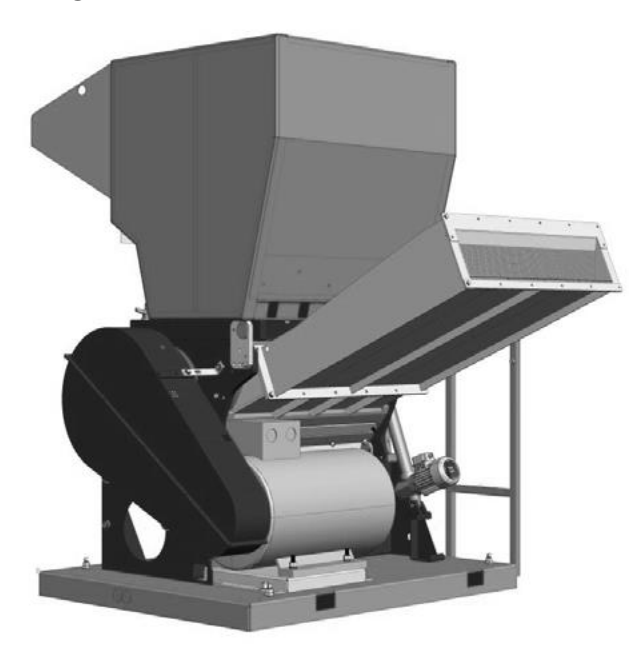

*Figure II.3: ensemble machine avec deuxième trémie.*

# **b) Ensemble éclaté :**

L'ensemble éclaté est représenté sur la figure II.4 :

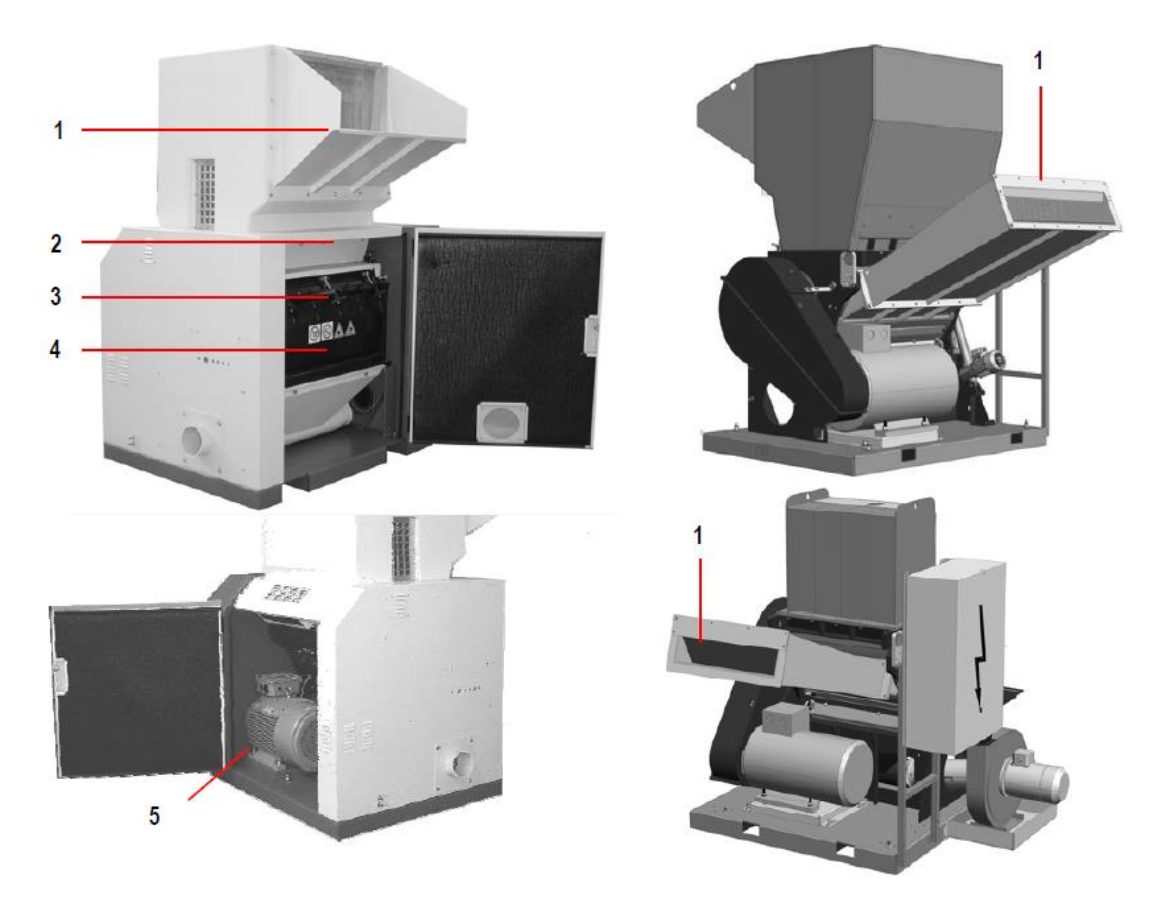

*Figure II.4: Ensemble éclaté.*

<span id="page-23-0"></span>

| Pos. | <b>Désignation</b>       |
|------|--------------------------|
|      | Groupe trémie            |
| 2    | Groupe arbre porte-lames |
| 3    | Groupe carcasse          |
|      | Groupe entonnoir         |
| 5    | Groupe bâti              |

*Tableau II.1: Ensemble éclaté.*

# **c) Groupe trémie :**

<span id="page-23-1"></span>Le groupe trémie est représenté sur la figure II.5 :

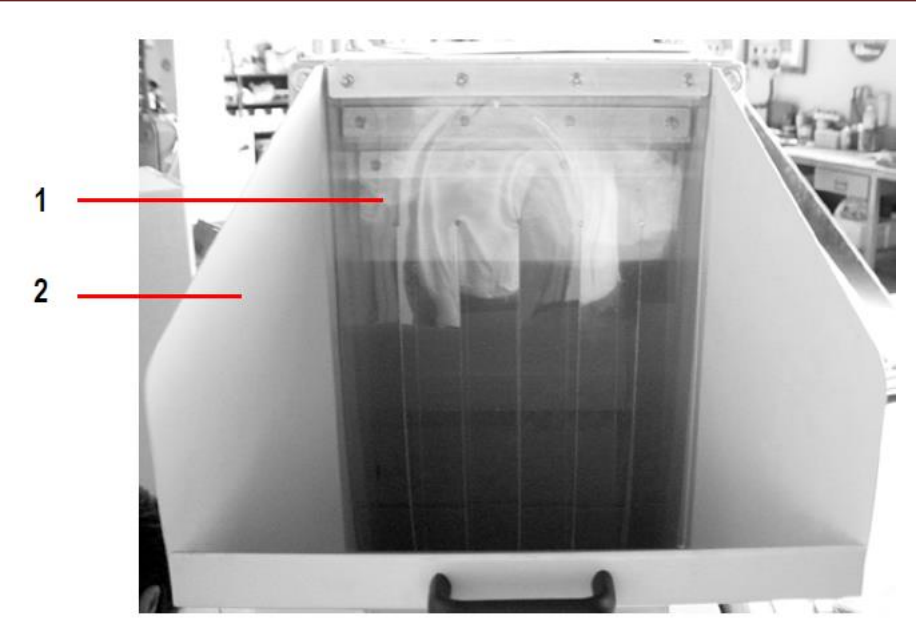

*Figure II.5: Groupe trémie.*

<span id="page-24-0"></span>

| Pos. | <b>Désignation</b> |
|------|--------------------|
|      | <b>Battants</b>    |
| 2    | Convoyeur          |

<span id="page-24-2"></span>*Tableau II.2: : Groupe trémie.*

# **d) Groupe arbre :**

Le groupe arbre est représenté sur la figure II.6 :

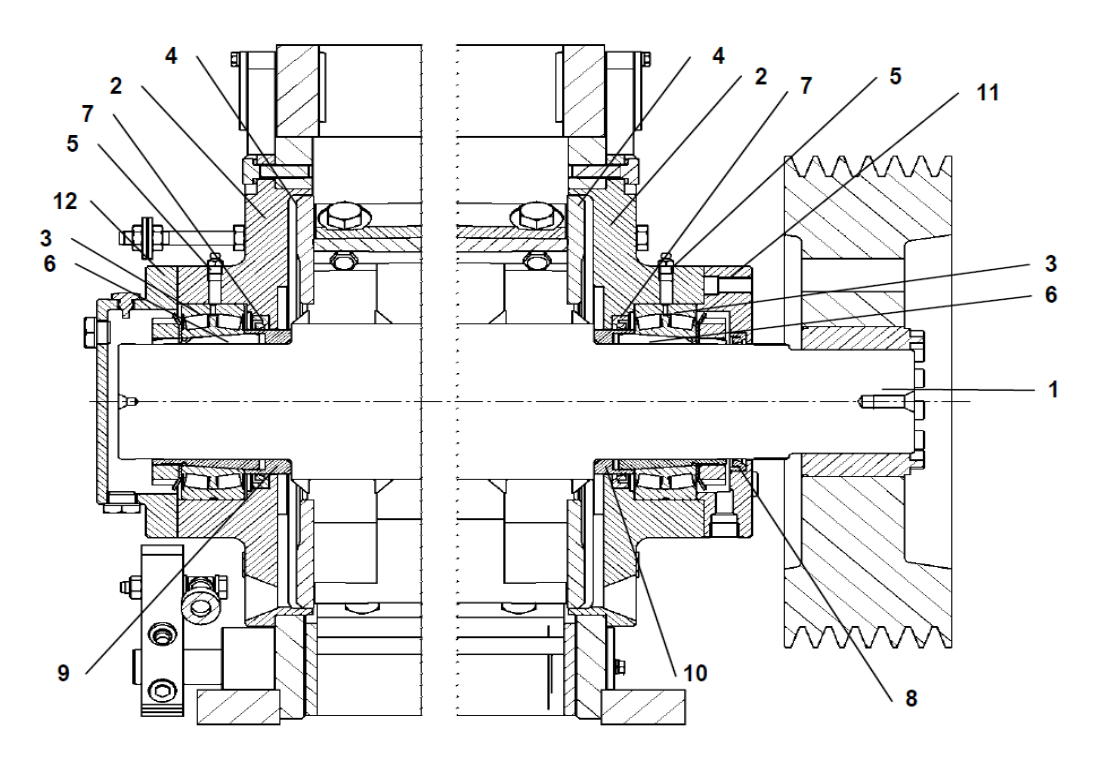

<span id="page-24-1"></span>*Figure II.6: schéma du groupe arbre.*

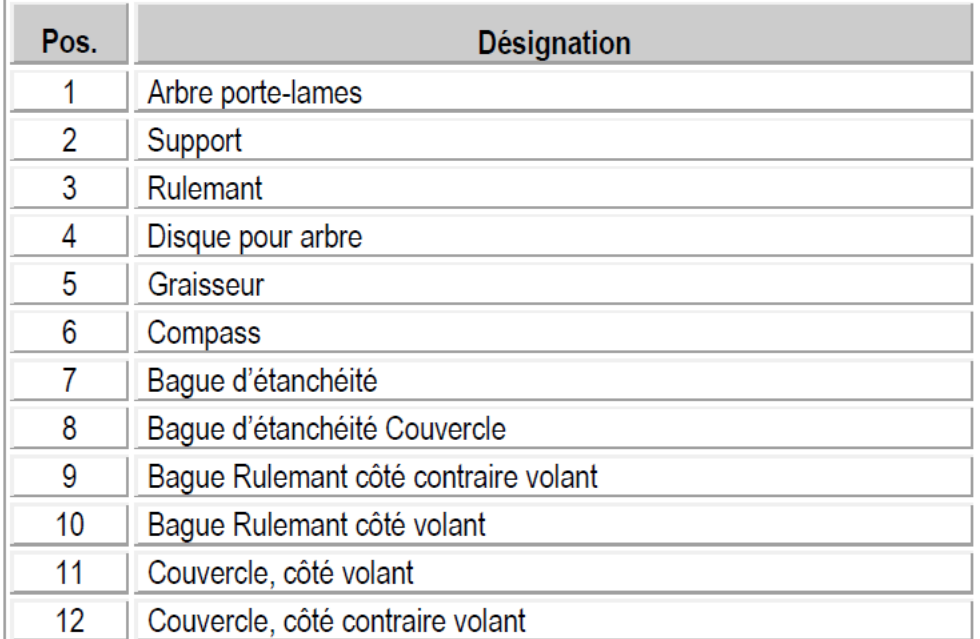

# *Tableau II.3: groupe arbre.*

# **e) Groupe lames et contre-lames :**

<span id="page-25-1"></span>Le groupe lames et contre lames est représenté sur la figure II.7 :

<span id="page-25-0"></span>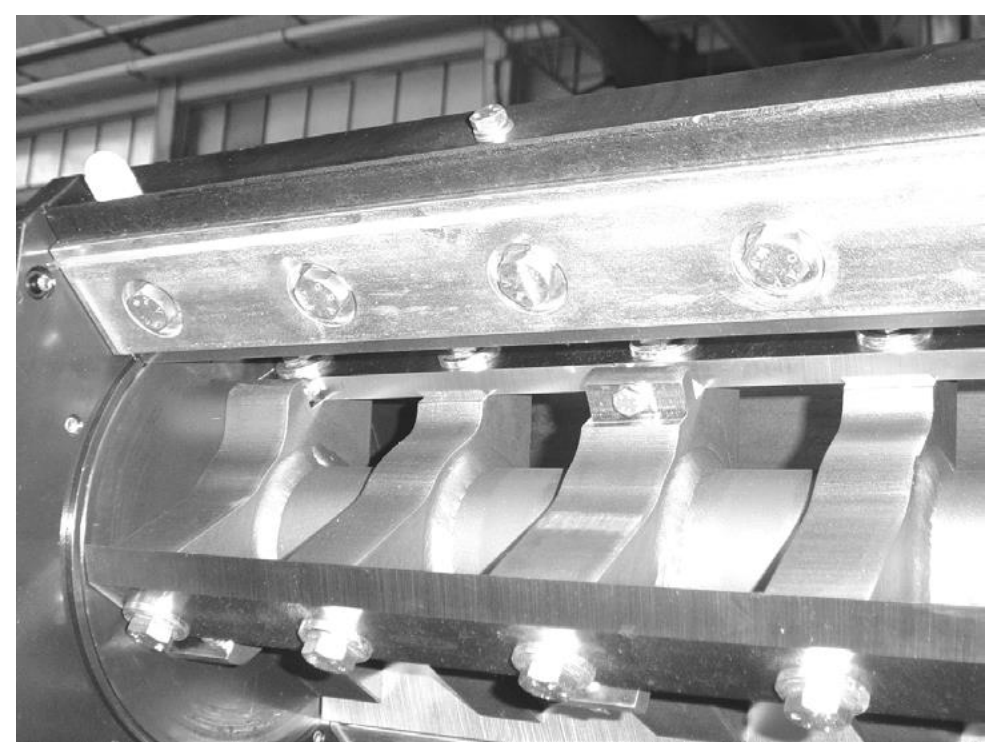

*Figure II.7: Groupe lames et contre-lames.*

# **f) Groupe carcasse :**

Le groupe carcasse est représenté sur la figure II.8 :

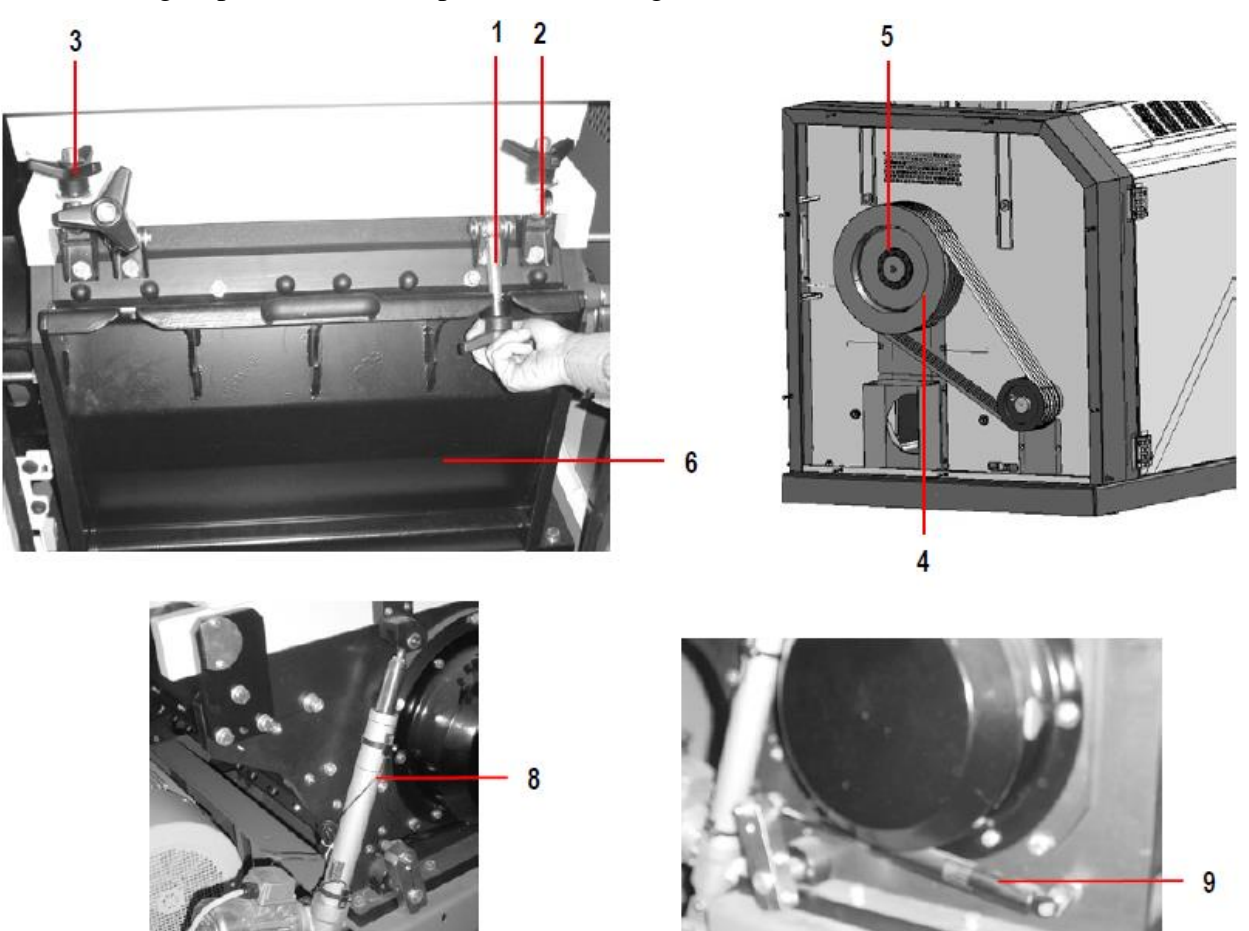

*Figure II.8: groupe carcasse.*

<span id="page-26-0"></span>

| Pos. | <b>Désignation</b>                                       |
|------|----------------------------------------------------------|
| 1    | Tirant à ceillet pour le blocage du porte grille         |
| 2    | Tirant à ceillet pour le blocage de la trémie            |
| 3    | Volant                                                   |
| 4    | Poulie volant                                            |
| 5    | Emboîtement                                              |
| 6    | Porte grille                                             |
| 7    | Garniture                                                |
| 8    | Actuateur liner pour le basculement de la trémie         |
| 9    | Cylindre pneumatique pour le basculement du porte grille |

<span id="page-26-1"></span>*Figure II.9: groupe carcasse.*

 $\overline{7}$ 

# **g) Groupe entonnoir :**

Le groupe entonnoir est représenté sur la figure II.10 :

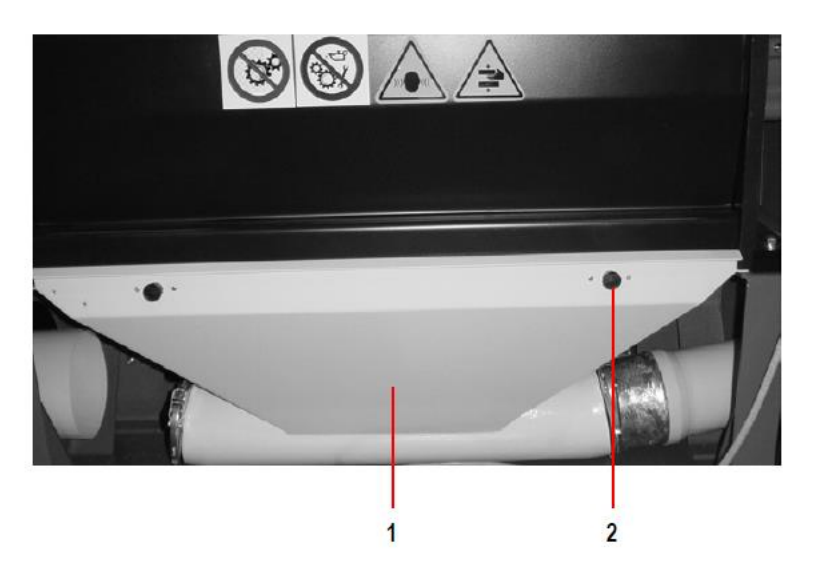

*Figure II.10: Groupe entonnoir.*

<span id="page-27-0"></span>

| Pos. | Désignation |
|------|-------------|
|      | Entonnoir   |
| 2    | Fermeture   |

*Tableau II.4: Groupe entonnoir.*

# **h) Groupe bâti :**

<span id="page-27-2"></span>Le groupe bâti est représenté sur la figure II.8 :

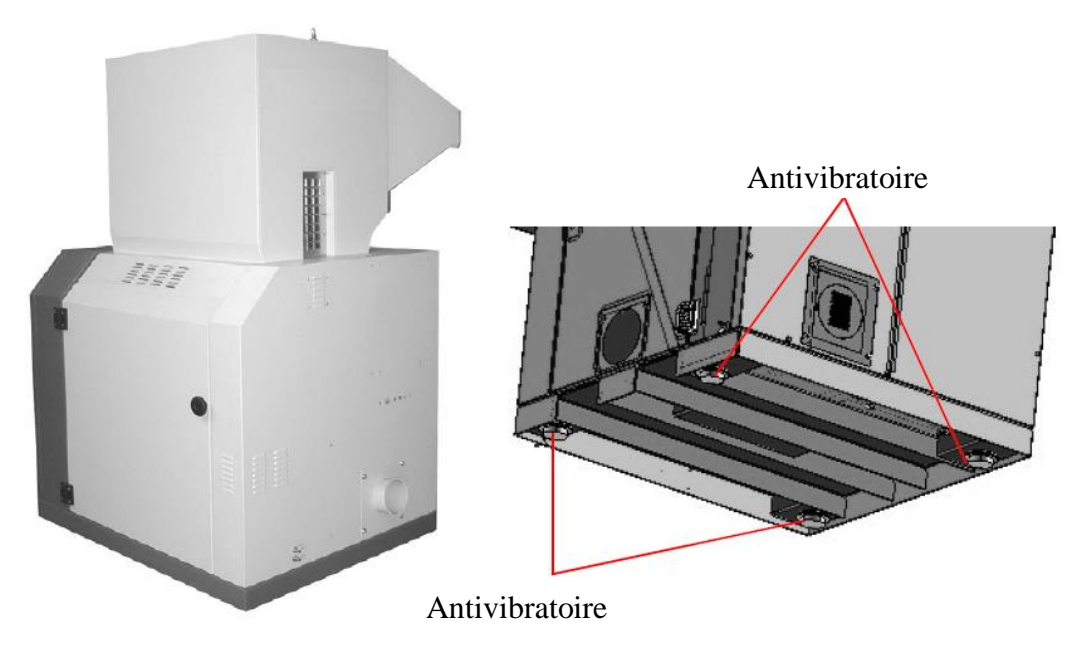

<span id="page-27-1"></span>*Figure II.11: Groupe bâti.*

# **i) Groupe transmission :**

Le groupe transmission est représenté sur la figure II.12 :

<span id="page-28-0"></span>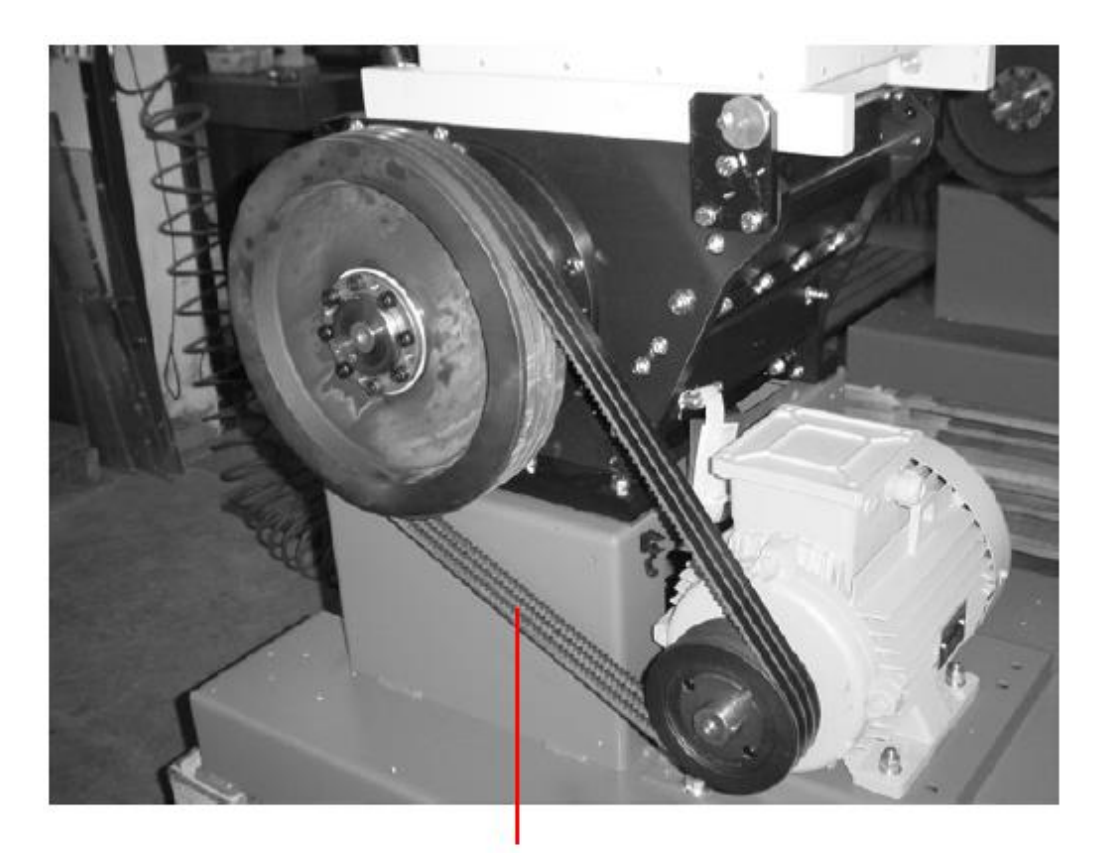

*Figure II.12: Groupe transmission.* Courroie

# **j) Groupe application micro-interrupteur :**

Le groupe application micro-interrupteur est représenté sur la figure II.13 :

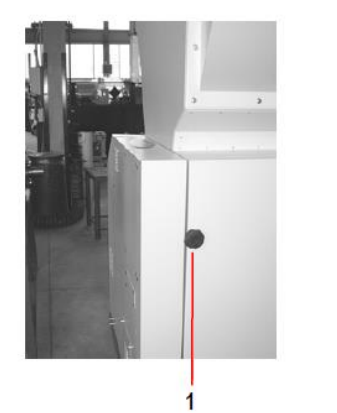

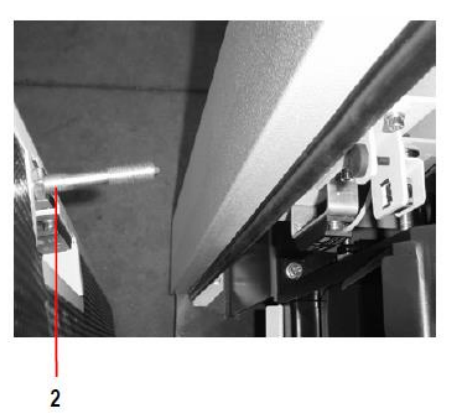

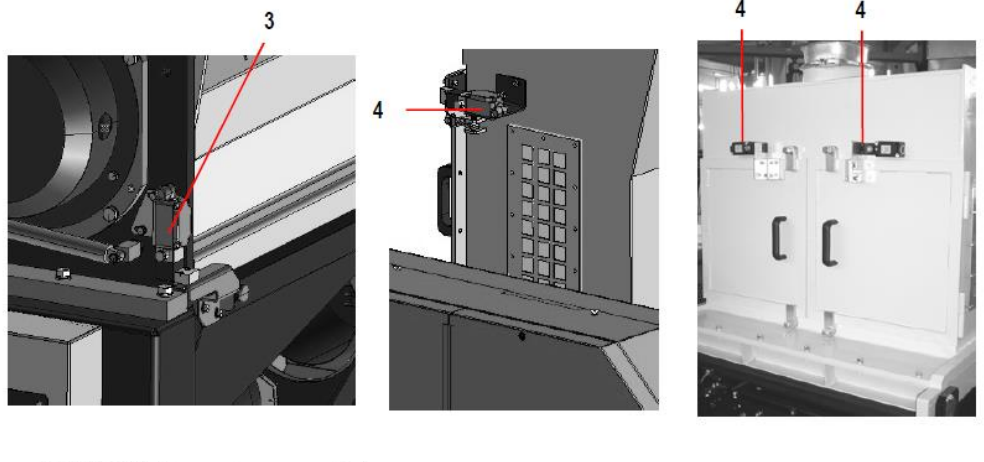

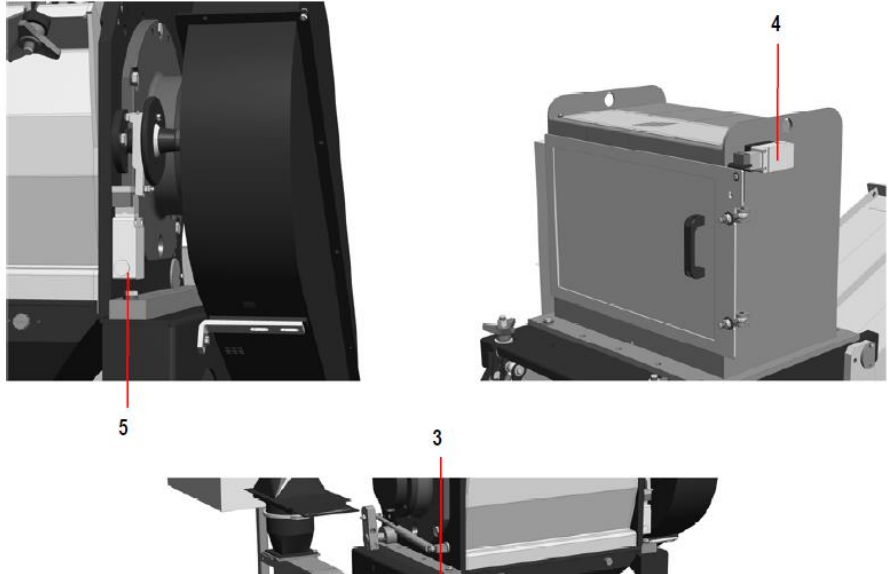

<span id="page-29-0"></span>*Figure II.13: Groupe application micro-interrupteur.*

| Pos.           | <b>Désignation</b>                     |
|----------------|----------------------------------------|
|                | Poignée                                |
| $\mathfrak{p}$ | <b>Kit micro</b>                       |
| 3              | Kit micro entonnoir sans box aphonique |
| 4              | Kit micro ouverture guichet            |
| 5              | Kit micro frein                        |

*Tableau II.5: Groupe application micro-interrupteur.*

#### <span id="page-30-2"></span>**k) Grilles :**

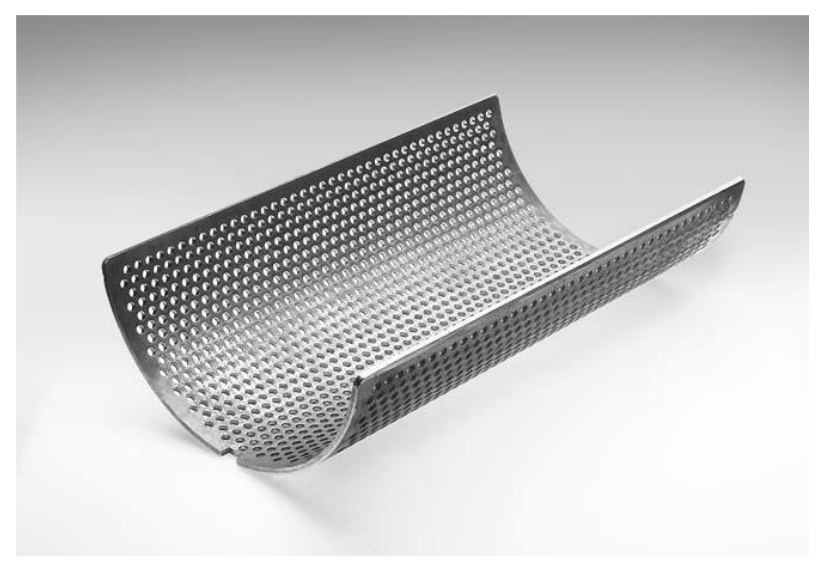

*Figure II.14: modèle de grille.*

# <span id="page-30-1"></span>**4. Les capteurs :**

# **a) Définition d'un détecteur :**

<span id="page-30-0"></span>Un capteur est un dispositif qui transforme une grandeur physique d'entrée, appelée mesurande, en une grandeur de nature électrique (en général) appelée réponse, il peut détecter des positions, des pressions, des températures, des vitesses, des accélérations, des présences...etc. qui peuvent être interprétée par un dispositif de contrôle commande. [2]

## **b) Structure d'un capteur :**

Tout capteur est composé de deux parties :

• L'une directement sous l'influence de la grandeur a détecté (corps d'épreuve).

• L'autre relative à la mise en forme et à la transmission de l'information vers la fonction traitant (élément sensible).

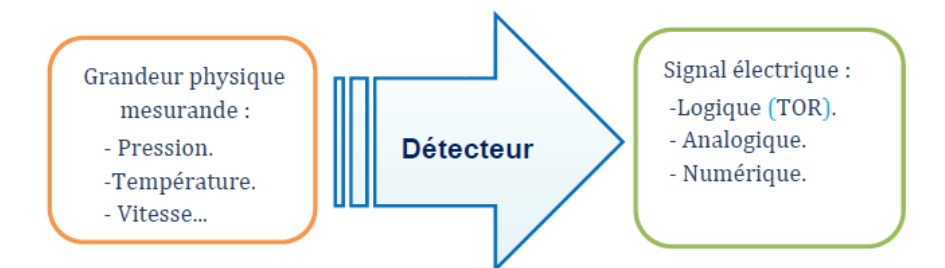

*Figure II.15: Représentation fonctionnelle d'un détecteur passif.*

## **c) Rôle d'un capteur :**

<span id="page-31-0"></span>Le rôle du capteur est de rendre exploitable ces différentes grandeurs physiques en vue de leur traitement ultérieur.

- Mesure de présence : indique la présence d'un objet à proximité immédiate.
- Mesure de position, de déplacement ou de niveau.
- Mesure de vitesse (indique la vitesse linéaire ou angulaire d'un objet).
- Mesure d'accélération, de vibrations ou de chocs.
- Mesure de débit, de force, de couples, de pressions.
- Mesure de température, d'humidité.

## **d) Différents types de capteurs :**

## *1) Les capteurs logiques toute ou rien (TOR) :*

Leur fonction est de détecter la présence d'un objet, l'information en sortie d'un détecteur est donc de type binaire (TOR), sous forme d'un contacte électrique ouvert ou fermer.

## *2) Capteurs à contact :*

Aussi appelé interrupteurs de position, ils sont présents dans toutes les installations automatisées ainsi que dans des applications variées en raison de nombreux avantages que présentent leur technologie. Ils sont à contact direct, ils transmettent au système de traitement les informations de :

- Présence/absence.
- Passage.
- Positionnement.
- Fin de course.

Les figures suivantes montrent des exemples de ces détecteurs : [10]

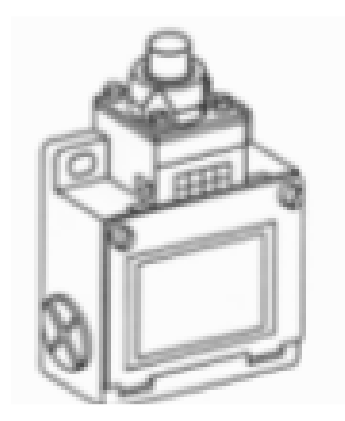

*Figure II.16: capteur rectiligne a poussoir.*

<span id="page-32-0"></span>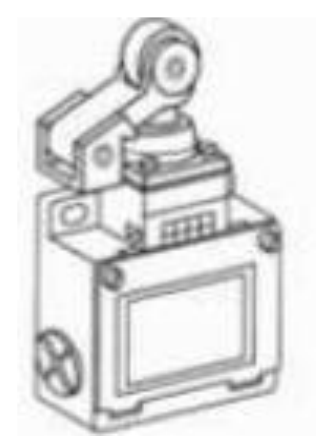

*Figure II.17: Capteur rectiligne a poussoir à galet thermoplastique.*

<span id="page-32-1"></span>**Symbole :**

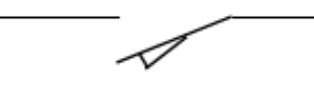

*Figure II.18: symbole du détecteur a contact.*

*3) Capteurs sans contact :*

*i. Capteurs de proximités inductifs :*

<span id="page-32-2"></span>Ce type de capteurs est utilisé pour la détection d'objets métalliques. Il permet de faire une détection sans contact de l'objet à détecter.

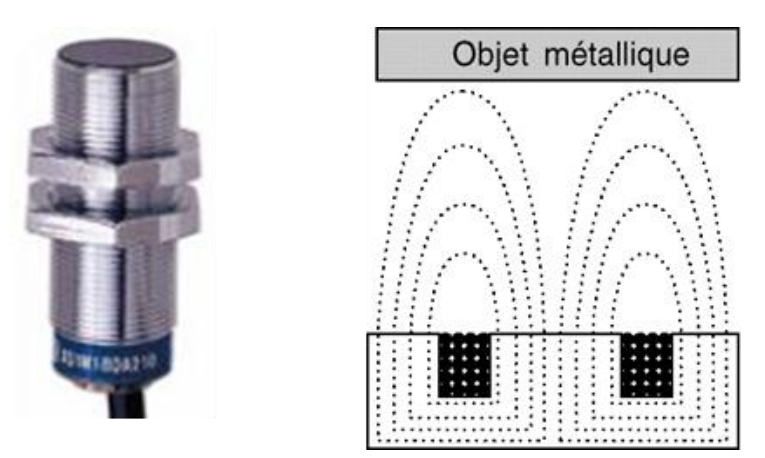

*Figure II.19: Capteur de proximités inductives.*

<span id="page-33-0"></span>**Symbole :**

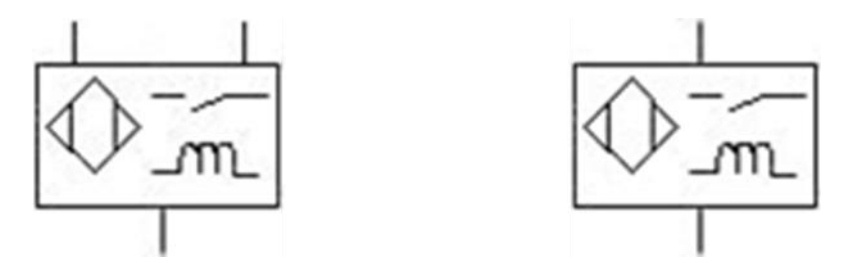

*Figure II.20: Symbole Détecteurs de proximités inductives.*

# *ii. Capteur de proximité capacitif :*

<span id="page-33-1"></span>Ce type de capteur est utilisé pour la détection d'objets de tous types. Il permet de faire une détection sans contact de l'objet à détecter.

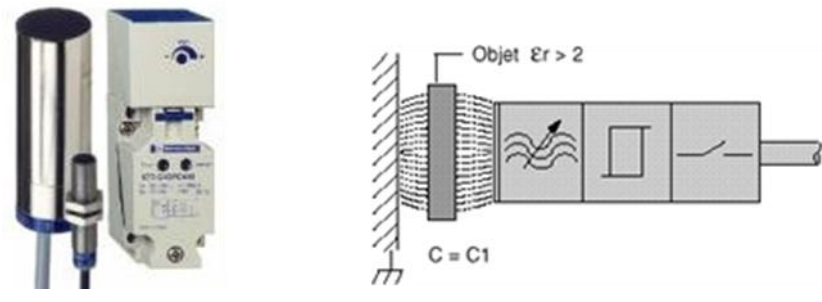

*Figure II.21: Capteur de proximité capacitif.*

<span id="page-33-2"></span>**Symbole :**

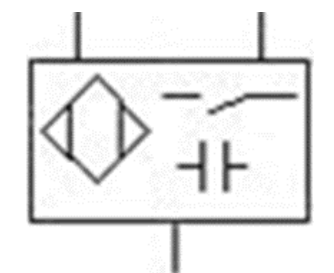

*Figure II.22: symbole capteur de proximité capacitif.*

#### *iii. Capteur photo électrique :*

<span id="page-34-0"></span>Un capteur photo-électrique se compose essentiellement d'un émetteur de lumière (diode électroluminescente) associé à un récepteur sensible à la quantité de lumière reçue (phototransistor).

Il y a détection quand la cible pénètre dans le faisceau lumineux émis par le détecteur et modifie suffisamment la quantité de lumière reçue par le récepteur pour provoquer un changement d'état de la sortie.

#### *iv. Différent type de capteur photo-électrique :*

- Capteur de type barrage.
- Capteur de type Reflex.
- Capteur de type Proximité.

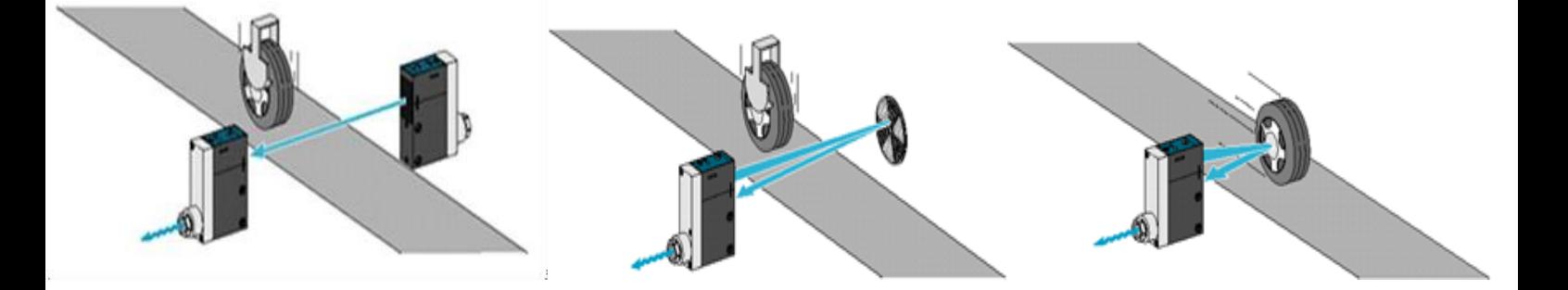

<span id="page-34-1"></span>*Figure II.23 : Capteur de type barrage, reflexe et proximité respectivement.*

- *v. Différents types de signaux des capteurs :*
- **Les capteurs logiques (tout ou rien) :**

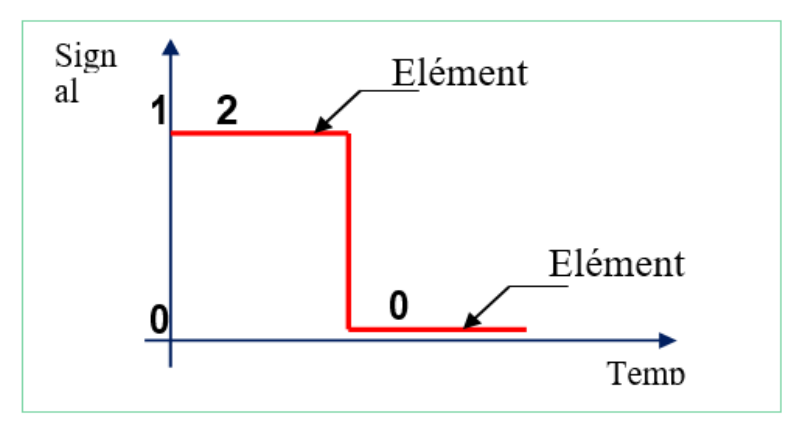

*Figure II.24: signal TOR.*

<span id="page-35-0"></span>• **Les capteurs analogiques :**

<span id="page-35-2"></span>•

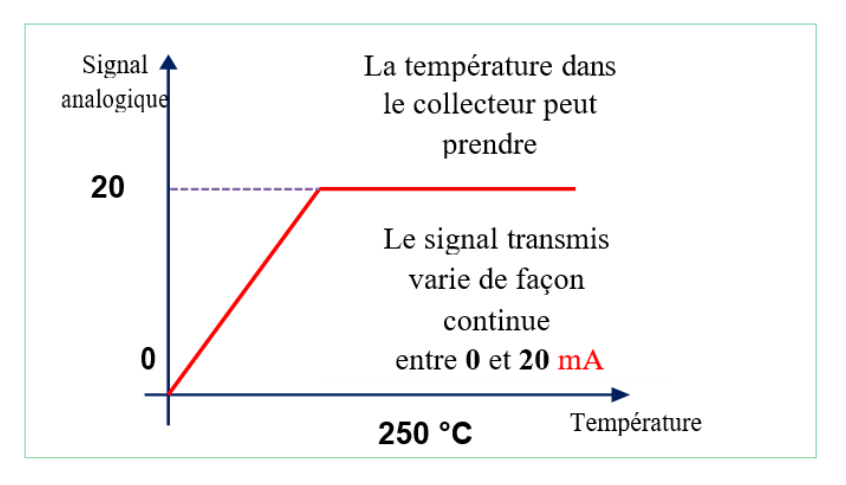

*Figure II.25: signal analogique.*

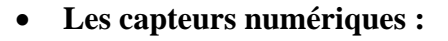

<span id="page-35-1"></span>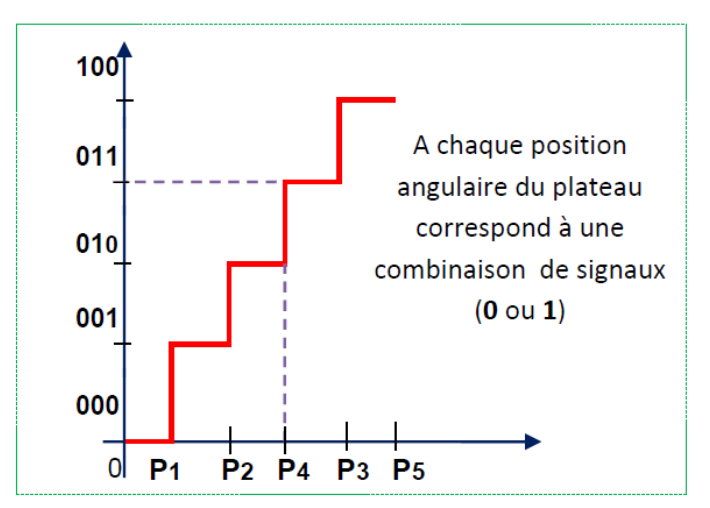

*Figure II.26: signal numérique.*
# **5. Solution proposée pour la machine :**

Malgré l'efficacité indéniable de ce type de broyeur, il réside néanmoins un problème.

Si par malheur un bout de métal arrive à se frayer un chemin et arrive à entrer dans le broyeur, il pourrait causer de graves dégâts comme par exemple : casser les lames.

Afin d'éviter ce cas de figure, nous proposons d'installer un détecteur de métal au niveau du tapis roulant qui aura pour mission de détecter tout objet métallique qui s'y trouvera comme le montre la figure II.27.

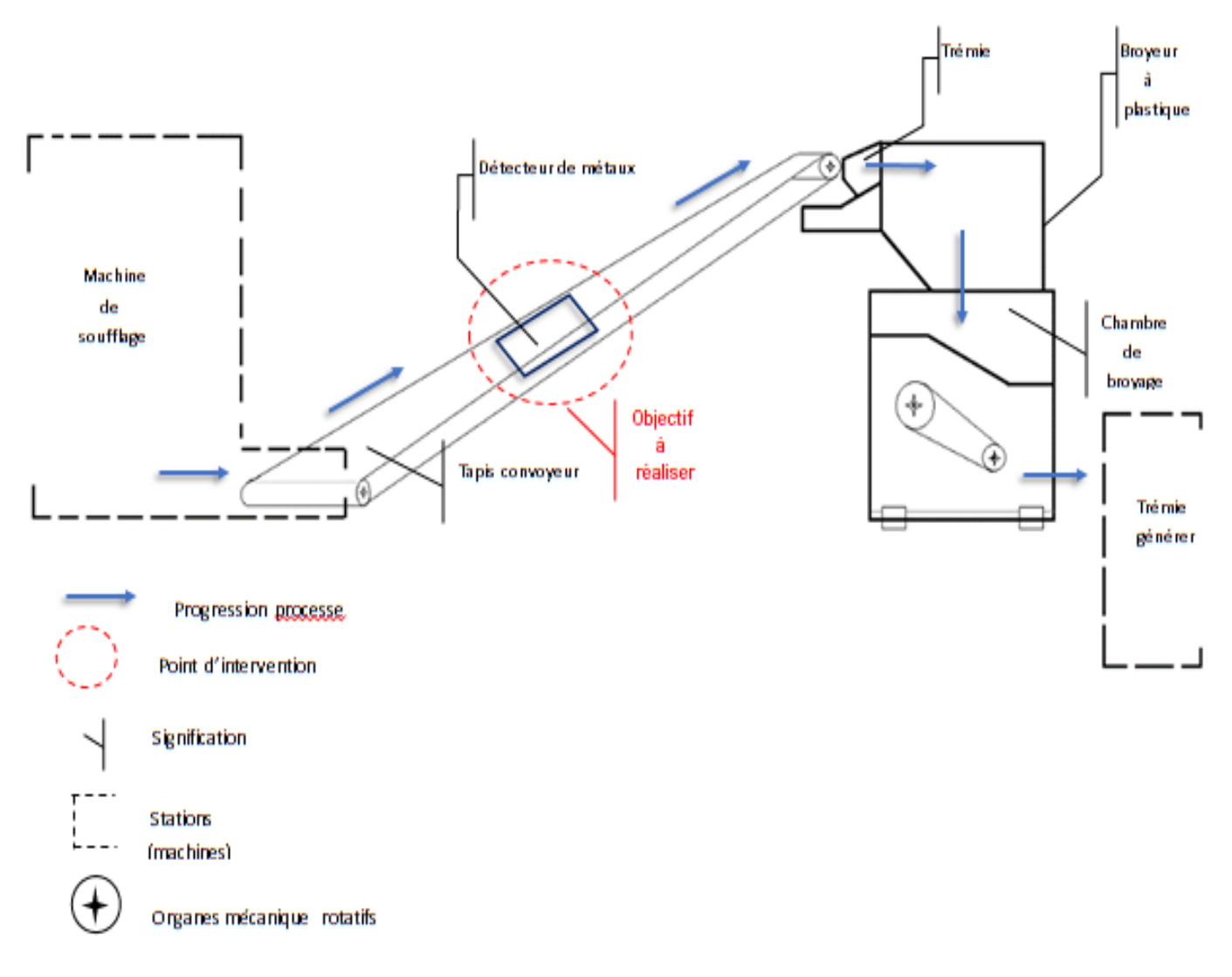

*Figure II.27: Schéma de réalisation du système de sécurité pour broyeur à plastique TRIA.*

Si le capteur détecte la présence d'un métal, le tapis roulant s'arrêta et une alarme se déclenchera pour avertir les opérateurs afin qu'ils retirent le bout de métal en question.

#### **6. Capteur utilisé dans ce projet :**

Ce capteur plat c'est un détecteur pour tous les types de métaux utilisés dans les bandes transporteuses et les goulottes. Cela signifie que si un métal se déplace le long d'un convoyeur, il sera détecté par le capteur, déclenchera une alarme et arrêtera le convoyeur.

Le détecteur de métaux de surface AR est facilement connectable et présente des niveaux de sensibilité commençant à 2,0 mm à une distance de 5 mm. [2]

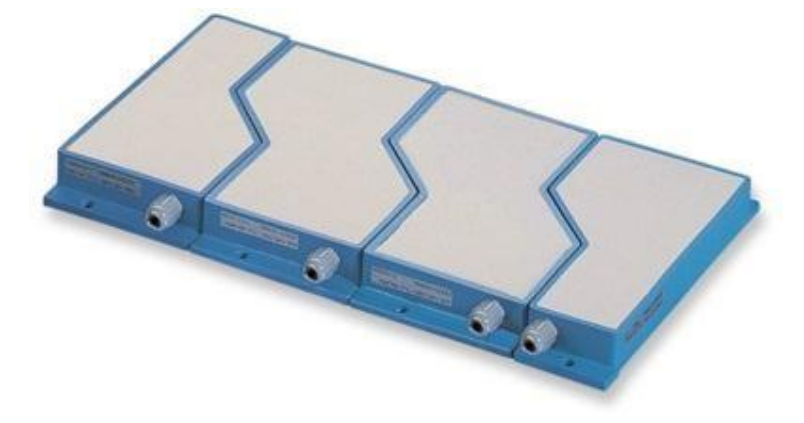

*Figure II.28: Détecteur de métaux MASEP AR.*

#### **a) Principe de fonctionnement :**

Les capteurs de ce type servent à l'assurance qualité ainsi qu'à la protection de la machine. Au-delà, les capteurs plats sont également appropriés pour les applications du contrôle de processus, par exemple pour le comptage d'objets ou pour les contrôles d'exhaustivité.

Le système flexible de trois capteurs différents permet des variations de largeur. À partir de 95 mm, il n'y a pas de limite vers le haut. De plus, les capteurs peuvent être montés au-dessus et en dessous de la bande transporteuse (combinaison sandwich) afin d'augmenter la sensibilité. En combinaison avec l'unité de commande disponible en option, les installations de convoyage et les unités de déchargement peuvent être commandées directement. [2]

#### **b) Les différentes formes du boîtier MASEP AR :**

Les capteurs ont un boîtier incliné. Cela permet de les combiner ensemble, puisque les surfaces des capteurs s'emboîtent. Cela permet d'éviter toute zone de sensibilité réduite au niveau des coutures.

Les boîtiers s'emboîtent de 40 mm l'un dans l'autre en les combinant, c'est-à-dire en les enchaînant ensemble. La surface totale du capteur augmente de la largeur du capteur adjacent moins 40 mm.

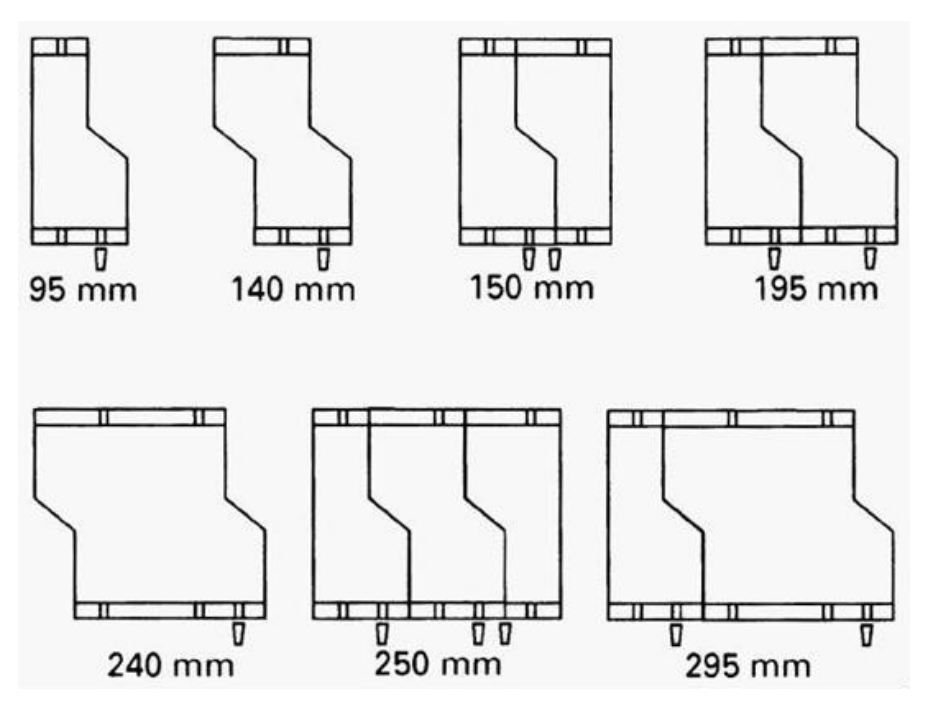

*Figure II.29: Les différentes formes du boîtier MASEP AR.*

## **7. Critères de choix détecteurs de métaux :**

Comme on est sensé assurer la sécurité du broyeur on suit les critères suivants :

- **Construction des capteurs :** Cohérence entre construction et usage*.*
- **Environnement :** Externe : Température (étuvage, froid), vibrations...
- **Utilisation :** Facilité de mise en œuvre, Robustesse, amorçage, étuvage, précision, répétabilité, stabilité, étalonnage…
- **Positionnement des capteurs :** Interférence avec de l'instrumentation, contraintes liées au capteur, place disponible sur l'enceinte, temps de réaction.
- **Lecture et acquisition des mesures :** Mesure relative (variations) ou mesure absolue, communication (seuils, relais, alarme)*.*
- **Aspects économiques :** Cout d'achat, d'usage et de maintenance, compatibilité avec le matériel existant.

# **8. Détecteur de métaux MASEP AR 95L F3 M2 :**

Dans beaucoup d'industries, les détecteurs de métaux sont souvent utilisés en raison de leurs efficacités. Ce capteur **MASEP AR 95L F3 M2** peut être intégré dans des glissières et des dispositifs de transport afin de détecter du métal (quel que soit le type) dans le matériau transporté, donc il correspond parfaitement à notre critère de choix pour assurer la sécurité du broyeur TRIA.

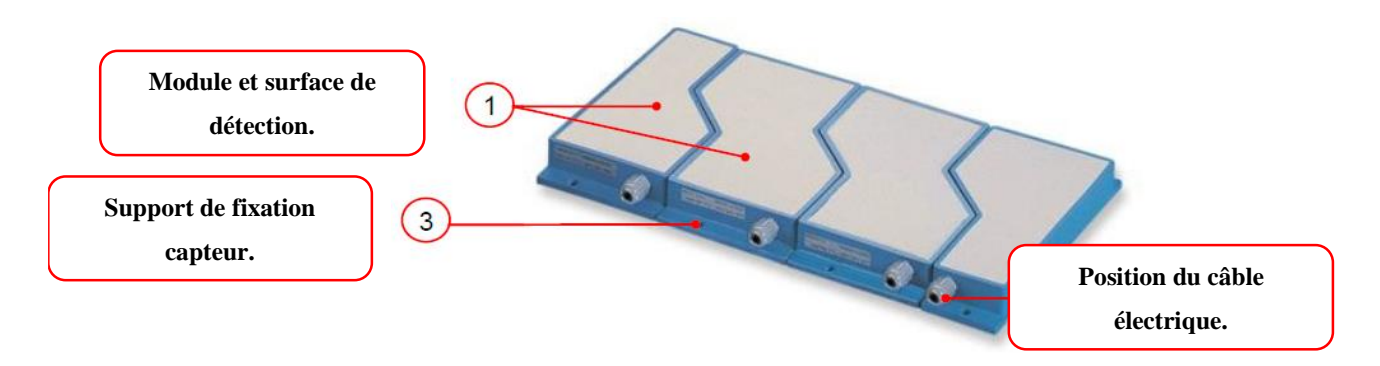

*Figure II.30: Détecteur de métaux MASEP AR 95L F3 M2.*

# **9. Caractéristiques techniques du détecteurs MASEP AR 95L F3 M2 :**

- Capteurs sans fin aliénables (> 95 mm).
- Pas de zones sans métal nécessaires.
- Boitier en aluminium stable et résistant aux chocs.
- Montage facile.
- Une électronique de contrôle séparée avec des fonctions librement réglables.
- Classe de protection ip67.
- Sensibilité réglable via l'électronique de contrôle.

# **10.Branchement électrique du détecteur MASEP AR 95L F3 M2 :**

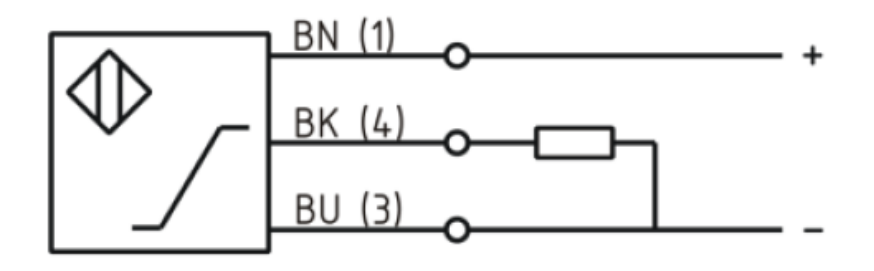

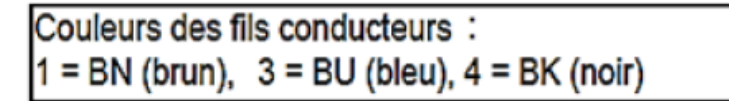

# *Figure II.31: Branchement électrique du capteur MASEP AR 95L F3 M2.*

# **11. Conclusion :**

Dans ce chapitre, nous avons présenté les différents composants de la machine ainsi que le capteur utilisé pour pallier les problèmes évoqués précédemment.

Dans le chapitre suivant, nous allons tenter d'améliorer le modelé de la machine en utilisant l'outil GRAFCET.

## **1. Introduction :**

Parmi les outils de modélisation, nous citons : les réseaux de pétri (RDP), le band graphe et le GRAFCET que nous avons choisi pour sa simplicité et efficacité. En utilisant donc cet outil, nous allons dans ce chapitre modéliser le fonctionnement de notre machine.

## **2. Description du GRAFCET :**

Le GRAFCET (Graphe Fonctionnel de Commande par Etapes et Transitions) est un langage graphique dans le but et de décrire suivant un cahier des charges, les différents comportements de l'évolution d'un automatisme séquentiel. Il est créé en 1977 par un groupe de travail l'AFCET (Association Française pour la Cybernétique Economique et Technique).

Ce langage est basé sur la notion d'étapes auxquelles sont associées des actions, et des transitions auxquelles sont associées des transitions.

C'est un langage universel qui peut se câbler par séquenceur et être programmé sur automate ou sur ordinateur. Lorsque le mot GRAFCET en lettre capitale est utilisé, il fait référence à l'outil de modélisation. Lorsque le mot grafcet est écrit en minuscule, il fait alors référence à un modèle obtenu à l'aide des règles du GRAFCET présenté sous forme d'organigramme. Son but est la description du fonctionnement de l'automatisme contrôlant le procédé.

C'est tout d'abord un outil graphique puissant directement exploitable. Il est aussi un langage pour la plupart des API existants sur le marché. Il comprend :

- Des étapes associées à des actions,
- Des transitions associées à des réceptivités,
- Des liaisons orientées reliant étapes et transitions. [3]

#### **3. Structure du GRAFCET :**

#### • **L'étape :**

L'étape symbolise un état ou une partie de l'état du système. Elle possède deux états possibles : active représentée par un jeton dans l'étape ou inactive. L'étape i, repérée numériquement, possède ainsi une variable d'état, appelée variable d'étape Xi. Cette variable est une variable booléenne valant 1 si l'étape est active, 0 sinon. La situation initiale d'un système automatisé est indiquée par une étape dite étape initiale et représentée par un carré double. La figure III.1 en atteste. [12]

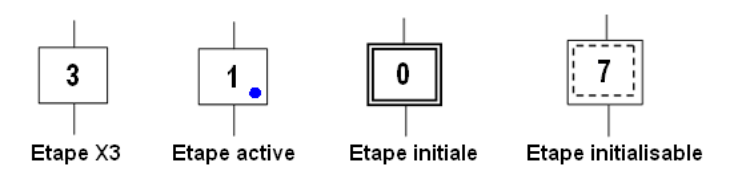

*Figure III.1: Présentation d'une étape.*

*Remarque :* Dans un GRAFCET il doit y avoir au moins une étape initiale*.*

# **4. Actions associées aux étapes**

A chaque étape est associée une action ou plusieurs, c'est à dire un ordre vers la partie opérative ou vers d'autres GRAFCET. Mais on peut rencontrer aussi une même action associée à plusieurs étapes ou une étape vide (sans action).

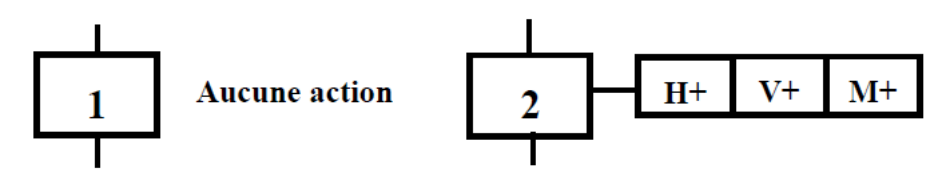

*Figure III.2: La Différence entre une étape avec et sans action.*

# **5. Les transitions :**

Une transition indique la possibilité d'évolution qui existe entre deux étapes et donc la succession de deux activités dans la partie opérative. Lors de son franchissement, elle va permettre l'évolution du système. A chaque transition est associée une réceptivité qui exprime la condition nécessaire pour passer d'une étape à une autre.

Cette condition est écrite sous forme d'une proposition logique, une fonction combinatoire

calculée à partir :

- Des variables d'entrées traduisant l'état des capteurs, des boutons poussoirs, etc.
- Du temps,
- De l'état courant des étapes du grafcet (les Xi). Si la réceptivité n'est pas précisée, alors cela signifie qu'elle est toujours vraie.

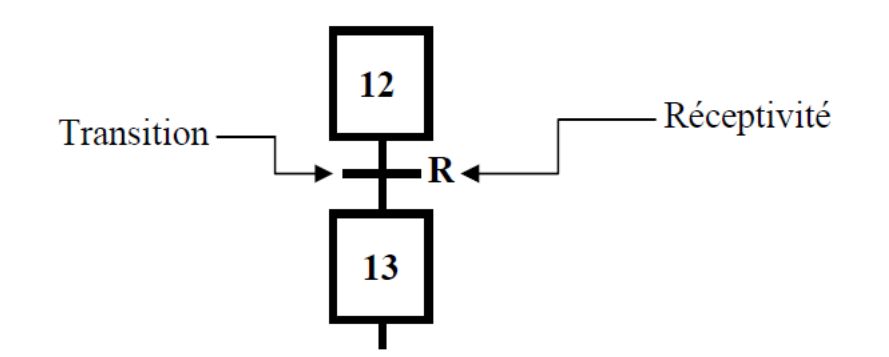

*Figure III.3: Une transition.*

# **6. Les liaisons orientées :**

Une liaison orientée est le lien qui lie une étape à une transition ou l'inverse. Par convention, étapes et transitions sont placées suivant un axe vertical. Les liaisons orientées sont de simples traits verticaux lorsque la liaison est orientée de haut en bas, et sont munis d'une flèche vers le haut lorsque la liaison est orientée vers le haut.

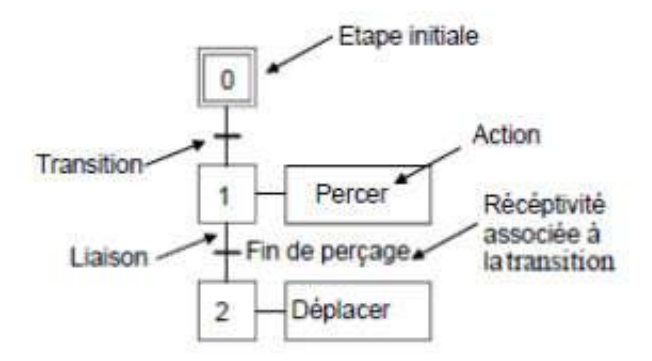

*Figure III.4: liaisons orientées de haut vers le bas [4]*

# **7. Les règles d'évolution du grafcet :**

Dans cette partie nous allons citer les cinq règles d'évolution du grafcet : [13]

## • **Règle N°1 : Condition initiale**

A l'instant initial seules les étapes initiales sont actives.

## • **Règle N°2 : Franchissement d'une transition**

Pour qu'une transition soit validée, il faut que toutes ses étapes amont (immédiatement précédentes reliées à cette transition) soient actives. Le franchissement d'une transition se produit lorsque la transition est validée, si et seulement si la réceptivité associée est vraie.

#### • **Règle N°3 : Evolution des étapes actives**

Le franchissement d'une transition entraine obligatoirement dans cet ordre la désactivation de toutes ces étapes amont et l'activation de ses étapes aval.

#### • **Règle N°4 : Franchissement simultané**

Toutes les transitions simultanément franchissables à un instant donné sont simultanément franchise.

#### • **Règle N°5 : Conflit d'activation**

Si une étape doit être simultanément désactivée par le franchissement d'une transition aval et activée par le franchissement d'une transition amont, alors elle reste active. On évite ainsi des commandes transitoires (néfastes au procédé) non désirées.

### **8. Les structures de base**

### **a) Notion de Séquence :**

Une séquence, dans un Grafcet, est une suite d'étapes à exécuter l'une après l'autre. Autrement dit chaque étape ne possède qu'une seule transition AVAL et une seule transition AMONT. [4]

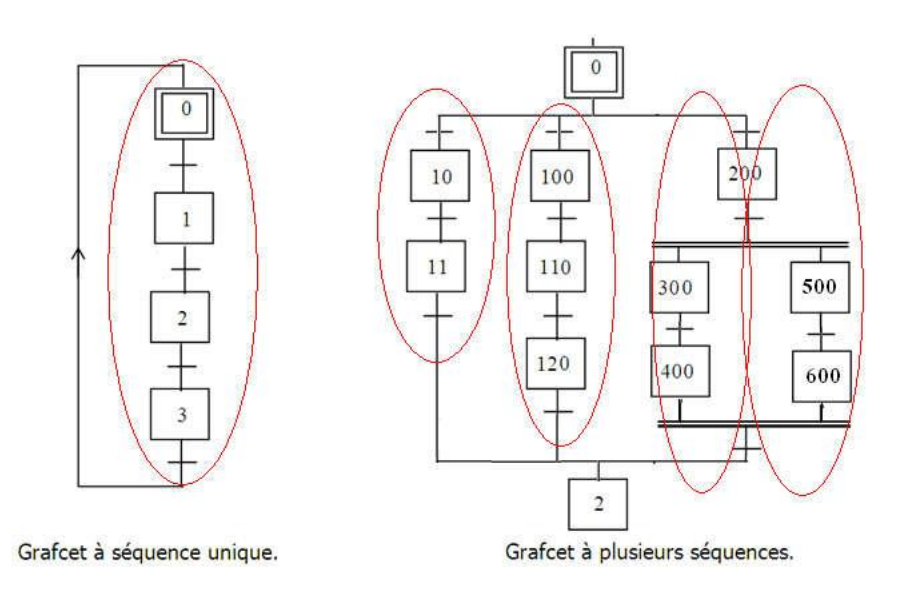

*Figure III.5: Les séquences dans un GRAFCET.*

#### **b) Saut d'étapes et reprise de séquence :**

Le saut d'étapes permet de sauter une ou plusieurs étapes lorsque les actions associées sont inutiles à réaliser, La reprise de séquence (ou boucle) permet de reprendre, une ou plusieurs fois, une séquence tant qu'une condition n'est pas obtenue. [4]

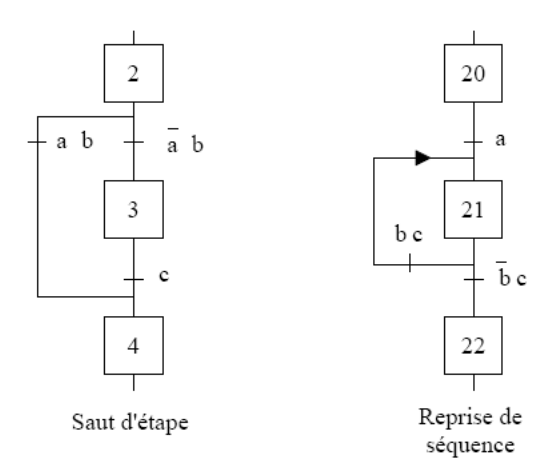

*Figure III.6: Saut d'étape et reprise de séquence.*

#### **c) Aiguillage entre deux ou plusieurs séquences (Divergence en OU)**

On dit qu'il y a Aiguillage ou divergence en OU lorsque le grafcet se décompose en deux ou plusieurs séquences selon un choix conditionnel. Comme la divergence en OU on rencontre aussi la convergence en OU. On dit qu'il y a convergence en OU, lorsque deux ou plusieurs séquences du grafcet converge vers une seule séquence. [5]

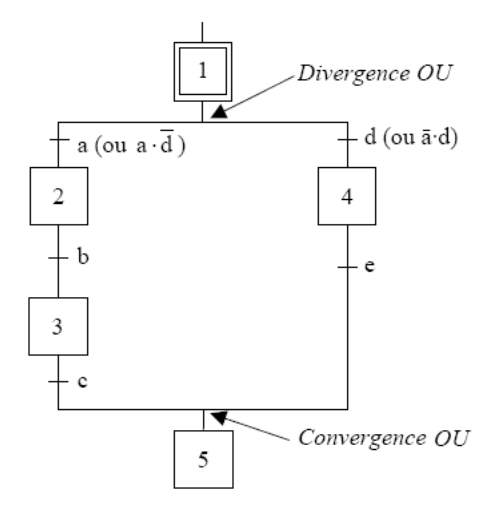

*Figure III.7: Divergence en OU.*

Si les deux conditions a et d sont à 1 simultanément, les étapes 2 et 4 vont devenir actives simultanément, situation non voulue par le concepteur. Donc elles doivent être des conditions exclusives.

# **d) Parallélisme entre deux ou plusieurs séquences (ou séquences simultanées ou divergence - convergence en ET)**

Au contraire de l'aiguillage où ne peut se dérouler qu'une seule activité à la fois, On dit qu'on se trouve en présence d'un parallélisme structurel, si plusieurs activités indépendantes pouvant se dérouler en parallèle. Le début d'une divergence en ET et la fin d'une convergence en ET d'un parallélisme structurel sont représentés par deux traits parallèles. [5]

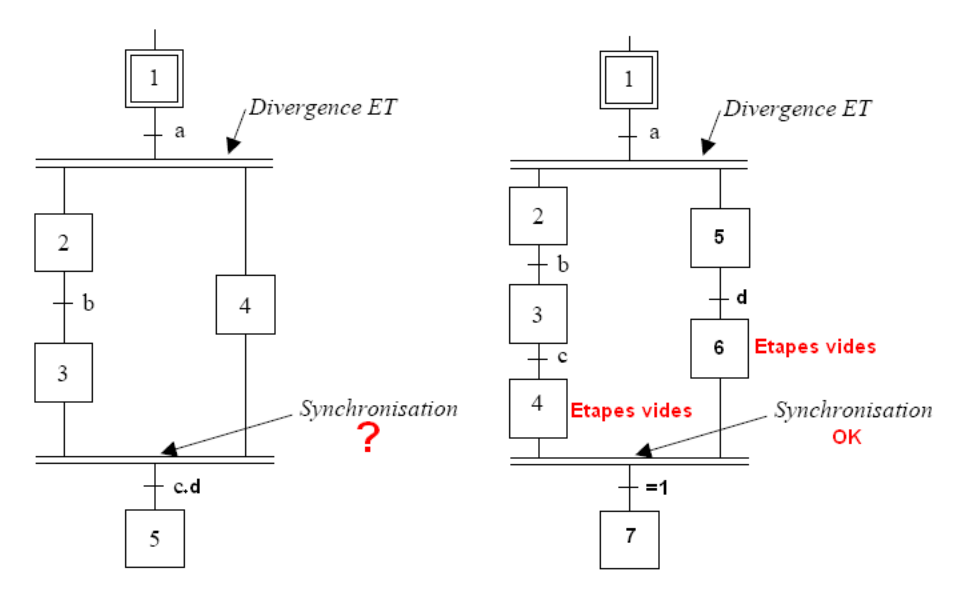

*Figure III.8: divergence-convergence en ET.*

La synchronisation permet d'attendre la fin de plusieurs activités se déroulant en parallèle, pour continuer par une seule. [4]

#### **e) Liaison entre grafcets**

Une étape dans un grafcet peut servir comme réceptivité à une autre étape d'un autre grafcet. Cette méthode est utilisée aussi pour synchroniser deux grafcets c'est à dire rendre l'évolution de l'un dépendante de l'évolution de l'autre. [4]

Avec la notion de macro-représentation, on se donne le moyen de reporter à plus tard la description détaillée de certaines séquences. La macro-étape est la représentation unique d'un ensemble d'étapes et de transitions nommé expansion de macro-étape.

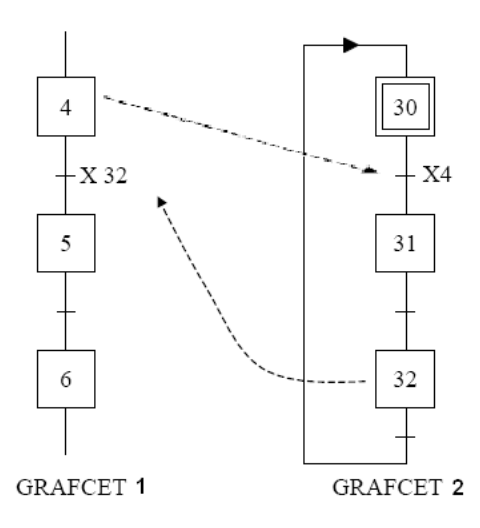

*Figure III.9: Liaison entre grafcet.*

## **f) Structuration par macro-étapes**

L'expansion de la macro-étape commence par une seule étape d'entrée et se termine par une seule étape de sortie, étapes qui représentent les seuls liens possibles avec le GRAFCET auquel elle appartient. [5]

 $M<sub>2</sub>$ La représentation de la macro-étape est donnée par le symbole : La figure 12 illustre la présentation d'une Macro-étape M2 avec son expansion :

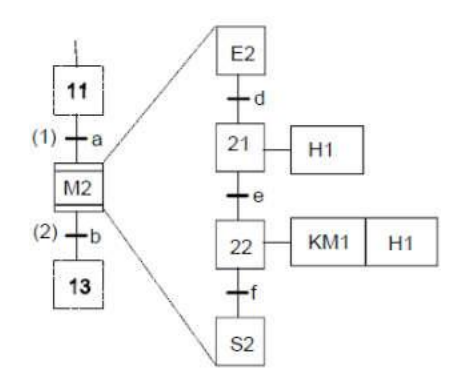

## *Figure III.10: présentation d'une Macro-étape M2 avec son expansion.*

Dans la figure **III.10**, le franchissement de la transition (1) active l'étape E2. La transition (2) ne sera validée que lorsque l'étape S2 sera active. En plus le franchissement de la transition (2) désactive l'étape S2.

# **9. Mise en équation d'un GRAFCET :**

Pour qu'une étape soit activée il faut que :

- L'étape immédiatement précédente soit active
- La réceptivité immédiatement précédente soit vraie
- L'étape immédiatement suivante soit non active.

• Après activation l'étape mémorise son état.

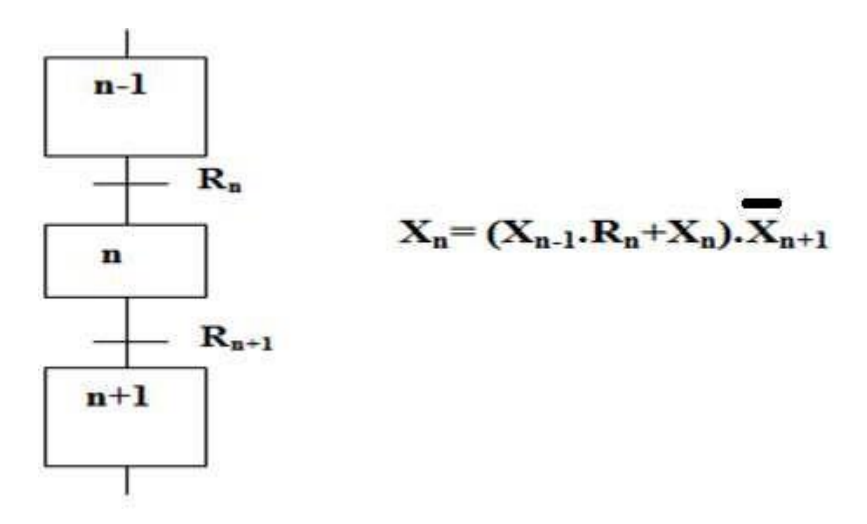

*Figure III.11: Mise en équation d'un GRAFCET.*

# **10. Cahier de charge :**

Le cahier de charge de notre système se présente comme suit :

Lors de l'appui sur le bouton de démarrage BP, le processus entier se met en marche. Le moteur du tapis roulant démarre et commence à acheminer les déchets en plastique, de la cuve au broyeur.

Si le capteur de métaux ne détecte rien, le processus continuera à fonctionner normalement  $(Convoyeur \rightarrow Broyage \rightarrow Déchargingement).$ 

Si le capteur détecte du métal, le moteur du tapis roulant s'arrêtera immédiatement et déclenchera une alarme qui préviendra l'opérateur qu'un bout de métal se trouve sur le convoyeur. Dès que le bout de métal en question est retiré par l'opérateur, l'alarme s'arrête, le processus reprend normalement et le moteur de tapis roulant se remet en marche.

Si on désire arrêter le processus, un bouton d'arrêt est mis à disposition, si on appuie dessus, tous les moteurs s'arrête immédiatement, sinon le processus continuera à s'effectuer normalement.

# **11. Le grafcet utilisé dans notre projet :**

Voici dans la figure III.12 le grafcet utilisé dans notre projet :

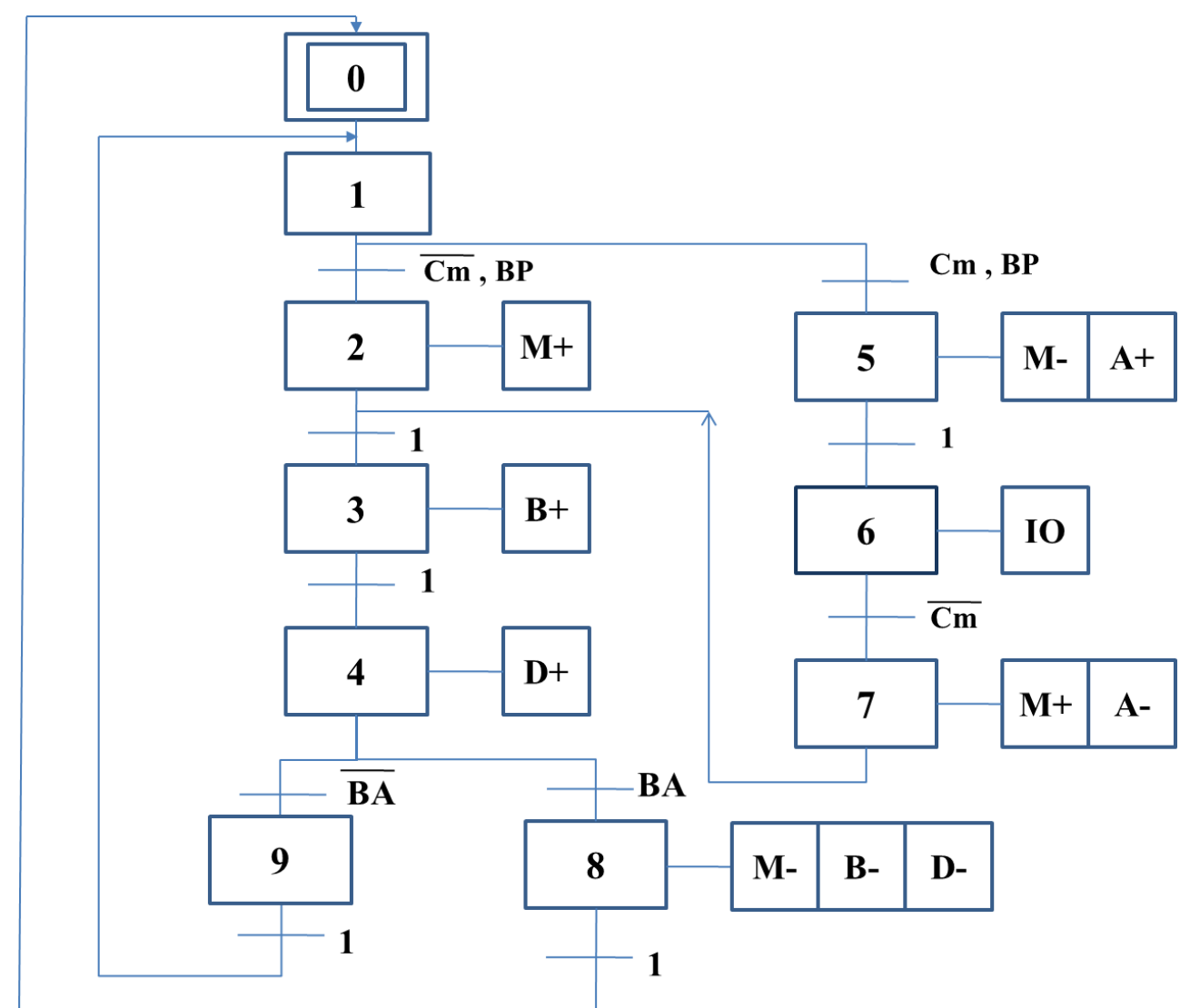

*Figure III.12: grafcet utilisé dans notre projet.*

Les abréviations utilisées dans le grafcet :

**Cm** : Capteur Métaux **IO** : intervention de l'opérateur **M**+ : moteur du tapis en marche **B**+ : Broyage **M**-: moteur du tapis en arrêt **BA** : bouton d'arrêt **D**+ : déchargement **BP** : bouton poussoir **A+** : déclenchement de l'alarme **A-** : arrêt de l'alarme

# **12. Conclusion :**

Dans ce chapitre nous avons proposé le modèle de la machine après amélioration en utilisant le GRAFCET.

Dans le chapitre suivant, on va s'intéresser aux automates programmables, aussi à la programmation de cette solution.

## **1. Introduction :**

Les API sont particulièrement conçues pour répondre aux multiples applications dans la quasi-totalité des domaines industriels, ce sont des outils programmables universels.

Avant de passer à la réalisation matérielle d'un système industriel, il est nécessaire de vérifier son fonctionnement par simulation pour voir s'il est conforme aux objectifs fixés lors de sa conception. Il est donc essentiel de disposer d'un moyen (logiciel) pouvant réaliser cette simulation.

Après la modélisation de la machine par le GRAFCET, on arrive à l'étape décisive du travail effectué. Cette étape fera l'objectif de ce chapitre qui est de citer les critères sur lesquels notre choix est basé, le logiciel de programmation *TIA PORTAL Professional v14*.

## **2. Définition des API :**

L'automate programmable industriel (API), ou en anglais Programmable Logic Controller (PLC), est une machine électronique programmable destinée à piloter dans une ambiance industrielle et en temps réel des procédés logiques séquentiels. Autrement dit, un utilisateur (automaticien par exemple) l'utilise pour le contrôle et essentiellement la commande d'un procédé industriel en assurant l'adaptation nécessaire entre tous ce qui est de grande puissance par rapport à ce qui est de faible puissance côté commande. Son objectif principal est de rendre tout le mécanisme de type « laisser faire seul » : le système contrôle ses sorties, décide et agit sur ses entrées afin de maintenir le fonctionnement comme prévu par l'utilisateur. C'est le principe de l'automatisme.

La définition donnée par la norme NFC 63-850 est : « appareil électronique qui comporte une mémoire programmable par un utilisateur automaticien à l'aide d'un langage adapté, pour le stockage interne des instructions composant les fonctions d'automatisme comme par exemple…… [6]

#### **3. Historique :**

Le premier automate programmable a été créé par Modicon « pour : Modular Digital Control » En 1968, aux USA à la demande de l'industrie automobile américaine, qui réclamait plus d'adaptabilité de leur système de commande, et en 1971 qu'ils firent leur application en France.

Les automates programmables étaient destinés à l'origine à automatiser les chaînes de montages automobiles et car les ordinateurs « de l'époque » étant chers en non adaptés aux contraintes du monde industriel, les automates devaient permettre de répondre aux attentes de l'industrie et plus en plus employés dans toutes les industries.

L'automate programmable à l'origine était un ordinateur dont on avait amélioré la mécanique et le blindage pour travailler dans l'usine près des moteurs. Les ordinateurs de l'époque avaient encore besoin de bureaux climatisés. Dick Morley serait le premier à avoir conçu le principe et le brevet de l'API et de bien d'autres inventions, il fonda la firme MODICON en 1968 qui produisit les premiers automates programmables de série pour la GMC. [9]

La technologie utilisée avant était les systèmes câblés à base de relais électromécaniques et des systèmes pneumatiques et hydrauliques. Avec l'apparition des microprocesseurs et des systèmes programmés, les contraintes engendrées par l'utilisation des systèmes câblés sont devenues injustifiables. Parmi ces inconvénients on peut citer :

- Les câbles sont encombrants et coûteux.
- Pas de flexibilité.
- Pas de communication possible.

L'automate programmable présente aujourd'hui l'intelligence des machines et des procédés automatisés de l'industrie.

Aussi, actuellement il existe plus d'une quarantaine de manufacturiers pour un total de 200 modèles.

## **4. Architecture des automates :**

#### **a) Aspect extérieur :**

Les automates peuvent être de type compact ou modulaire.

• **De type compact :** On distinguera les modules de programmation (LOGO de Siemens, ZELIO de Schneider, MILLENIUM de Crouzet ...) des micros-automates. Il intègre le processeur, l'alimentation, les entrées et les sorties. Selon les modèles et les fabricants, il pourra réaliser certaines fonctions supplémentaires (comptage rapide, E/S analogiques ...) et recevoir des extensions en nombre limité.

Ces automates, de fonctionnement simple, sont généralement destinés à la commande de petits automatismes.

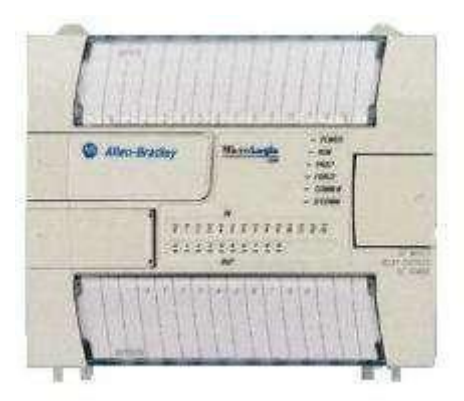

*Figure IV.1: Automate Compact.*

• **De type modulaire :** le processeur, l'alimentation et les interfaces d'entrées / sorties résident dans des unités séparées (modules) et sont fixées sur un ou plusieurs racks contenant le "fond de panier" (bus plus connecteurs).

Ces automates sont intégrés dans les automatismes complexes où puissance, capacité de traitement et flexibilité sont nécessaires.

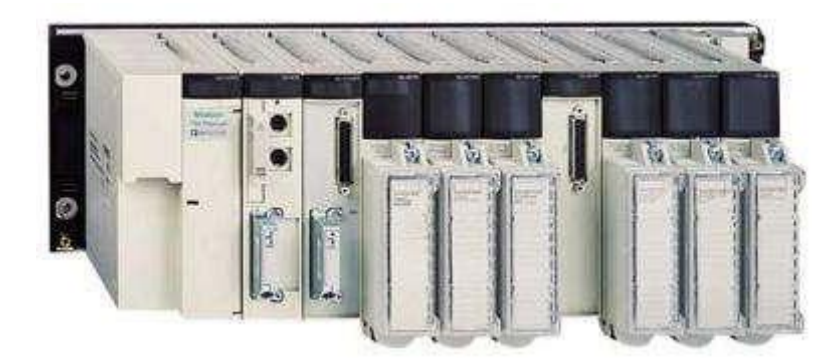

*Figure IV.2: Automate Modulaire.*

## **b) Structure interne :**

Le structure interne est représenté sur la figure IV.3 :

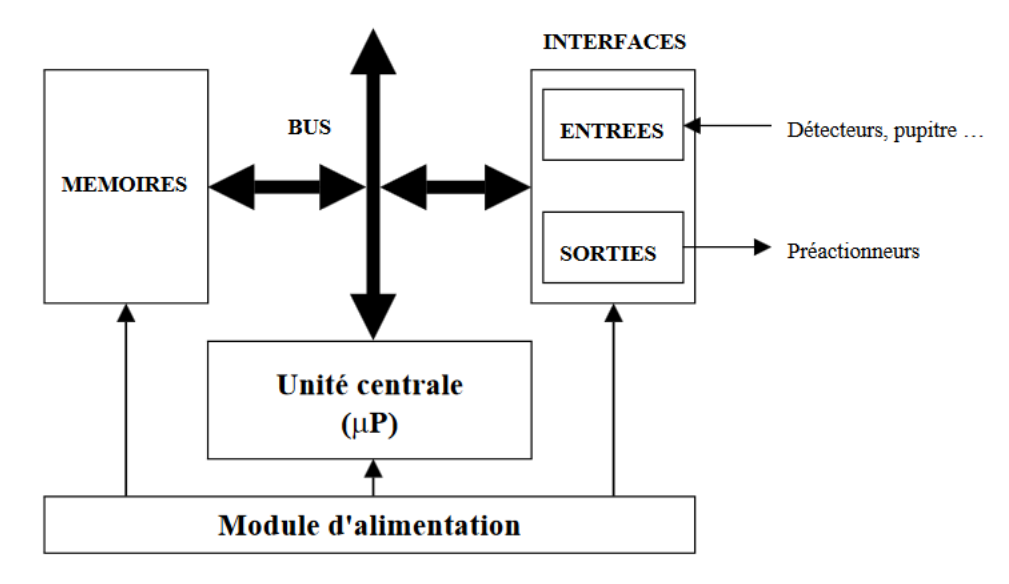

*Figure IV.3: Structure interne d'un API*

- **Module d'alimentation :** il assure la distribution d'énergie aux différents modules.
- **Unité centrale :** à base de microprocesseur, elle réalise toutes les fonctions logiques, arithmétiques et de traite ment numérique (transfert, comptage, temporisation ...).
- **Le bus interne (interfaces) :** il permet la communication de l'ensemble des blocs de l'automate et des éventuelles extensions.
- **Mémoires :** Elle est conçue pour recevoir, gérer, stocker des informations issues des différents secteurs du système que sont le terminal de programmation (PC ou console) et le processeur, qui lui gère et exécute le programme. Elle reçoit également des informations en provenance des capteurs.

#### **c) Interfaces d'entrées / sorties :**

- **Interface d'entrée :** elle permet de recevoir les informations du S.A.P. ou du pupitre et de mettre en forme (filtrage, ...) ce signal tout en l'isolant électriquement.
- **Interface de sortie :** elle permet de commander les divers pré-actionneurs et éléments de signalisation du S.A.P. tout en assurant l'isolement électrique.

## **5. Le principe de fonctionnement :**

L'automate programmable fonctionne par déroulement cyclique du programme. Le cycle comporte trois opérations successives qui se répètent comme suit et comme représenté dans la figure IV.4 :

- **La lecture :** la scrutation des entrées binaires pour transférer leurs états dans la zone image des entrées.
- **Le traitement :** le processus exécute les instructions de la mémoire programme en fonction des informations de la mémoire des données. Cette exécution se traduit par la modification de certaines variables et leur mise à jour dans la zone correspondante.
- **La commande :** les images des sorties dans la mémoire des données sont transférées dans le module de sortie pour être converties en signaux électriques pour la commande des pré actionneurs et des dispositifs de visualisation. Ces valeurs sont verrouillées jusqu'au cycle prochain. [5]

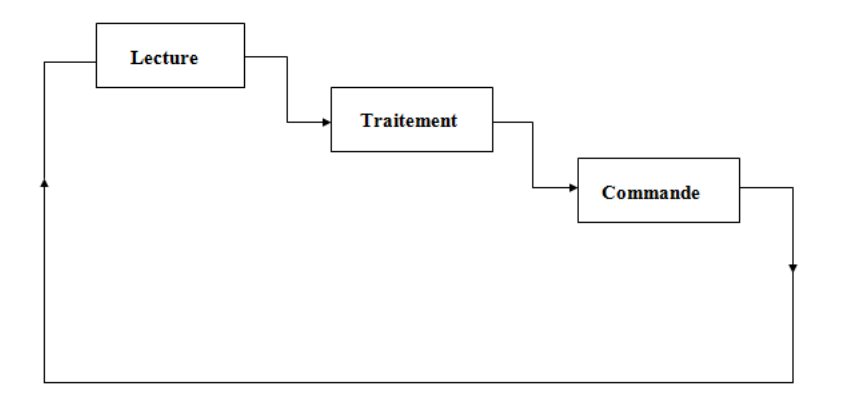

*Figure IV.4: Fonctionnement d'un automate programmable.*

Ce cycle se répète infiniment tant qu'il n'y a pas d'interruption interne ou externe qui engendre l'arrêt temporaire ou permanent de l'automate. A chaque cycle seul, l'automate fait une mise à jour de ses données en entrée, garde cet état des entrées et passe à la phase traitement. Cette dernière phase nécessite un temps prédéfini pour qu'elle se termine, dépendant de la fréquence du processeur et de la technologie interne et de la nature du traitement aussi.

Une fois terminée, on est dans la troisième et finale phase de sortie, où l'automate mets à jour ses signaux de sortie dépendant des résultats obtenus lors du traitement des entrées. Ces sorties restent figées jusqu'au cycle prochain.

Chaque fois que l'on minimise le temps du cycle, on améliore l'efficacité de notre automate. L'utilisateur peut minimiser ce temps écoulé en améliorant le coût de son algorithme.

#### **6. Les avantages des automates programmables :**

Dès leur introduction, les API gagnent de la popularité dans les industries et deviennent de plus en plus essentiels et indispensables pour assurer un bon fonctionnement des processus, on peut citer quelques avantages qu'ils offrent :

- La facilité de mise en œuvre par rapport aux autres systèmes d'automatisation qui les précédents.
- La possibilité d'agir sur deux paramètres matériels et programme.
- La flexibilité : possibilité d'ajout ou de suppression d'une ou plusieurs entrées/sorties (capteurs/actionneurs), ainsi qu'une amélioration ou ajout de fonctions sans avoir à refaire le câblage et cela à travers une console de programmation.
- Rapidité d'exécution.
- Possibilité de tester ses programmes avant l'utilisation.
- Fiabilité
- Possibilité de mettre en œuvre plusieurs automates en réseaux. [14]

#### **7. Domaines d'emplois des API :**

On utilise l'API dans tous les domaines industriels pour la commande des machines (convoyage, emballage, etc.) ou des chaînes de production (automobile, agroalimentaire, etc.) ou il peut également assurer des fonctions de régulation de processus (métallurgie, chimie, …etc.)

Il est utilisé dans le domaine du bâtiment (tertiaire et industriel) pour le contrôle du chauffage, de l'éclairage, de la sécurité ou des alarmes.

L'usage des automates programmables se propage de plus en plus dans tous les domaines de la technologie, notamment ceux qui réclament plus de précisions, plus de rapidité et plus de sécurité tels que la médecine, l'astronomie et les domaines d'énergie (Hydrocarbure, nucléaire…etc.)

## **8. Jeu d'instructions :**

Le processeur peut exécuter un certain nombre d'opérations logiques ; l'ensemble des instructions booléennes des instructions complémentaires de gestion de programme (saut, mémorisation, adressage ...) constitue un jeu d'instructions.

Chaque automate possède son propre jeu d'instructions. Mais cependant, les constructeurs proposent tous une interface logicielle de programmation répondant à la norme CEI1131-3. [12]

Cette norme définit cinq langages de programmation utilisables, qui sont :

Les langages graphiques :

- **LD** : **L**adder **D**iagram (Diagrammes échelle)
- **FBD: F**unction **B**lock **D**iagram (Logigrammes)
- **SFC: S**equential **F**unction **C**hart (Grafcet)

Les langages textuels :

- **IL** : **I**nstruction **L**ist (Liste d'instructions).
- **ST: S**tructured **T**ext (Texte structuré).

Le langage à relais (Ladder Diagram) est basé sur un symbolisme très proche de celui utilisé pour les schémas de câblage classiques. Les symboles les plus utilisés sont donnés au tableau IV.1 :

| <b>Fonction</b>         | Symbole  |           |  |  |
|-------------------------|----------|-----------|--|--|
|                         | Européen | Américain |  |  |
| Contact ouvert au ropos |          |           |  |  |
| Contact fermé au ropos  |          |           |  |  |
| Début de branchement    |          |           |  |  |
| Fin de branchement      |          |           |  |  |
| Affectation             |          |           |  |  |

*Tableau IV.1: Symboles usuels en langages LD.*

# **9. Critères de choix d'un automate :**

Plusieurs paramètres peuvent influencer sur le choix à savoir :

- Le nombre d'entrées/sorties nécessaires.
- Le type des entrées/sorties nécessaires.
- Le type de l'automate (compact ou modulaire)
- La qualité du service après-vente.
- Les compétences/expériences de l'équipe d'automaticiens mise en œuvre et en programmation de la gamme d'automate.
- Les capacités de traitement du processeur (vitesse, données, temps réel...)
- Le rapport qualité-prix : il dépend essentiellement des moyens financiers de l'entreprise, la qualité du service après-vente. [8]

Selon ses critères, notre choix s'est orienté vers l'API « SIMATIC S7-300 » que nous allons décrire avec détails.

## **10. Présentation de l'automate industriel S7-300 :**

La famille S7-300 est constituée de micro-automates programmables utilisables dans des applications de commande et de régulation dans le monde de l'industrie manufacturière et du contrôle de processus. C'est une solution compacte et économique.

Sa forme compacte, ses possibilités d'expansion, son faible prix et son important jeu d'opérations en font une solution idéale pour la commande de petites applications, surtout en termes de temps réel-rapide. En outre, le large choix de tailles et de tensions de CPU offre la souplesse nécessaire pour résoudre les problèmes d'automatisation, comme l'indique la figure IV.5. [7]

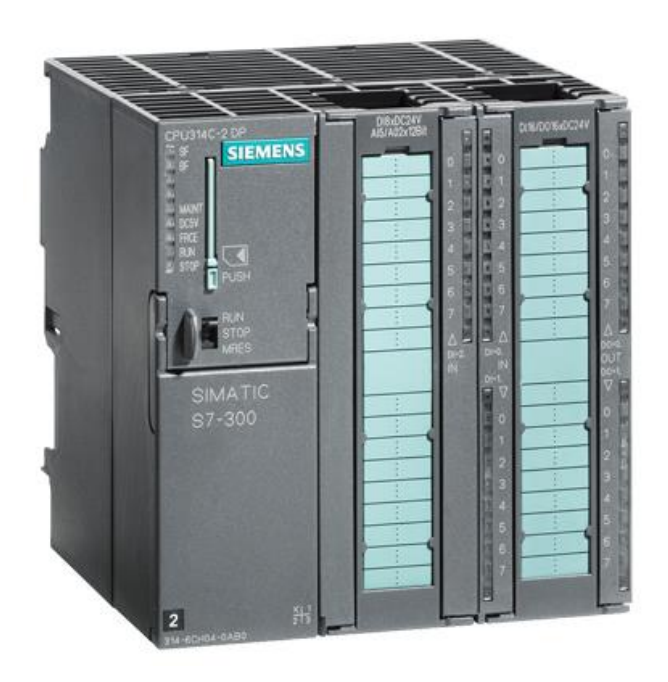

*Figure IV.5: Automate S7-300*

# **11. Les composants principaux de l'automate S7-300 : a) CPU 314C-2 DP :**

La figure **IV.6** représente le CPU 314C-2 DP combine 24 entrées TOR et 16 sorties TOR, 4 compteurs rapides (60kHz), une alimentation intégrée 24V CC, complété de 192 Ko de mémoire de travail dans un boîtier compact afin de créer un puissant micro-automate. [7]

Le CPU exécute le programme et sauvegarde les données pour la commande du processus ou de la tâche d'automatisation.

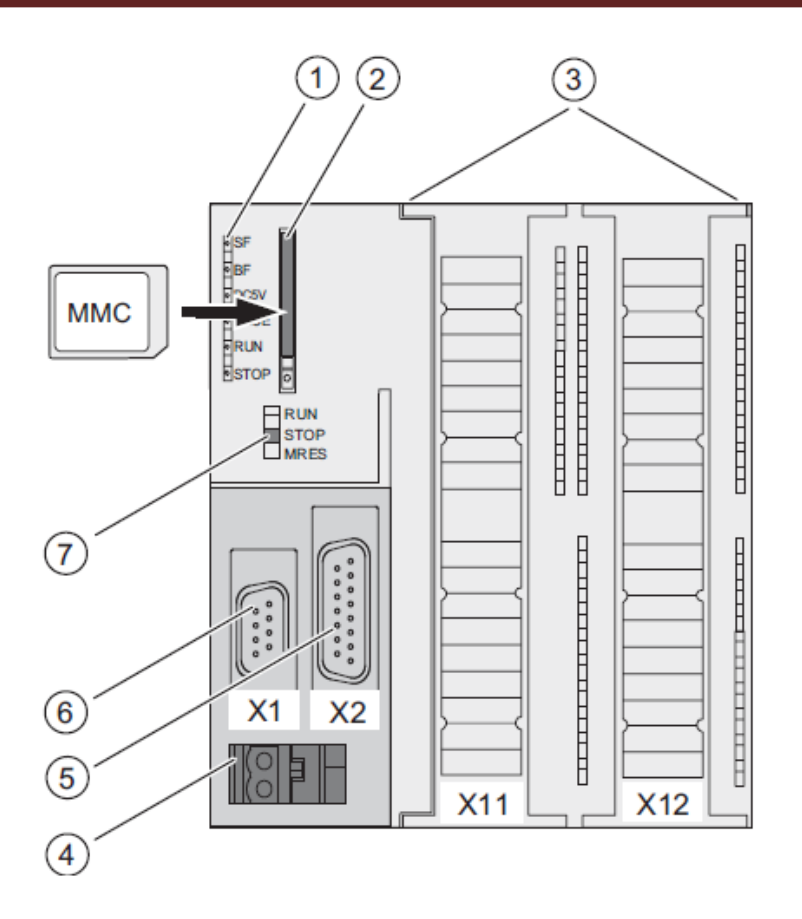

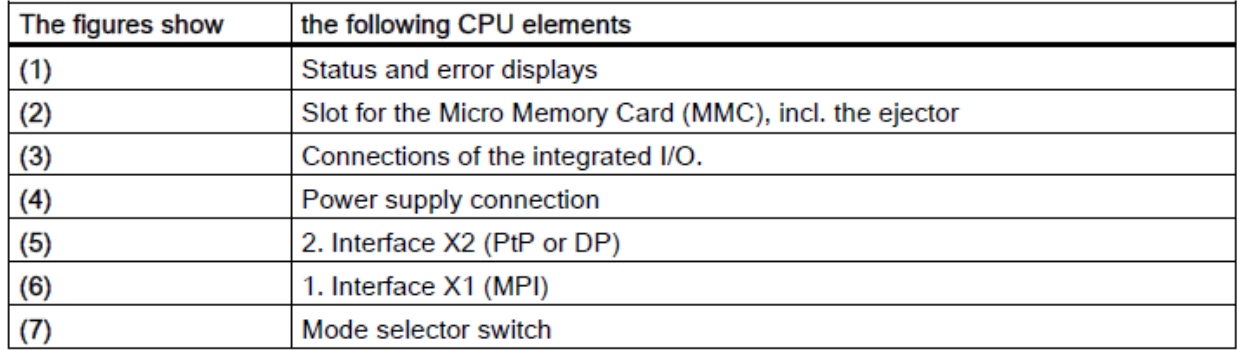

# *Figure IV.6: CPU S7-300.***[7]**

# **b) Modules extension S7-300:**

Afin de répondre aux exigences des applications, le CPU S7-300 inclus une large variété des modules d'extension permettant d'ajouter des entrées/sorties à l'appareil de base et des fonctions au CPU comme le démontre la figure IV.7.

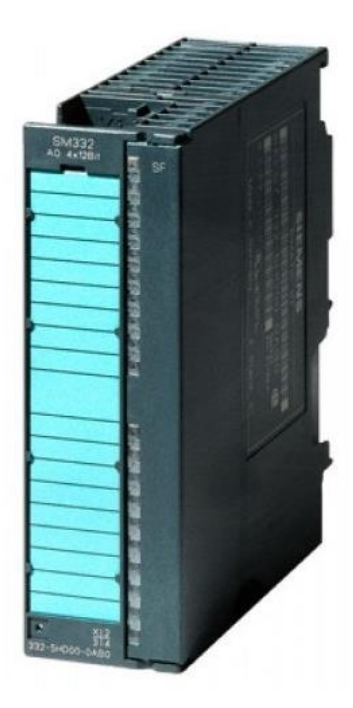

*Figure IV.7: Module d'extension relié à la CPU S7-300.*

# **12. Caractéristiques de l'automate S7-300 :**

- Petit et compact-idéal pour toutes les applications contraignantes en espace disponible.
- Eventail complet de fonctions de base sur tous les types de CPU.
- Grande capacité mémoire.
- Manipulation simple grâce au logiciel *TIA PORTAL* idéal aussi bien pour les débutants que pour les experts.
- Large gamme de modules d'extension assurant différentes fonctions.
- Large choix de CPU, riche en fonction de base et avec un port de communication
- programmable.
- Il est une véritable alternative économique pour les automaticiens.
- Son faible prix et son important jeu d'opérations en font une solution idéale pour la commande de petites applications.
- Le S7 300 surveille les entrées et modifie les sorties conformément au programme utilisateur qui peut contenir des opérations booléennes, des opérations de comptage, des opérations de temporisation, des opérations arithmétiques complexes et des opérations de communication avec d'autres unités intelligentes.

# **a) Recherche des dysfonctionnements :**

Un dysfonctionnement peut avoir pour origine :

- Un composant mécanique défaillant (pré actionneur, actionneur, détecteur, ...).
- Un câblage incorrect ou défaillant (entrées, sorties).
- Un composant électrique ou électronique défectueux (interface d'entrée ou de sortie).
- Une erreur de programmation (affectation d'entrées-sorties, ou d'écriture).
- Un système non initialisé (étape, conditions initiales...). [11]

## **b) Programmation :**

C'est l'une des taches majeures des API car elle permet une multitude de traitement des informations reçues sans toucher à la configuration des matériels et pour avoir une programmation imparable il faut très bien saisir le fonctionnement de processus.

# **c) Déroulement du programme :**

Le système d'exploitation de l'automate comporte trois types de taches :

- L'acquisition de la valeur des entrées.
- Le traitement des données.
- L'affectation des valeurs de sorties.

La figure IV.8 représente l'organigramme du déroulement du programme dans un CPU :

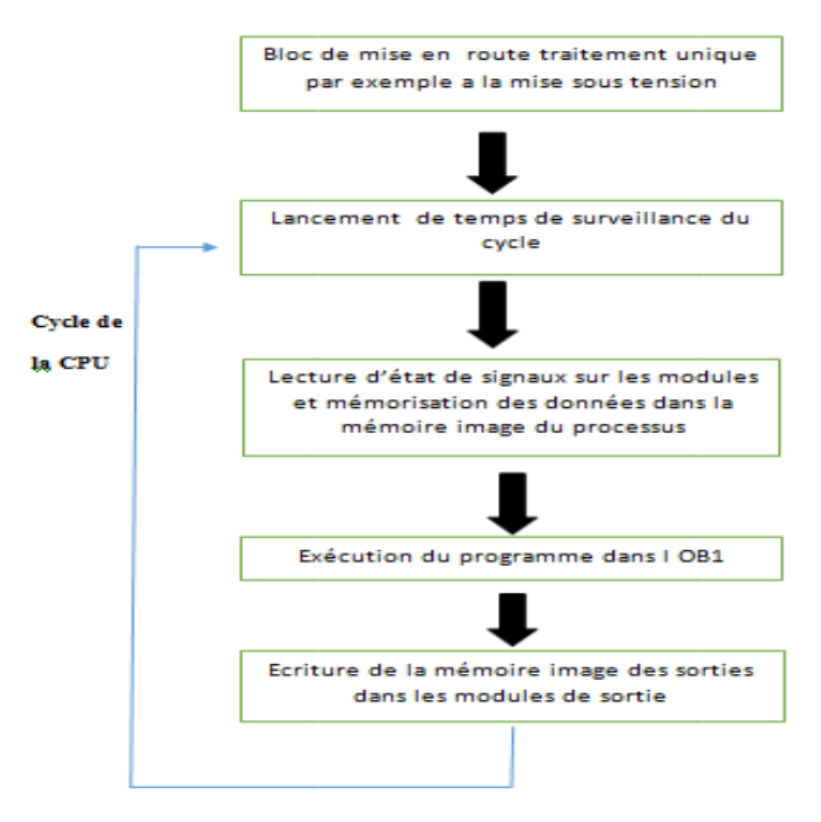

*Figure IV.8: Déroulement du programme du CPU.*

## **d) Eléments d'un programme utilisateur :**

Les programmes utilisateurs se composent en éléments suivants :

## • **Blocs d'organisation (OB) :**

Les blocs d'organisation déterminent la structure du programme utilisateur. Ils constituent l'interface entre le système d'exploitation et le programme utilisateur. Ils gèrent le comportement de démarrage de l'automatisme, l'exécution cyclique, ainsi que le traitement des défauts.

## • **Blocs fonctionnels (FB) :**

Font parties des blocs de code qui constituent le programme permanant, il dispose d'un bloc de données associé, dans lequel sont mémorisées des données statiques en plus des paramètres d'entrées et de sortie, les FB conservent aussi les valeurs traitées sur plusieurs cycles.

#### • **Fonction (FC) :**

Les fonctions ne possèdent pas de blocs de données associé, elles nécessitent toujours des valeurs d'entrées actuelles lors de leurs appels. Elles livrent leurs résultats de fonction à chaque appelle.

#### • **Blocs de données (BD)**

Les blocs de données sont des zones de données contenant les données utilisateur. Ils peuvent être affectés à des blocs fonctionnels définis ou un projet complet.

#### **13. Description du logiciel TIA (Totally Integrated Automation) portal :**

La plateforme Totally Integrated Automation Portal est le nouvel environnement de travail Siemens qui permet de mettre en œuvre des solutions d'automatisation avec un système d'ingénierie intégré comprenant les logiciels SIMATIC STEP 7 V14 et SIMATIC WinCC. [6]

## **14. STEP 7 sur TIA portal**

TIA Portal peut être utilisé à la fois pour l'ingénierie des microcontrôleurs SIMATIC S7-300 et la configuration des SIMATIC HMI Basic Panels, étant donné que WinCC Basic fait partie intégrante de l'ensemble des logiciels.

### **15. Vue du portal et vue du projet**

Lorsque l'on lance TIA Portal, l'environnement de travail se décompose en deux types de vue :

- **La vue du portal** : Elle est axée sur les tâches à exécuter et sa prise en main est très rapide.
- **La vue du projet** : Elle comporte une arborescence avec les différents éléments du projet. Les éditeurs requis s'ouvrent en fonction des tâches à réaliser. Données, paramètres et éditeurs peuvent être visualisés dans une seule et même vue.

## **a) Vue du portal**

Chaque portail permet de traiter une catégorie de tâche (actions) comme représenté dans la figure IV.9.

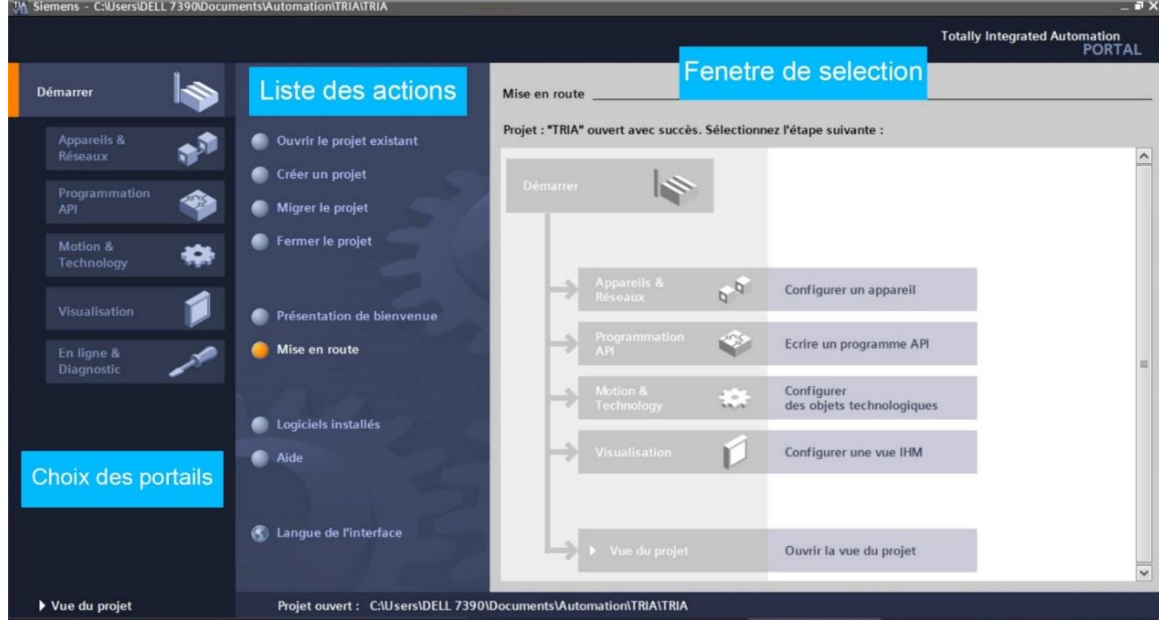

*Figure IV.9: Vue du portal.*

# **b) Vue du projet**

L'élément « Projet » contient l'ensemble des éléments et des données nécessaires pour mettre en œuvre la solution d'automatisation souhaitée comme représenté dans la figure IV.10.

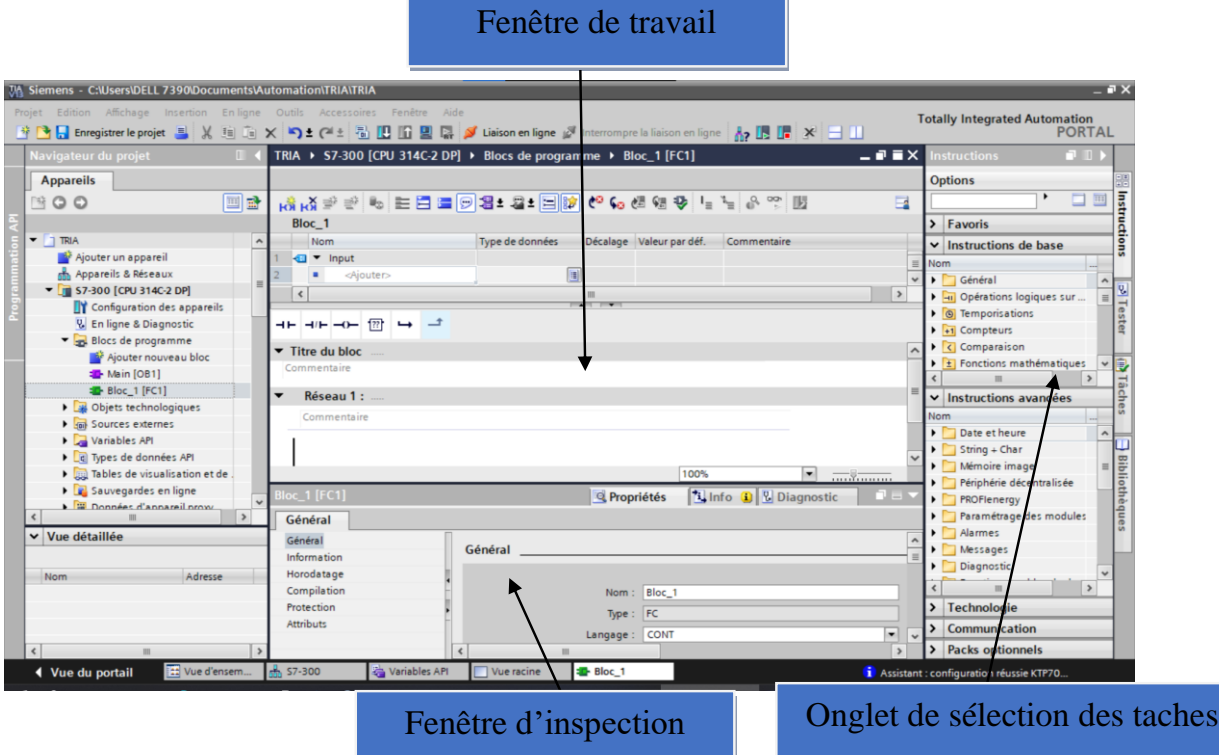

*Figure IV.10: Vue du projet.*

La **fenêtre de travail** permet de visualiser les objets sélectionnés dans le projet pour être traités. Il peut s'agir des composants matériels, des blocs de programme, des tables des variables, des HMI, …

La **fenêtre d'inspection** permet de visualiser des informations complémentaires sur un objet sélectionné ou sur les actions en cours d'exécution (propriété du matériel sélectionné, messages d'erreurs lors de la compilation des blocs de programme, …).

Les **onglets de sélection de tâches** sont un contenu qui varie en fonction de l'objet sélectionné (configuration matérielle, bibliothèques des composants, bloc de programme, instructions de programmation).

Cet environnement de travail contient énormément de données. Il est possible de masquer ou réduire certaines de ces fenêtres lorsque l'on ne les utilise pas. Il est également possible de redimensionner, réorganiser, désancrer les différentes fenêtres. [10]

#### **c) Adressage des E/S.**

Pour connaitre l'adressage des entrées et sorties présentes dans la configuration matérielle, il faut aller dans « *appareil et réseau* » dans le navigateur du projet. Dans la fenêtre de travail, on doit s'assurer d'être dans l'onglet « *Vue d'ensemble des appareils* » et de sélectionner l'appareil voulu. [6]

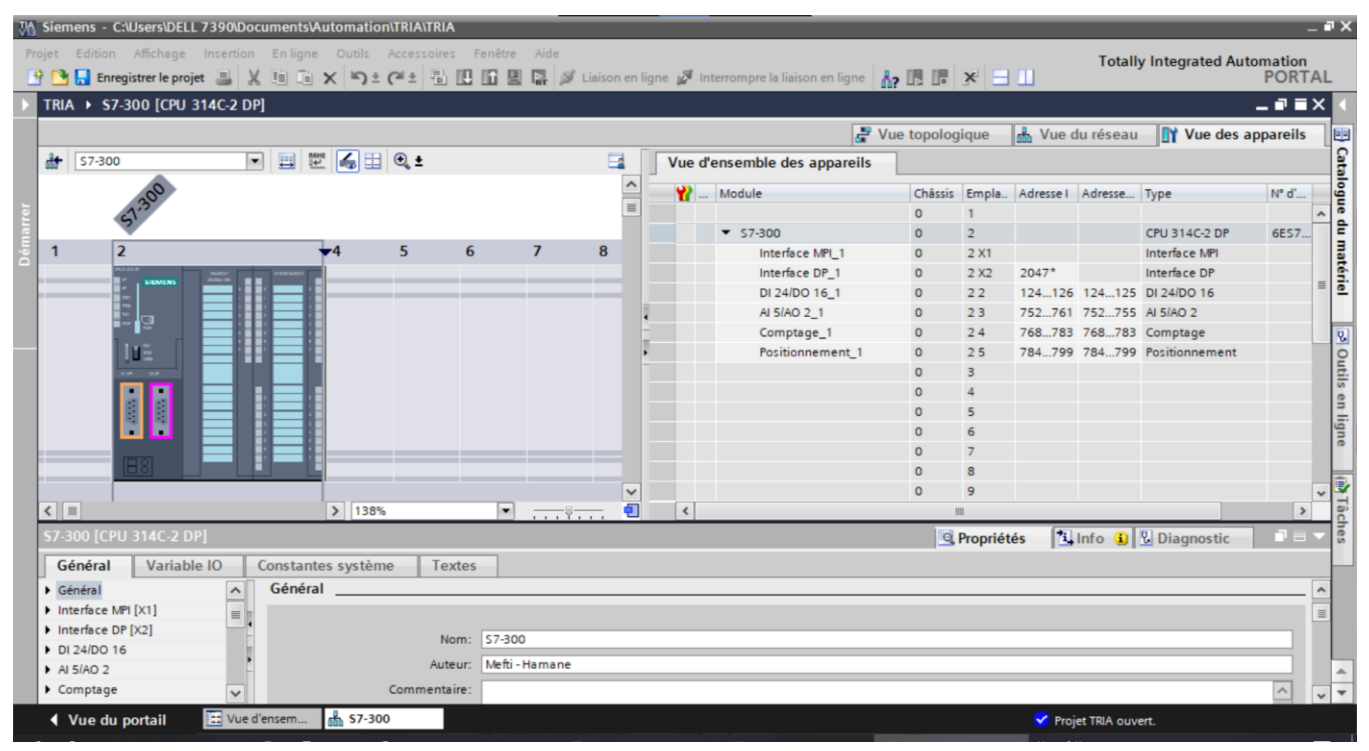

*Figure IV.11: Adressage des E/S.*

#### **d) Les variables API**

Adresses symboliques et absolue

Dans TIA Portal, toutes les variables globales (entrées, sorties, mémentos, …) possèdent une **Adresse symbolique** et **une adresse absolue**.

- 1) **L'adresse absolue** représente l'identificateur d'opérande (I, Q, M, …) et son adresse et numéro de bit.
- 2) **L'adresse symbolique** correspond au nom que l'utilisateur a donné à la variable (ex : Bouton Marche). Le lien entre les adresses symbolique et absolue se fait dans **la table des variables API**.

Lors de la programmation, on peut choisir d'afficher les adresses absolues, symboliques ou encore les deux simultanément.

### **e) Table des variables API**

C'est dans la table des variables API que l'on va pouvoir déclarer toutes les variables et les constantes utilisées dans le programme. Lorsque l'on définit une variable API, il faut définir

- Un nom : c'est l'adressage symbolique de la variable.
- Le type de donnée : BOOL, INT, ...
- L'adresse absolue : par exemple Q1.5

On peut également insérer un commentaire qui nous renseigne sur cette variable. Le commentaire peut être visible dans chaque réseau utilisant cette variable.

## **16. Configuration de l'API S7-300**

Les étapes ci-dessous montrent comment créer un projet pour SIMATIC S7-300 :

**1)** Les programmes pour SIMATIC S7-300 sont gérés sous forme de projets. Nous allons maintenant créer un nouveau projet via la vue portail (« **Créer un projet** > **Nom** : TRIA > **Créer** »).

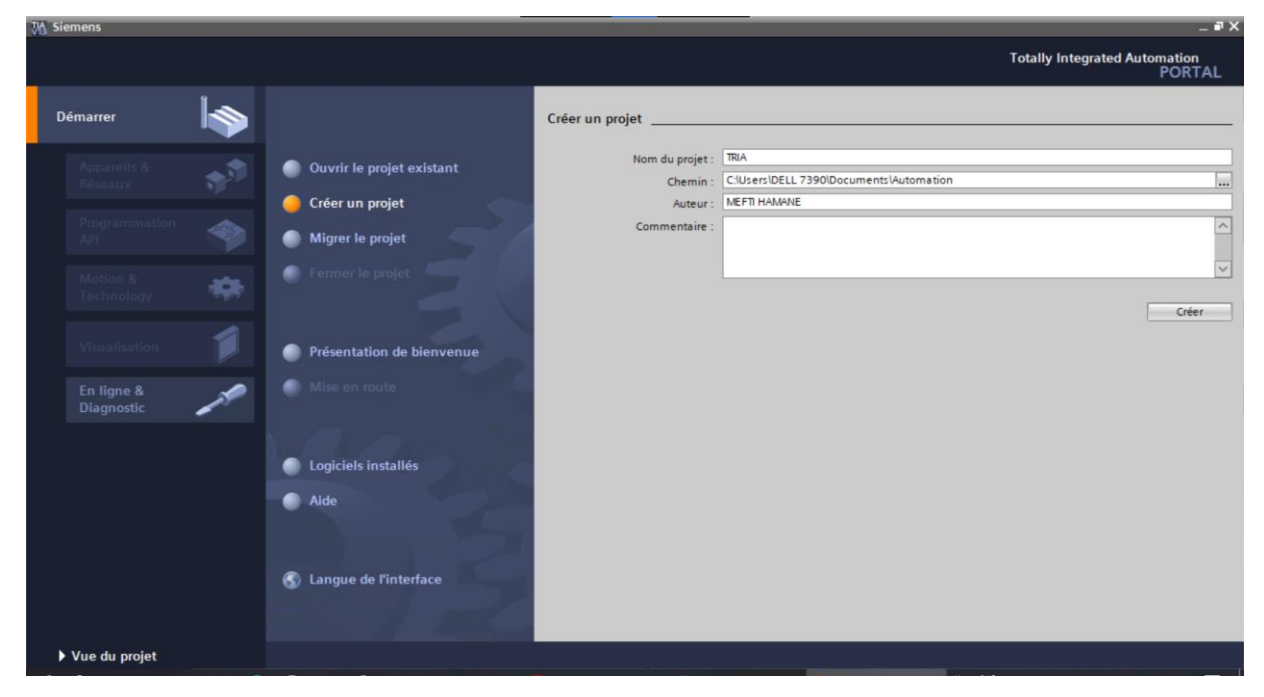

*Figure IV.12: créer un projet.*

**2)** « Mise en route » est recommandée pour le début de la création du projet :

Premièrement, nous voulons « **Configurer un appareil** » (« **Mise en route** > **Configurer un appareil** 

»).

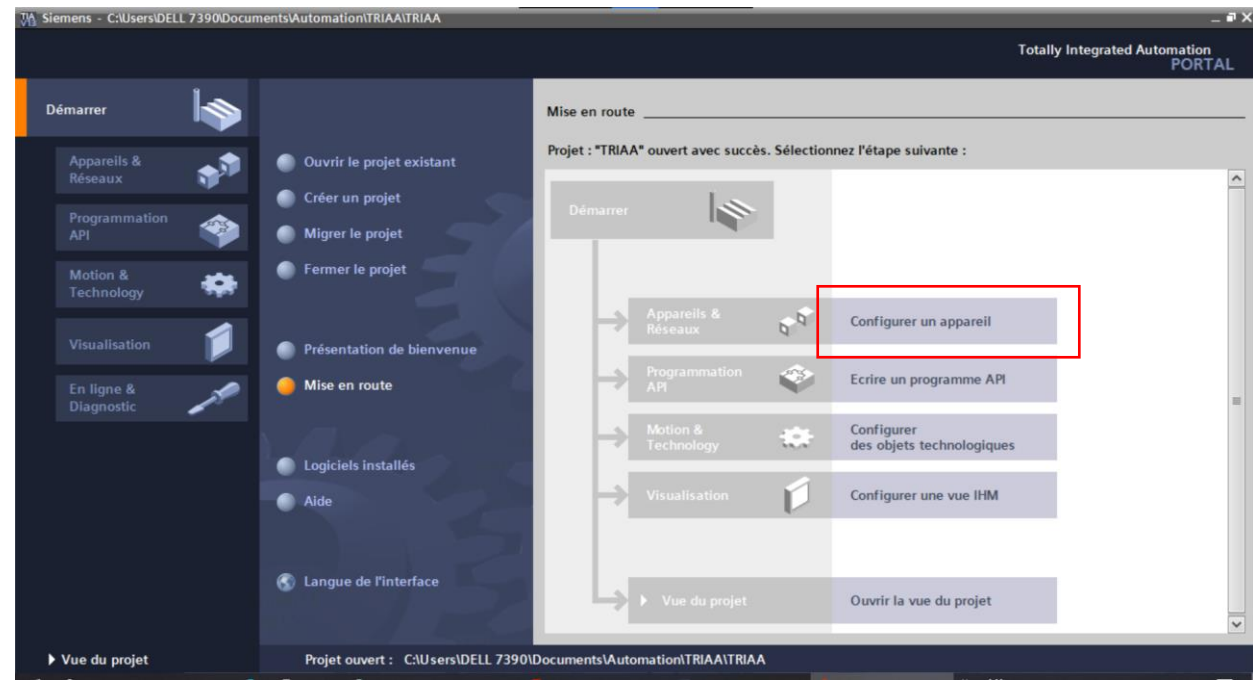

## *Figure IV.13: configurer un appareil.*

**3)** Puis « **Ajouter un appareil** » avec le nom d'appareil : *S7-300*. Choisissez alors dans le catalogue la « **CPU 314C-2DP** » avec la bonne combinaison de lettres derrière. « **Ajouter un appareil** > Contrôleurs > CPU 314-2 DP > 6ES7 314-6CH04-0AB0 > **Ajouter** »)

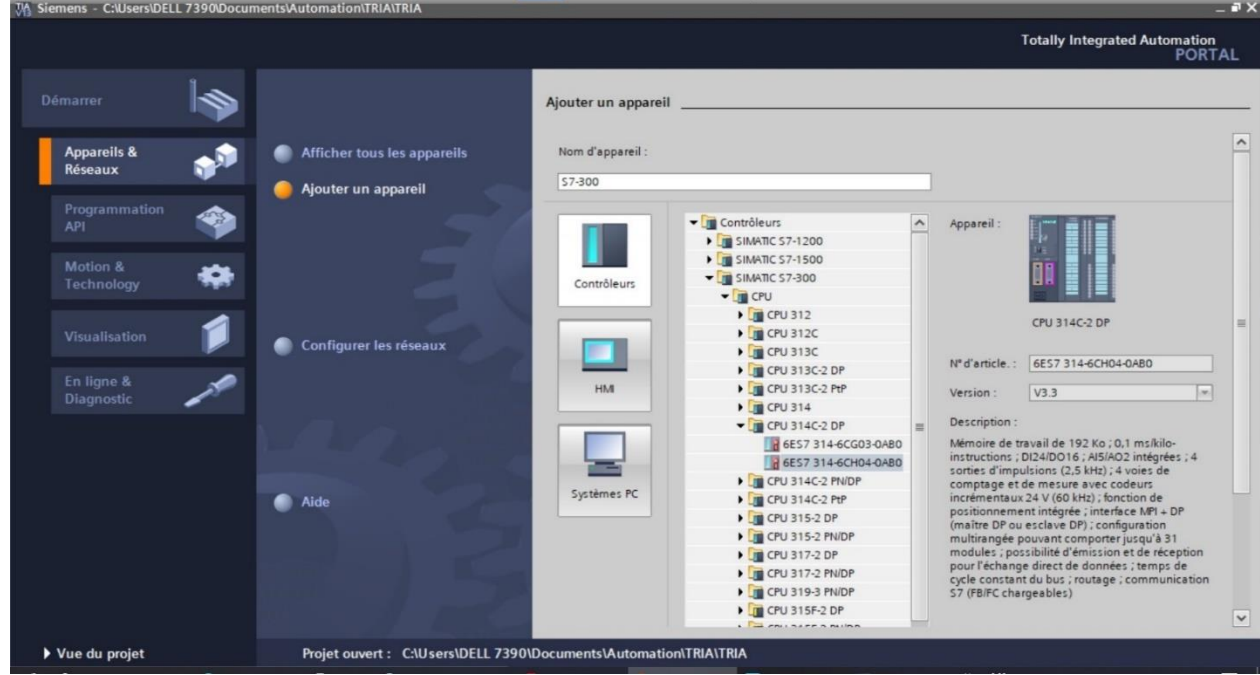

*Figure IV.14: Ajouter un appareil.*

**4)** Le logiciel bouge automatiquement vers la vue du projet avec la configuration matérielle ouverte. Ici, on peut ajouter des modules supplémentaires depuis le **Catalogue du matériel** (fenêtre de droite).

**5)** Puisque de nos jours on programme avec des variables plutôt qu'avec des adresses absolues, on doit spécifier les **variables globales de l'API**. Avec un double-clique, ouvrez la table des variables API et entrez, comme montré ci-dessous, les noms des entrées et des sorties.

| <b>Variables API</b> |                |                      |                       |                  |       |      |                       |                          |                              |
|----------------------|----------------|----------------------|-----------------------|------------------|-------|------|-----------------------|--------------------------|------------------------------|
|                      |                | <b>Nom</b>           | es variables          | Type de  Adresse |       | Réma | Acces                 | Visibl                   | Commentaire                  |
|                      | Kш             | <b>BP</b>            | le variables s., Bool |                  | %10.0 |      | M                     | M                        | bouton poussoir d'activation |
|                      | $\sqrt{2}$     | Cm                   | le variables s., Bool |                  | %10.1 |      | $\blacktriangledown$  | $\overline{\mathbf{v}}$  | Détecteur de méteaux         |
| 3                    | $\blacksquare$ | Moteur Tapis Roulant | le variables s., Bool |                  | %Q0.0 |      | ◛                     | $\overline{\phantom{0}}$ |                              |
| $\overline{4}$       | $\sqrt{10}$    | Broyage              | le variables s., Bool |                  | %Q0.1 |      | $\blacktriangleright$ | M                        |                              |
| 5                    | $\blacksquare$ | Ejection             | le variables s., Bool |                  | %Q0.2 |      | M                     | $\overline{\mathbf{v}}$  |                              |
| 6                    | 何              | Redemarrage Moteur   | le variables s., Bool |                  | %10.4 |      | M                     | $\overline{\textbf{v}}$  |                              |
| 7                    | $\blacksquare$ | $\overline{a}$       | le variables s., Bool |                  | %MO.6 |      | $\blacktriangledown$  | ⊽                        |                              |
| 8                    | 如              | Alarme               | le variables s Bool   |                  | %Q0.4 |      | M                     | Ø                        |                              |
| 9                    | $\sqrt{10}$    | <b>Bouton Arret</b>  | le variables s., Bool |                  | %10.2 |      | $\blacktriangledown$  | M                        |                              |

*Figure IV.15: Tableau des variables.*

**6)** Nous allons maintenant ajouter un nouveau bloc de programmation de type FB et de langage GRAPH (Grafcet) comme suit :

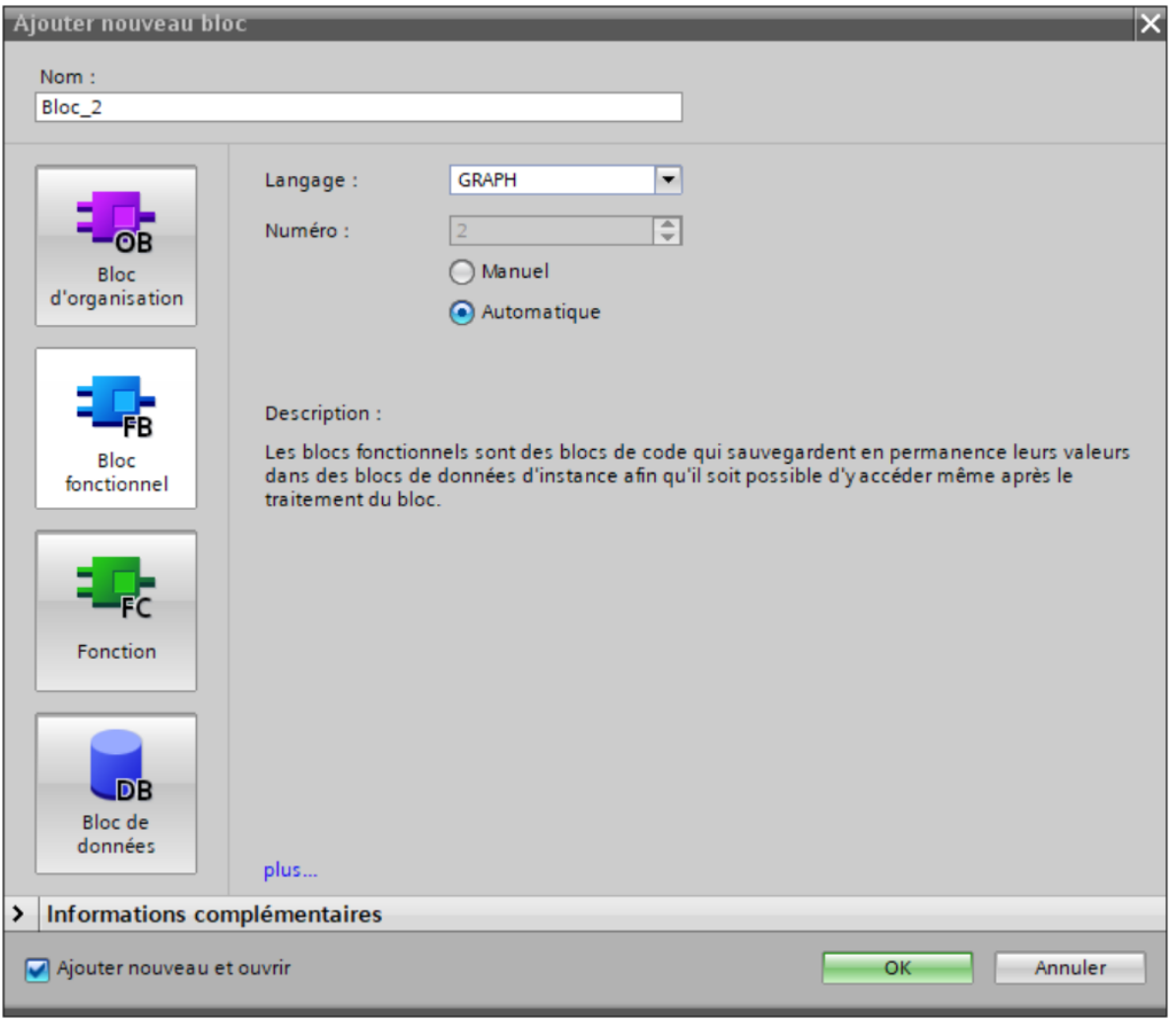

*Figure IV.16: Nouveau bloc FB.*

**7)** Nous ajouterons maintenant le grafcet suivant et nous le programmerons étape par étape comme représenté dans les figure IV.17, IV.18 et IV.19 :

| TRIA ▶ PLC_1 [CPU 314C-2 PN/DP] ▶ Blocs de programme ▶ Bloc_1 [FB1] |                                            |                                     |                            |
|---------------------------------------------------------------------|--------------------------------------------|-------------------------------------|----------------------------|
|                                                                     |                                            |                                     |                            |
|                                                                     |                                            |                                     |                            |
|                                                                     |                                            |                                     | Interface d                |
| QQH<br><b>Navigation</b>                                            | $\ddagger$<br>≑<br>ᆃ                       | f" 主 查<br>⊢                         |                            |
| Instructions permanente<br>ゝ                                        |                                            |                                     |                            |
| Graphes (1)<br>v                                                    | $- T12$                                    |                                     |                            |
| 1: < Nouveau graphe>                                                | T13                                        |                                     |                            |
| $-T12$                                                              | ⊞                                          |                                     |                            |
| $-$ T13<br>Initialisation                                           | Initialisation                             |                                     |                            |
|                                                                     |                                            |                                     |                            |
| ╄<br>T3<br>$Cm-0$                                                   | T3<br>HH<br>$Cm = 0$                       |                                     | T2<br>HH<br>$Cm = 1$       |
| Tapis ON<br><b>Tapis OFF</b><br>1T4<br>$+ \frac{1}{2}$              | HH.<br><b>S2</b>                           |                                     | S5<br>用                    |
| $Cm-0$<br>Intervention.                                             | Tapis ON                                   |                                     | Tapis OFF                  |
| T8<br>Broyage<br>╈▓                                                 | T4<br>н⊧ -<br>$Cm = 0$                     |                                     | 17<br><b>HE </b><br>$Cm=1$ |
| $-\frac{TS}{Cm-0}$<br>Redémarrag.                                   | T9                                         |                                     | Ħ<br>S6                    |
| T9<br>Ejection<br>$\left  \frac{1}{53} \right $                     | 田<br>53                                    |                                     | Intervention o             |
| $-\frac{112}{112}$<br>T <sub>11</sub><br>T <sub>11</sub>            | Broyage                                    |                                     | T8<br>₩<br>Reboot          |
| Amet                                                                | T5<br><b>HE </b><br>$Cm=0$ "               |                                     | 57<br>Ħ                    |
| $ \frac{1713}{1713}$<br>$\sqrt{51}$                                 | 54<br>用                                    |                                     | Redemarrage m              |
|                                                                     | Ejection                                   |                                     | Τ9<br><b>HE </b><br>T9     |
|                                                                     |                                            |                                     | 53                         |
|                                                                     | <b>T12</b><br><b>HF</b><br>T <sub>12</sub> | <b>T11</b><br>HH<br>T11             |                            |
|                                                                     | 51                                         | 囲<br>S9                             |                            |
|                                                                     |                                            | Arret                               |                            |
|                                                                     |                                            | <b>T13</b><br>HH<br>T <sub>13</sub> |                            |
| $\,$<br>$\blacktriangleleft$<br>$\mathop{III}\limits$               |                                            | <b>S1</b>                           |                            |
| > Instructions permanente                                           |                                            |                                     |                            |

*Figure IV.17: grafcet à réaliser.*

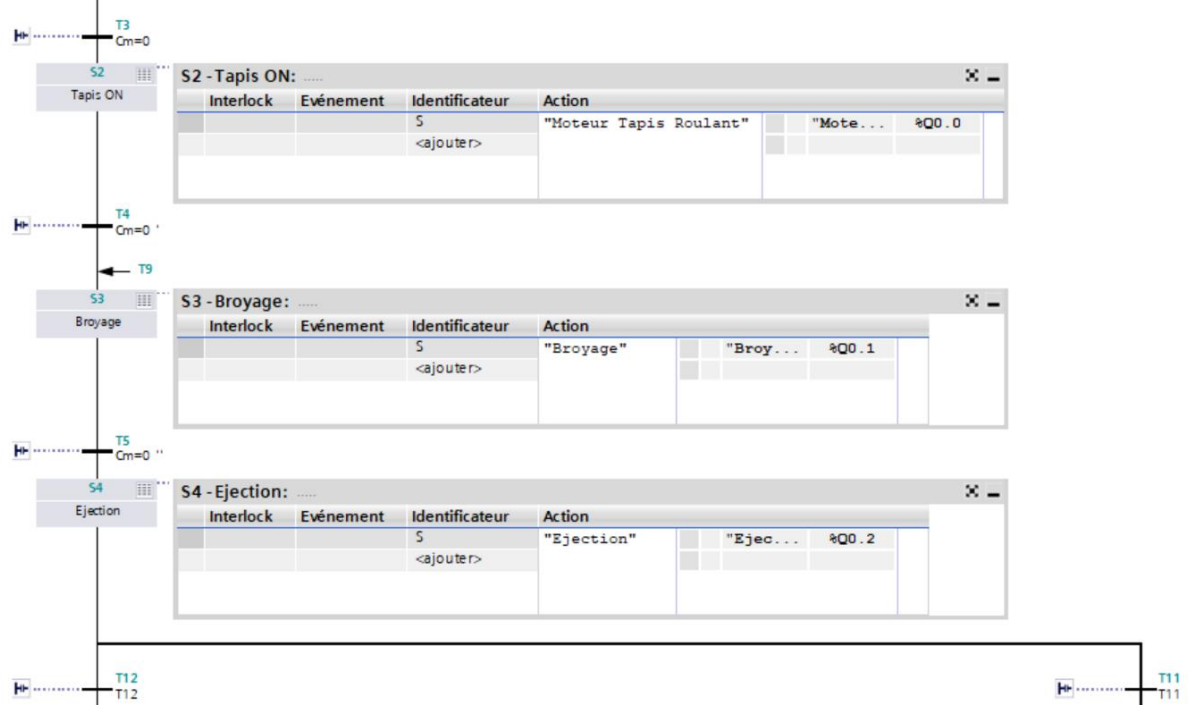

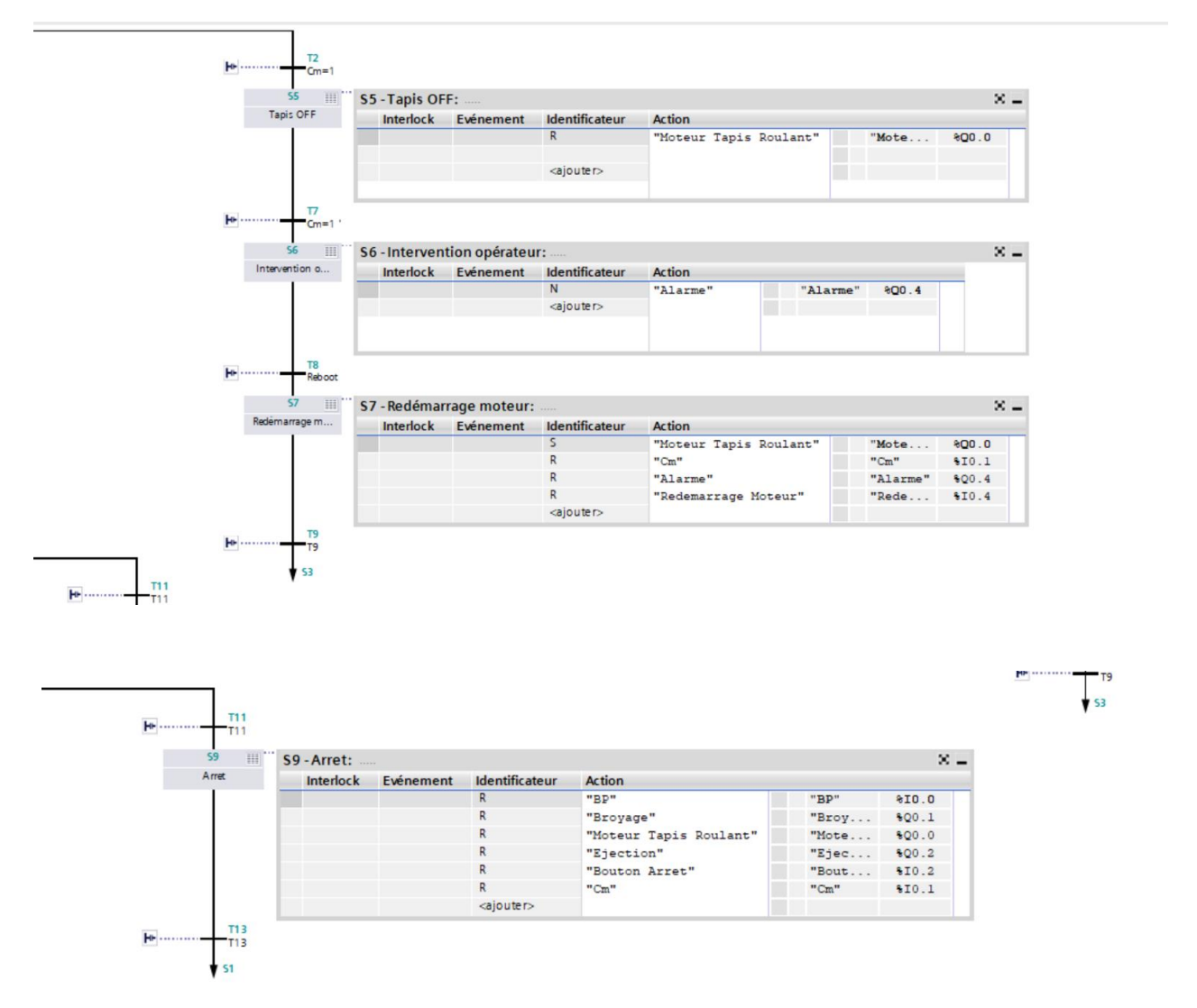

*Figure IV.18: Configuration des étapes.*

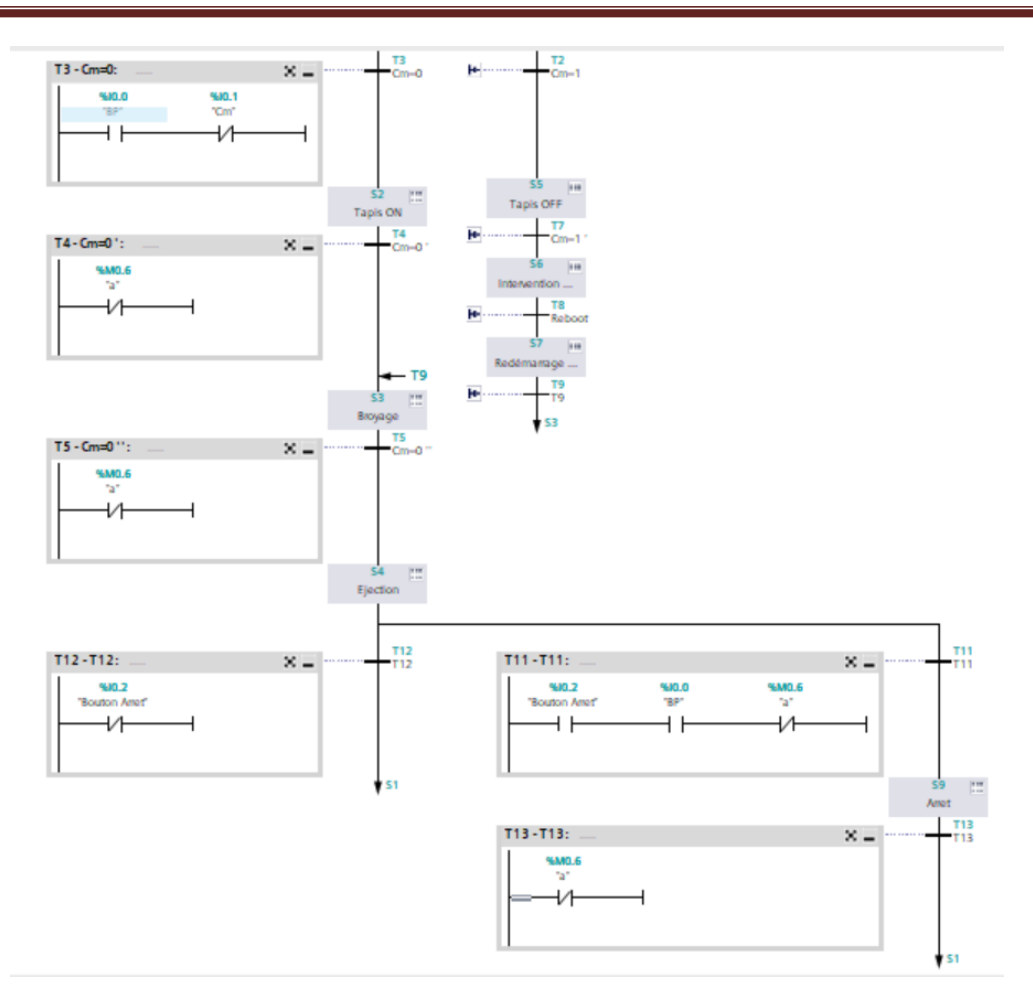

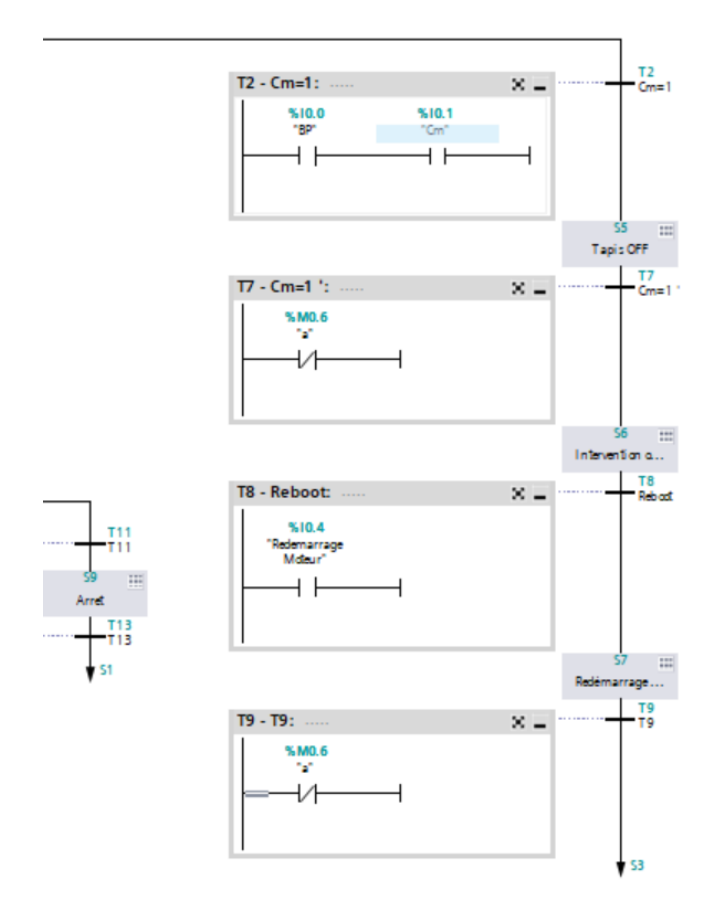

*Figure IV.19: Configuration des transitions.*

**8)** Afin de visualiser notre programme, on appuie sur *lancer la simulation*, si on obtient cette fenêtre, on peut procéder à la suite en cliquant sur *charger* :

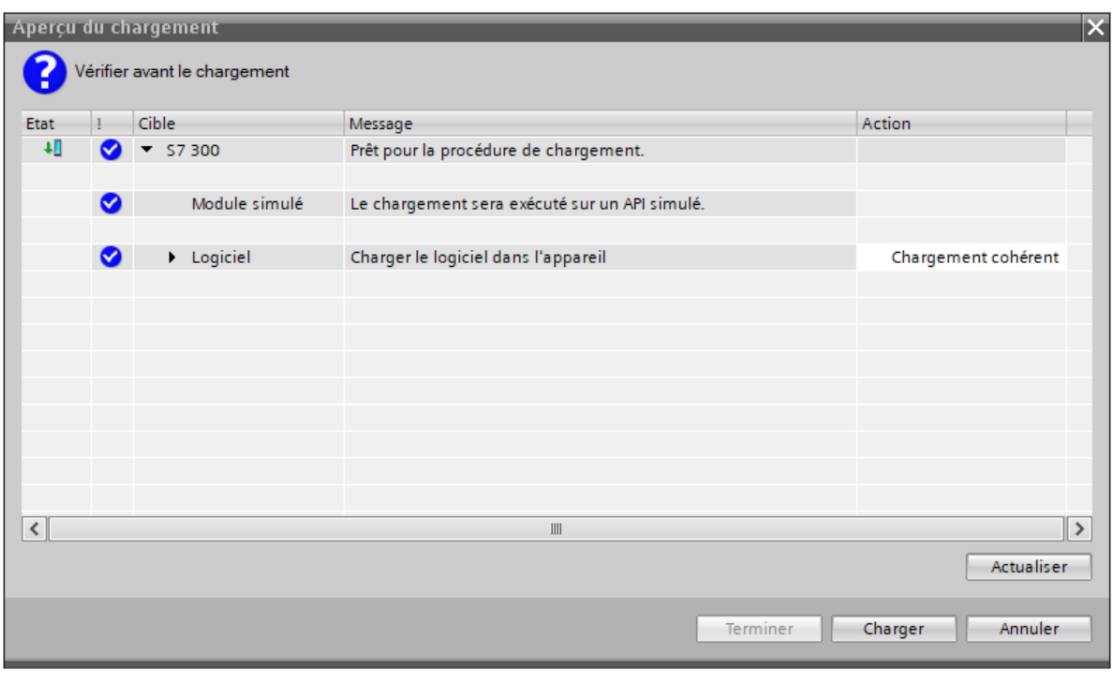

#### *Figure IV.20: Lancement de la simulation.*

**9)** On appuie alors sur *liaison en ligne* pour se connecter au CPU puis sur *activer/désactiver visualisation du programme* afin de voir le déroulement du programme en temps réel comme on le voir sur la figure IV.21.

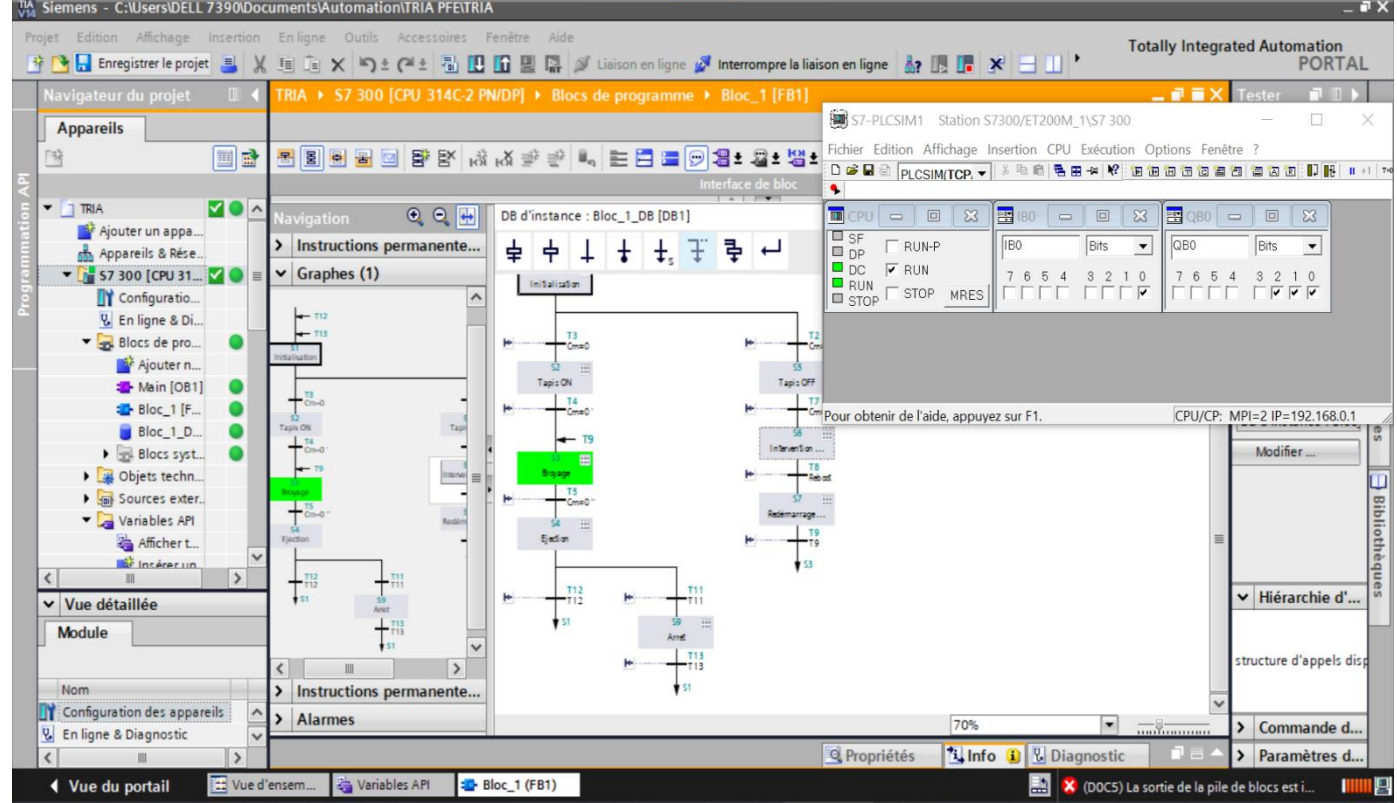

*Figure IV.21: déroulement du programme.*

# **17. Conclusion**

Dans ce chapitre, nous avons présenté le logiciel TIA PORTAL ainsi que les différentes étapes de la création d'un projet sur TIA Portal V14.

Le travail présenté dans ce mémoire a été effectué au sein de l'entreprise *VENUS EMBALLAGE*, dont l'objectif est l'étude et l'amélioration du broyeur afin de protéger la machine des pannes.

Ce stage de fin de cycle nous a été bénéfique à plus d'un titre compte tenu des nombreux avantages qu'il présente : nous a permis de découvrir l'environnement industriel, nous a apporté un grand appart en termes d'informations et des connaissances pratiques reçus sur le terrain et initier à l'étude et au fonctionnement de la machine.

Tout au long de notre stage au sein de l'entreprise *VENUS*, nous avons pu acquérir plusieurs connaissances dans divers domaines, notamment, le sens de communication ainsi que le travail d'équipe.

Après avoir étudié la machine, nous avons proposé une solution de commande automatisée à base d'un API *SIEMENS Simatic S7-300*.

Afin d'améliorer le fonctionnement du broyeur nous avons proposé d'ajouter un capteur de métal qui aidera à diminuer le risque de pannes et ainsi augmenter le temps de production.

A travers ce travail, nous avons utilisé l'outil de modélisation *GRAFCET* qui nous a facilité le passage à la transcription de ce modèle en langage *STEP7* et l'élaboration d'une solution programmable.

Enfin, ce travail nous a poussés à faire appel à toutes nos connaissances et aptitudes recueillies pendant notre cursus universitaire. Nous espérons alors que notre travail verra naitre sa concrétisation sur le plan pratique, et qu'il servira guide à tout projet utilisant les API *S7-300* et le langage de programmation *TIA PORTAL V14*, et qu'il soit utile à l'entreprise *VENUS EMBALLAGE*.

[1] VENUS SAPECO : *A propos de l'usine*.PDF 2012, disponible sur : <https://venus-emballage.com/> , page consultée le : 02/07/2020.

[2] TRIA S.p.A : *Manuale d'uso e manutenzione\_FR*. PDF 05/2011, disponible sur: [https://www.triaplastics.com/en/technologies-and-products/products/9/xt-series/,](https://www.triaplastics.com/en/technologies-and-products/products/9/xt-series/) page consultée le : 12/07/2020.

[3] SOUTTOU Ch. – MOULAI A. : *Automatisation et supervision d'un mixeur de produit fini de la boisson gazeuse de l'usine Fruital Coca-Cola*. PDF 2017, Université MOULOUD MAMMERI Tizi Ouzou, 92 pages. Disponible sur : <https://sociale.ummto.dz/handle/ummto/7739> , consulté le 17/07/2020.

[4] B. REEB : *Développement des grafcets-Automatismes-Niveau B*, 2e édition Ellipses, laboratoire d'automatismes et de production, 192 pages, ISBN 978-2-7298-6203-9, 15/02/2011.

[5] BERGOUGNOUX L. : *Cours Automates Programmables Industriels*. [Site Web] *2004–2005, POLYTECH' MARSEILLE*. Disponible sur : [http://www.technologuepro.com/cours-automate](http://www.technologuepro.com/cours-automate-programmable-industriel/Cours-Grafcetnotions-de-base.htm)[programmable-industriel/Cours-Grafcetnotions-de-base.htm,](http://www.technologuepro.com/cours-automate-programmable-industriel/Cours-Grafcetnotions-de-base.htm) consulté le 05/08/2020.

[6] CHIKHBELHADJ B. : *Automatisation et supervision d'une station de Thermolaquage par un automate S7-1200*. [PDF] 2017, Université M'HAMED BOUGARA BOUMERDES, 97 pages. Disponible sur : [https://bit.ly/3iWRL47,](https://bit.ly/3iWRL47) consulté le : 10/08/2020.

[7] SIEMENS: *SIMATIC S7-300 CPU 31xC and CPU 31x Technical data*, PDF. 03/2011, 420 pages. Disponible sur:

[https://cache.industry.siemens.com/dl/files/906/12996906/att\\_70325/v1/s7300\\_cpu\\_31xc\\_and\\_cpu\\_31x\\_ma](https://cache.industry.siemens.com/dl/files/906/12996906/att_70325/v1/s7300_cpu_31xc_and_cpu_31x_manual_en-US_en-US.pdf) [nual\\_en-US\\_en-US.pdf,](https://cache.industry.siemens.com/dl/files/906/12996906/att_70325/v1/s7300_cpu_31xc_and_cpu_31x_manual_en-US_en-US.pdf) consulté le 14/08/2020.

[8] KHARATI B. – HIDOUCHE R. : *Automatisation et supervision d'un système d'entrainement de la centreuse M3T par API S7/300.* [PDF] 2016, Université M'HAMED BOUGARA BOUMERDES, 166 pages. Disponible sur : [http://dlibrary.univ-boumerdes.dz:8080/handle/123456789/3763,](http://dlibrary.univ-boumerdes.dz:8080/handle/123456789/3763) consulté le 27/08/2020.
[9] CHETTI W. : *Automatisation de Système de traitement de l'Eau Usée (CILAS).* PDF, 2019, Université de Biskra, 96 pages. Disponible sur : [http://archives.univ-biskra.dz/handle/123456789/14770,](http://archives.univ-biskra.dz/handle/123456789/14770) consulté le : 02/09/2020.

[10] ATMANE N. - BELAIDI S. : *Etude d'adaptation d'un automate S7-300 sur une aléseuse GSP Ebauchée implémentation d'une interface homme/machine*. PDF, 2015, Université MOULOUD MAMMERI Tizi Ouzou, 141 pages. Disponible sur : [https://dl.ummto.dz/handle/ummto/7916,](https://dl.ummto.dz/handle/ummto/7916) consulté le : 03/09/2020.

[11] ABRICHE A. – BELKAS S. : *Réalisation et gestion d'un prototype de station de pompage à base d'automates programmables industriels SIEMENS*. PDF, 2007, Ecole nationale polytechnique d'Alger, 157 pages. Disponible sur : [http://catalogue2.biblio.enp.edu.dz/index.php?lvl=author\\_see&id=15645,](http://catalogue2.biblio.enp.edu.dz/index.php?lvl=author_see&id=15645) consulté le : 05/09/2020.

[12] BOUCHIBA K. – BAKHOUCHE F. : *Etude et automatisation par automate programmable S7-300 d'une presse transfert à l'entreprise ENIEM*. PDF, 2009, Université MOULOUD MAMMERI Tizi Ouzou, 87 pages. Disponible sur : [https://dl.ummto.dz/handle/ummto/7944,](https://dl.ummto.dz/handle/ummto/7944?show=full) consulté le : 07/09/2020.

[13] MAATOU M.- BELLAGH A. : *Automatisation et réalisation à petite échelle (maquette) d'une chaine transporteuse de briques*. PDF, 2016, Université HASSIBA BENBOUALI Chlef, 96 pages. Disponible sur : [https://www.academia.edu/36218009/UNIVERSITE\\_HASSIBA\\_BENBOUALI\\_DE\\_CHLEF\\_MEMOIRE](https://www.academia.edu/36218009/UNIVERSITE_HASSIBA_BENBOUALI_DE_CHLEF_MEMOIRE_DE_MASTER) DE\_MASTER, consulté le : 15/09/2020.

[14] IMMOUNE A. - DJOUNADI M. : *Commande numérique du massicot avec la carte Arduino MEGA 2560*. PDF, 2015, Université MOULOUD MAMMERI Tizi Ouzou, 95 pages. Disponible sur : [https://dl.ummto.dz/handle/ummto/7670,](https://dl.ummto.dz/handle/ummto/7670) consulté le : 22/09/2020.